# Canon

# imageCLASS

MFbl80dw/MFblb0dw

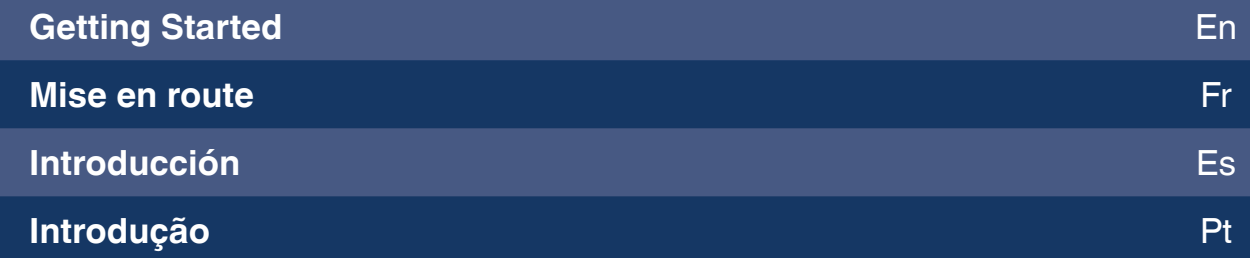

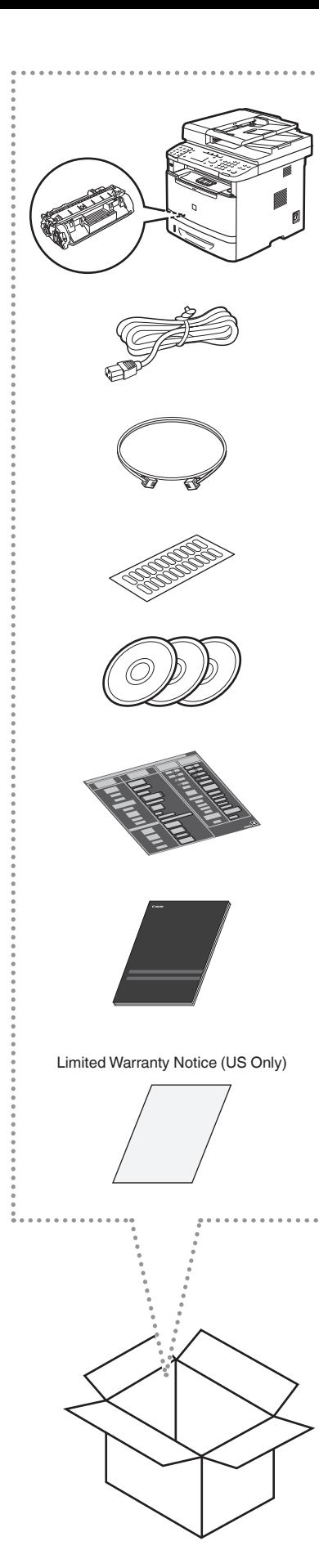

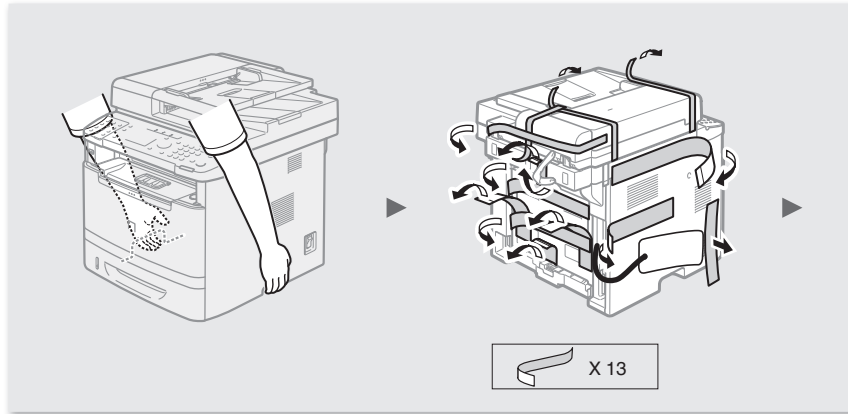

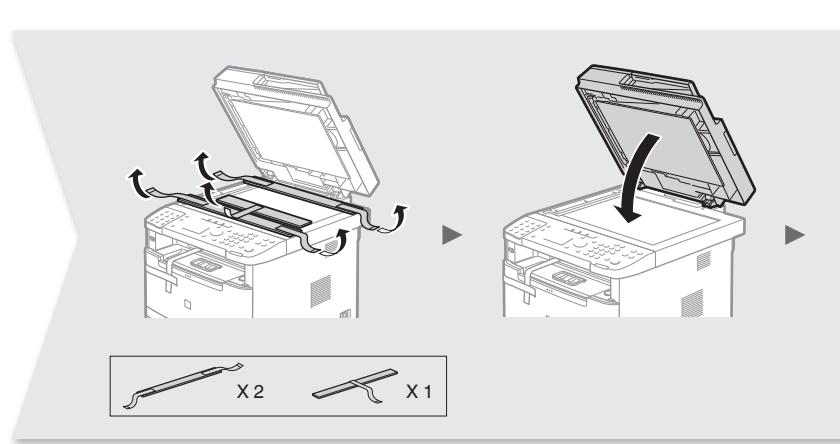

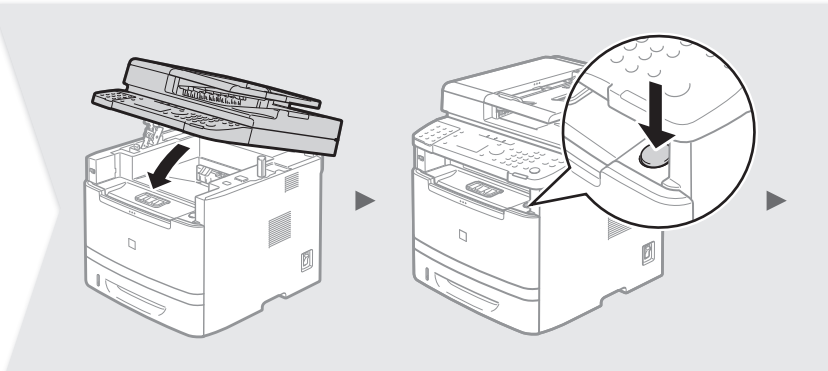

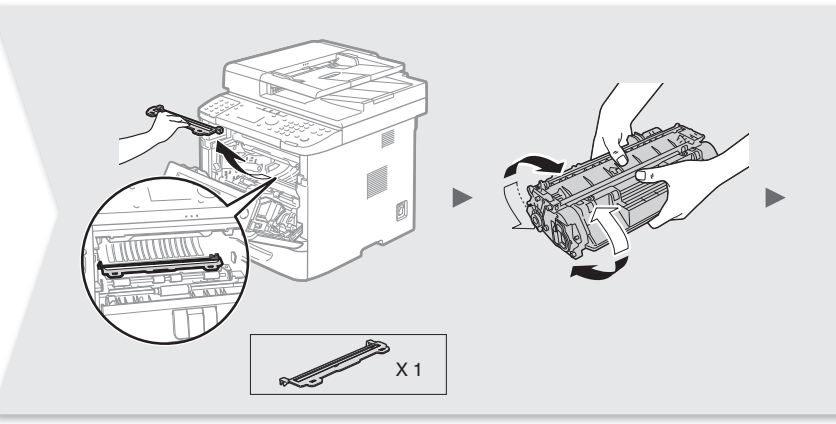

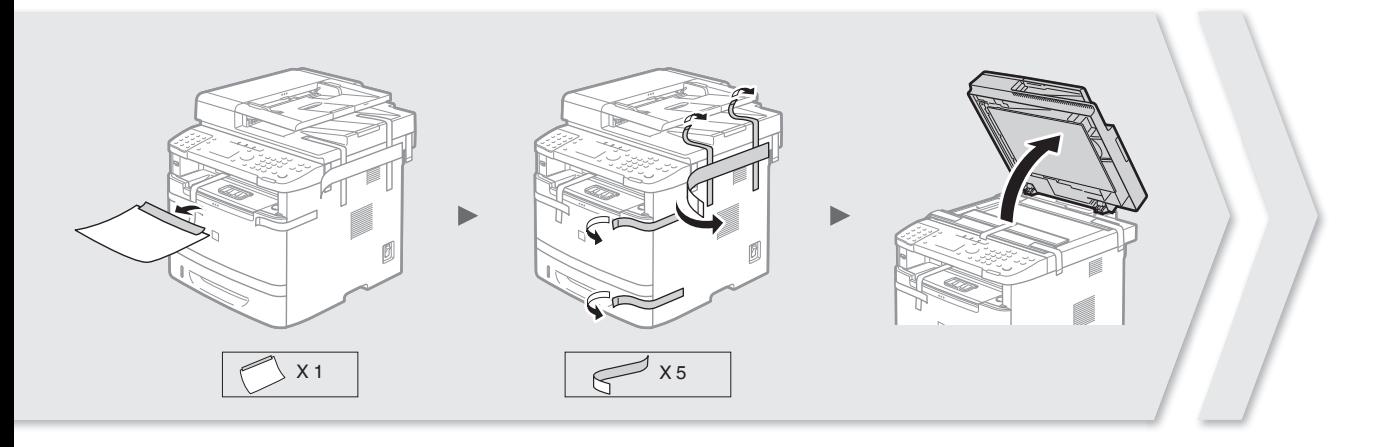

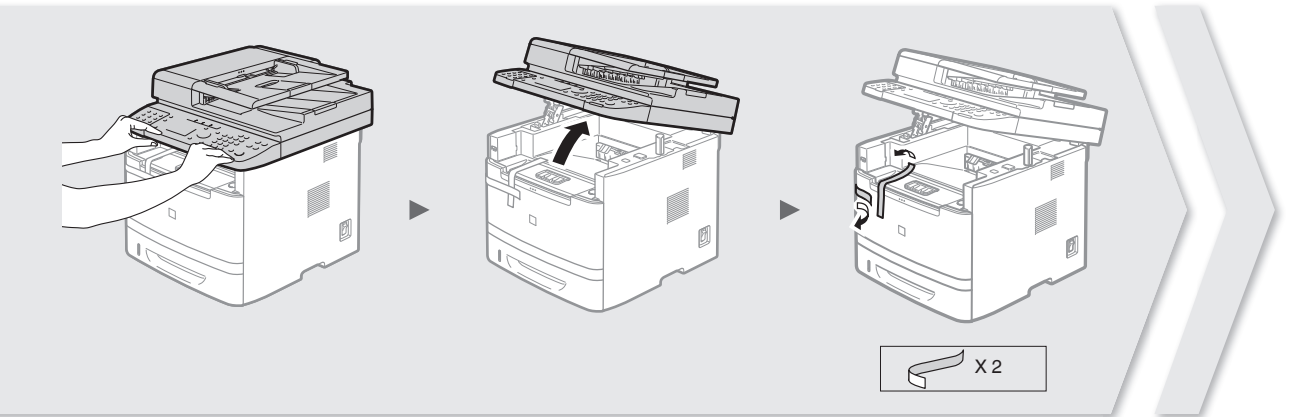

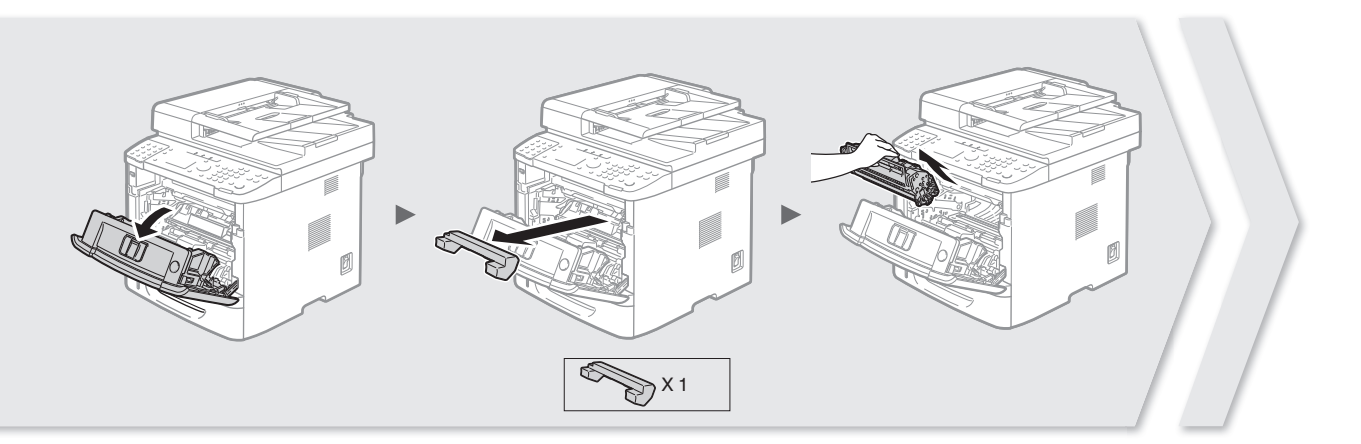

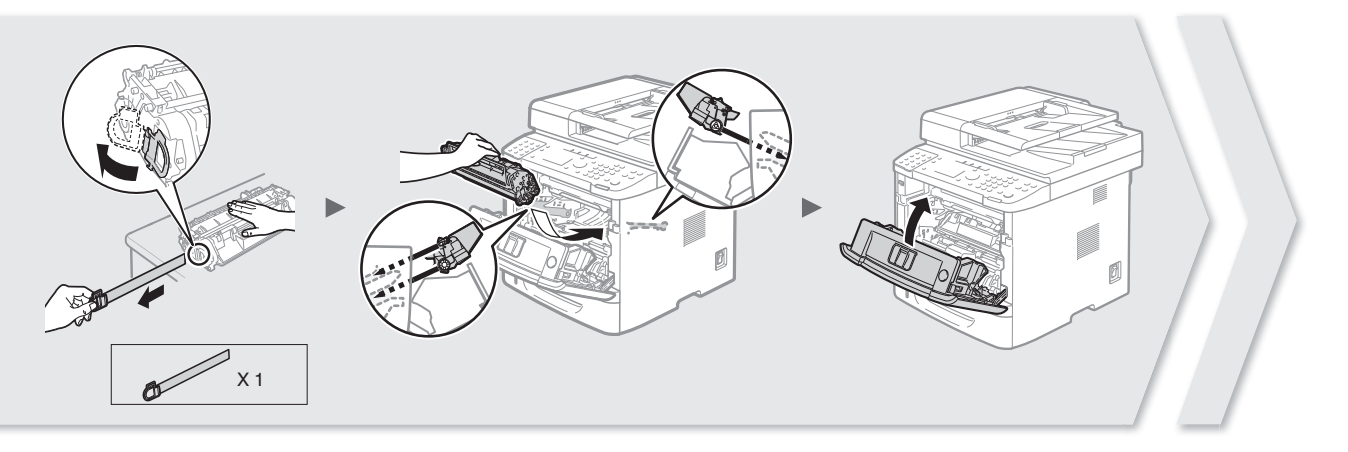

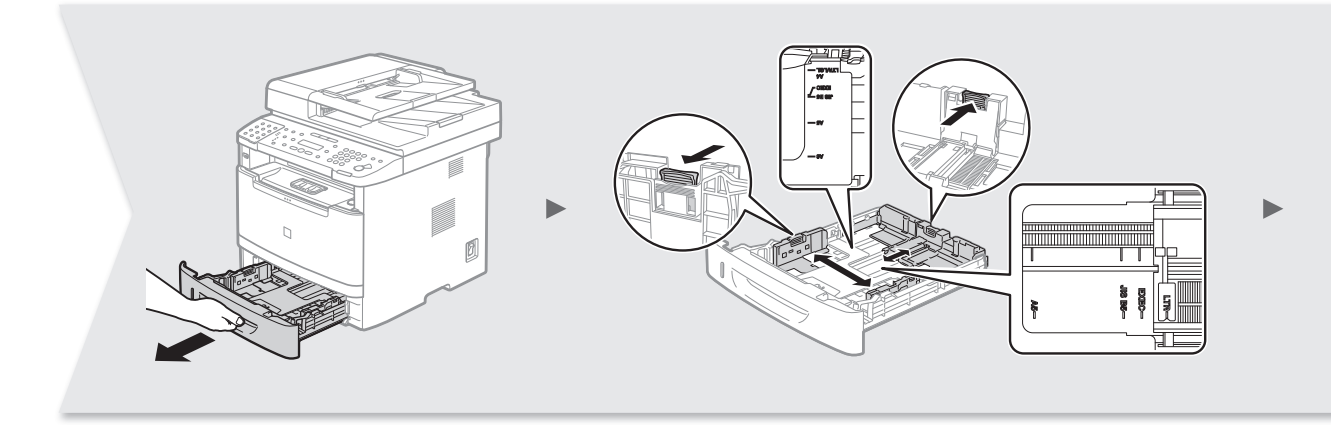

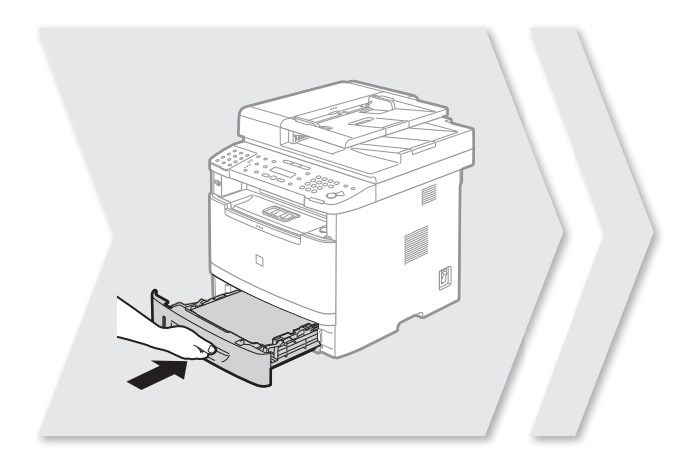

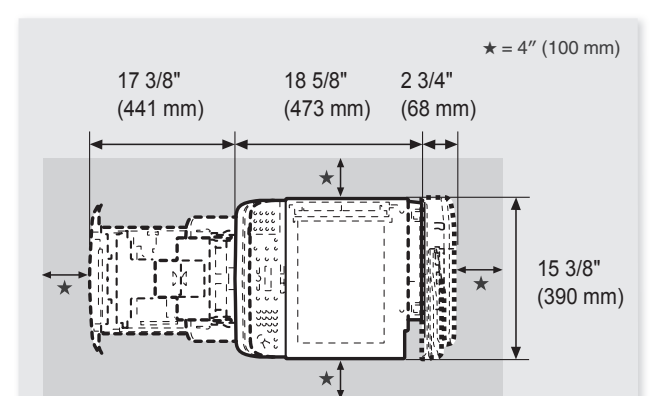

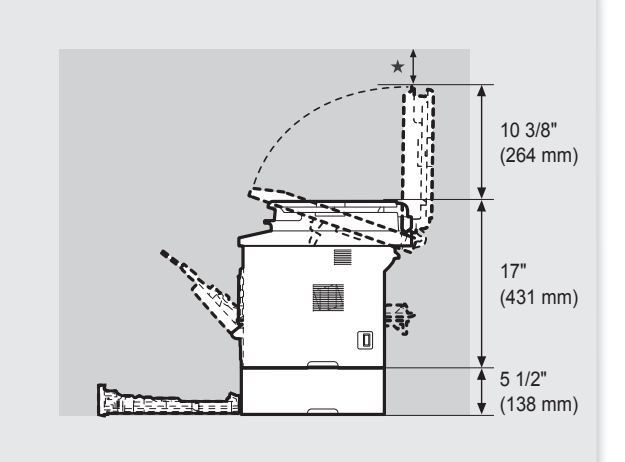

**Option**

**Attach the Optional Cassette to the Machine**

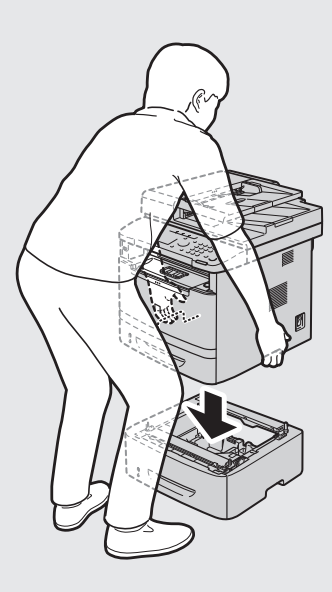

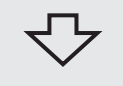

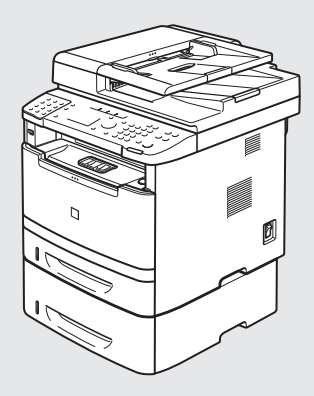

.......................

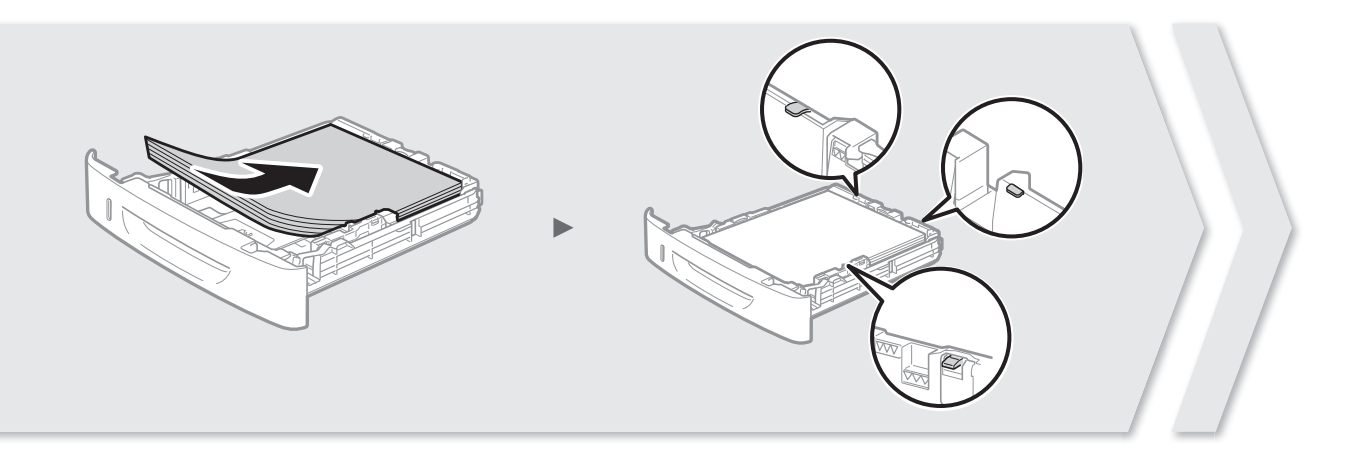

..............

÷,

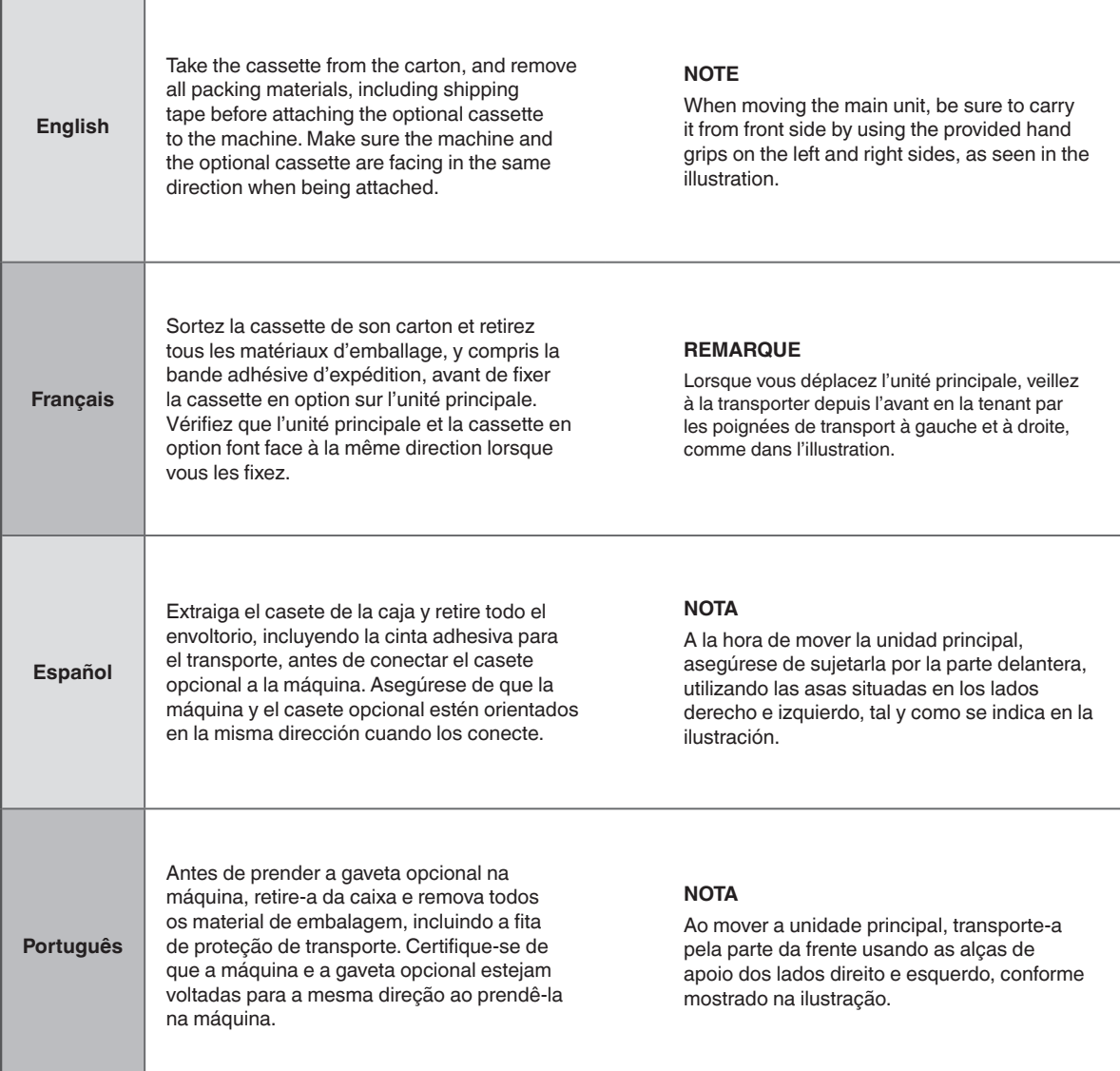

# **Contents**

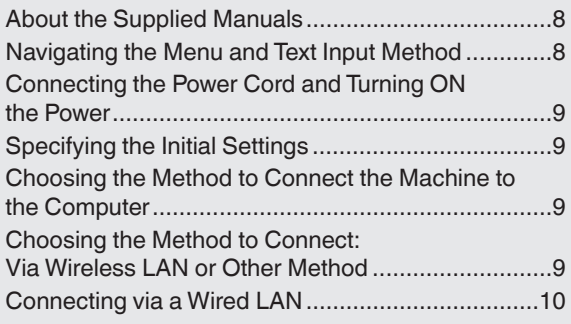

# **Table des matières**

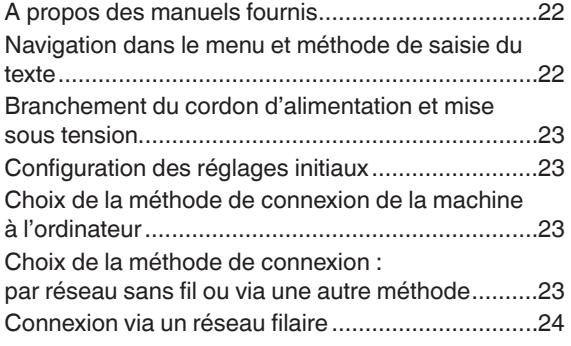

# **Contenido**

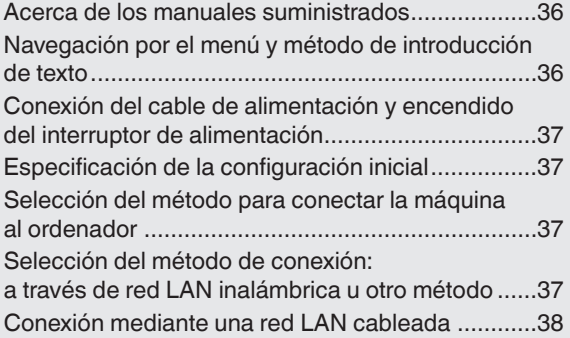

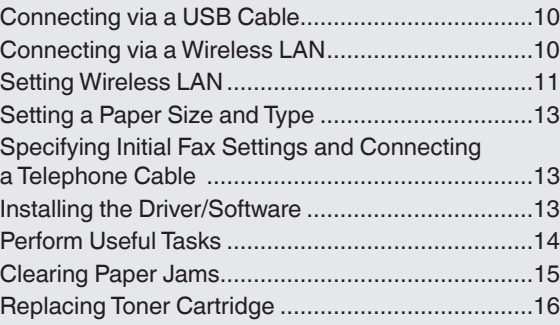

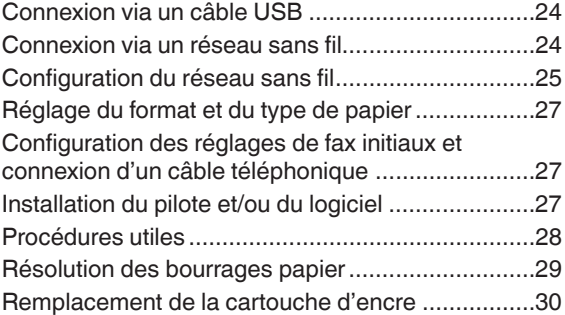

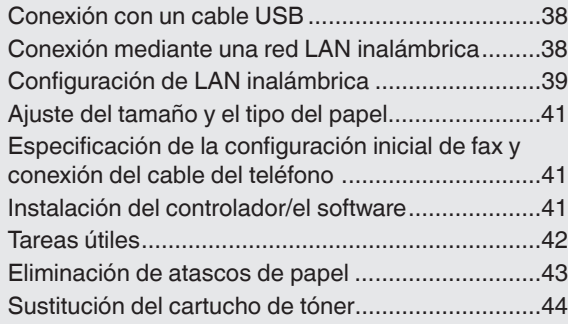

# **Índice**

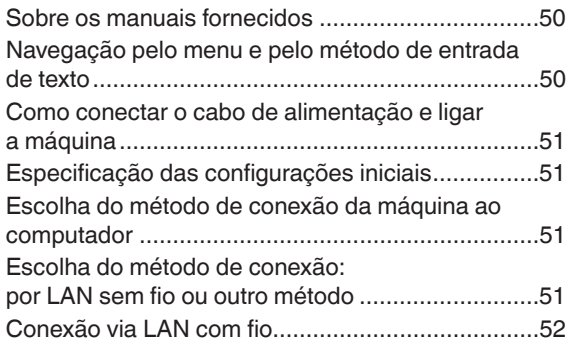

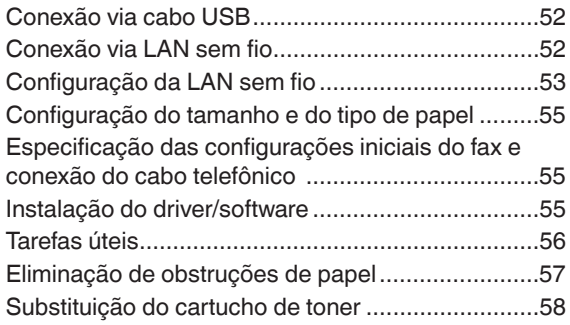

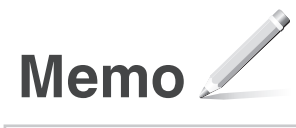

# **About the Supplied Manuals**

### **Getting Started (This manual):**

Read this manual first. This manual describes the installation of the machine, the settings, and a caution. Be sure to read this manual before using the machine.

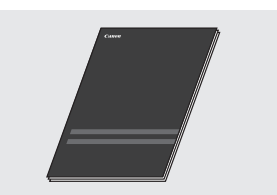

### **MF Driver Installation Guide (User Software and Manuals CD-ROM):**

Read this manual next. This manual describes software installation.

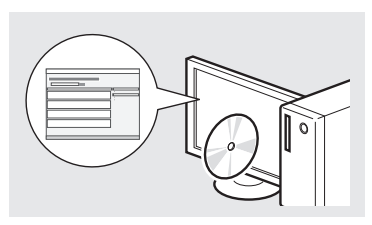

#### **Send Setting Guide (User Software and Manuals CD-ROM):**

Read this section for how to set Send features.

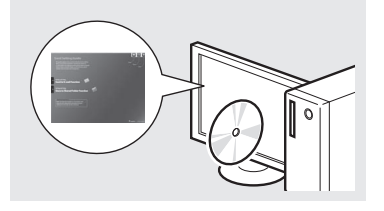

#### **e-Manual (User Software and Manuals CD-ROM):**

Read the desired chapter to suit your needs. The e-Manual is categorized by subject to find desired information easily.

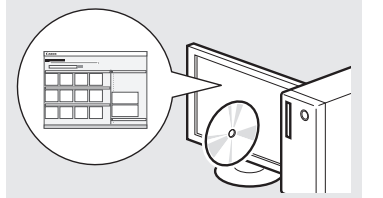

# **Navigating the Menu and Text Input Method**

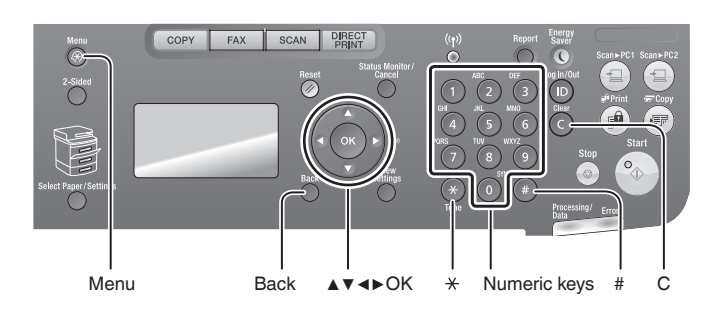

### **Entering text, symbols, and numbers**

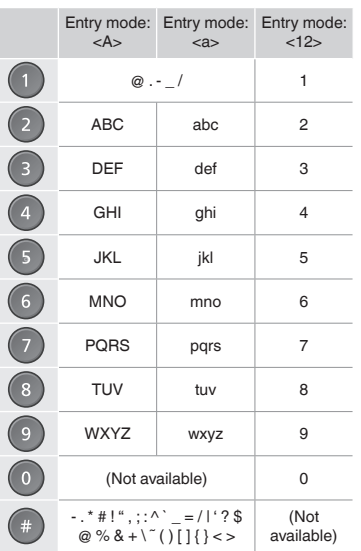

# **Navigating the Menu**

#### **Item selection or moving the cursor among the menu items**

Select an item with [▲] or [▼]. Proceed to the next hierarchy with [OK] or [▶]. Return to the previous hierarchy with  $[$   $]$   $($   $]$   $(Back)$  or  $[$   $\triangleleft$   $]$ .

### **Setting confirmation**

Press [OK]. However, when <Apply> appears on the display, select <Apply>, and then press [OK].

#### **Changing entry mode**

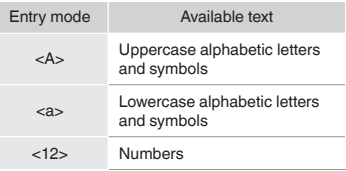

### **Text Input Method**

#### **Changing entry mode**

Press [▼] to select <Entry Mode>, and then press [OK]. You can also press  $[ (*) ]$  (Tone) to change the entry mode.

#### **Entering text, symbols, and numbers**

Enter with the numeric keys or  $[$   $]$  (SYMBOLS).

#### **Moving the cursor (Entering a space)**

Move with [◀] or [▶]. Move the cursor to the end of the text and press [▶] to enter a space.

#### **Deleting characters**

Delete with [  $\bigcirc$  ] (Clear). Pressing and holding  $[$   $]$  (Clear) deletes all characters.

### **Viewing the e-Manual from the CD-ROM**

1 Insert the User Software and Manuals CD-ROM in your computer.

- 2 Click [Manuals].
- 3 Click [e-Manual].
- Depending on the operating system you are using, a security protection message appears.
- If the User Software and Manuals CD-ROM has been already inserted in your computer
- and [Manuals] is not displayed, remove the CD-ROM and insert it again.

# **Connecting the Power Cord and Turning ON the Power**

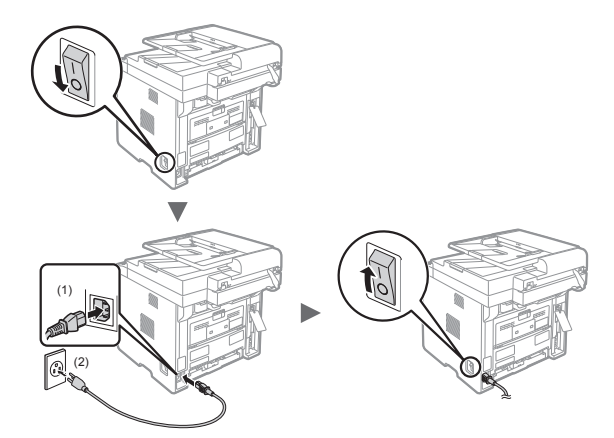

**n** Do not connect the USB cable at this time. Connect it when installing software.

# **Specifying the Initial Settings**

Follow the instructions on the screen, set the language and time. For details on navigating the menu and how to input the numbers, see "Navigating the Menu and Text Input Method"  $(\bigodot$  P.8).

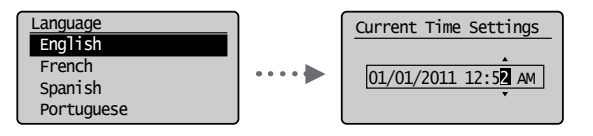

### **NOTE**

• About <Time Zone Settings>

The time zone setting indicates the time difference between your local time zone and Greenwich Mean Time (GMT). The correct time zone setting is required for Internet communications.

In the  $\overline{U}$  S.

Eastern Standard Time(EST): GMT-5 Central Standard Time(CST): GMT-6 Mountain Standard Time(MST): GMT-7 Pacific Standard Time(PST): GMT-8

# **Choosing the Method to Connect the Machine to the Computer**

# ● **Connecting via a Wired LAN**

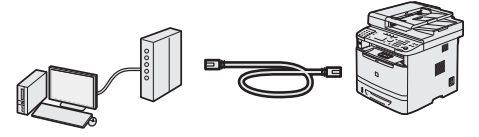

You can connect the machine to the computer through a wired router. Use the LAN cables to connect the machine to the wired router (access point).

- Make sure that there is an available port in the router to connect the machine and the computer.
- Have a LAN Cable of Category 5 twisted-pair cable or higher ready.

● **Connecting via a USB cable**

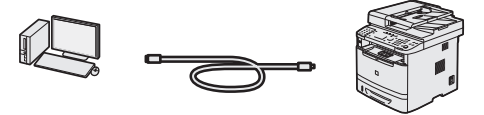

You can connect the machine to the computer using a USB cable.

 Make sure that the USB cable you use has the following mark. IISR

# ● **Connecting via a Wireless LAN**

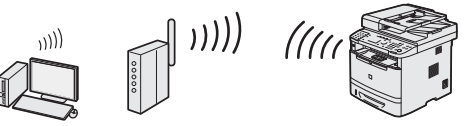

You can connect the machine to the computer through a wireless router\*. Since it is connected to wireless, no LAN cables are needed.

\* A wireless router (access point), which supports IEEE802.11b/ g/n, is required.

#### **Check if your router has a button**

Select from the following two methods depending on the router (access point) that you are using.

● There is a button You can easily setup if your router (access point) has a button, and if the mark is on the router.

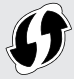

● There is no button.

If there is no button on your router (access point), you may manually select SSID and complete the settings.

 $\dagger$  If you are looking to install your new device via a Wireless Network connection, you can find a video and written guides with step-by-step instruction to assist you through the process from the following URL:

**www.usa.canon.com/WirelessHelp**

Viewing these guides will ensure a smooth setup of the device into your existing wireless environment.

### **Choosing the Method to Connect: Via Wireless LAN or Other Method**

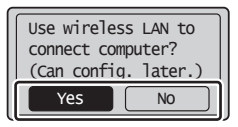

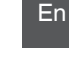

● **There is a button.**

Yes

No

- Start from step 4 of "Push Button Mode" (P.11). There is no button.
	- Start from step 4 of "Setting the Access Point Manually" (P.12).

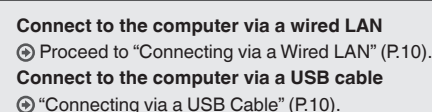

**Connect to the computer via a wireless LAN later** Proceed to "Connecting via a Wireless LAN" (P.10).

# **Checking Before the Setup**

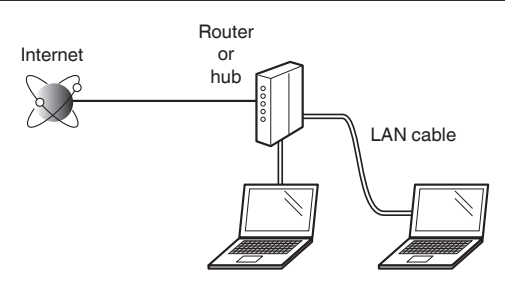

### **Is the computer and the router (or hub) properly connected using a LAN cable?**

For more information, see the instruction manual for the network device you are using, or contact the networking device manufacturer.

#### **Has the network settings on the computer been completed?**

If the computer is not properly configured, you may not use the wired LAN connection even after completing the following settings.

### **NOTE**

- You cannot connect both the wired LAN and wireless LAN at the same time. In addition, the machine is set to the "Wired LAN" by default.
- When you connect to a network environment that is not security protected, your personal information could be disclosed to third parties. Please use caution.
- If you connect through a LAN in the office, contact your network administrator.

# **Connecting via a Wired LAN**

Connect the LAN cable.

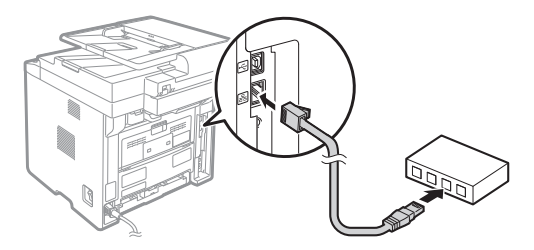

The IP address will be automatically configured in 2 minutes. If you want to set the IP address manually, see the following items.

- e-Manual "Network Settings" ▶ "Basic Network Settings" ▶ "Setting the IP Address"
- 2 Install the driver and software using the User Software and Manuals CD-ROM.
	- See "Installing the Driver/Software" (P.13).
	- Proceed to "Setting a Paper Size and Type" (P.13).

# **Connecting via a USB Cable**

Connect the USB cable after installing the MF Drivers and the MF Toolbox.

### **NOTE**

- If you connected the USB cable before installing the MF drivers, refer to the MF Driver Installation Guide.
- Install the driver and software using the User Software and Manuals CD-ROM.

See "Installing the Driver/Software" (P.13).

2 Connect the USB cable.

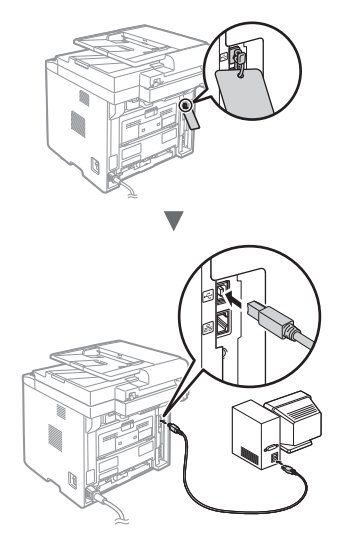

Proceed to "Setting a Paper Size and Type" (P.13).

# **Connecting via a Wireless LAN**

# **Checking Before the Setup**

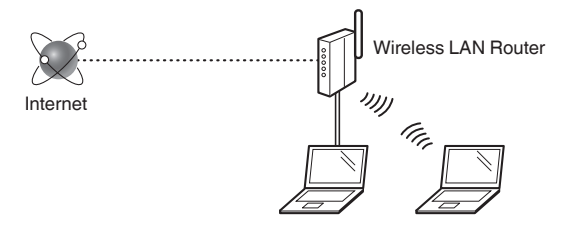

### **Is the computer connected to the router (access point) correctly by a LAN cable or wireless LAN?**

For more information, see the instruction manual for the network device you are using, or contact the networking device manufacturer.

### **Has the network settings on the computer been completed?**

If the computer is not properly configured, you may not use the wireless LAN connection even after completing the following settings.

### **NOTE**

- You cannot connect both the wired LAN and wireless LAN at the same time. In addition, the machine is set to the "Wired LAN" by default.
- When you connect to a network environment that is not security protected, your personal information could be disclosed to third parties. Please use caution.
- If you connect through a LAN in the office, contact your network administrator.

# **Checking the Router**

Select the connection method to the wireless LAN. Select from the following two methods depending on the router (access point) that you are using.

# ● **There is a button.**

This machine supports WPS (Wi-Fi Protected Setup). You can easily setup if your router (access point) has a button, and if the mark  $\bigcap$  is on the router.

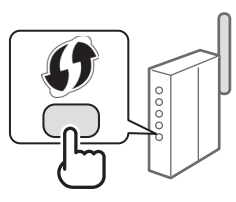

 $\dagger$  If you are not sure whether or not your router supports WPS, please see the manual included in the product, or contact the product manufacturer.

# ● **There is no button.**

If there is no button on your router (access point), you may manually select SSID and complete the settings. In this case, you need to remember SSID and network key of your router (access point). See "Checking SSID or

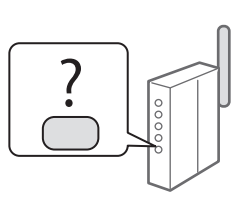

Network Key for a Wireless LAN Router/Access Point" (P.12) to learn how to find out your SSID and network key.

### **To set up with WPS PIN code method, or setup manually:**

e-Manual "Connecting to Wireless LAN"

# **Setting Wireless LAN**

# **Push Button Mode**

- Press  $\lceil$  ( $\circledast$ ) ] (Menu).
- Select <Network Settings>, and then press [OK].
- 3 Select <Wireless LAN Settings>, and then press [OK].
- 4 Select <WPS Push Button Mode>, and then press [OK].

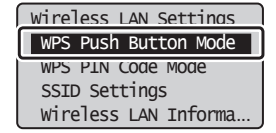

- Select <Yes>, and then press [OK].
- $6$  You should press the WPS button within 2 minutes after you select <Yes> in step 5. Press and hold\* the button until the lamp lights or blinks.
	- \* The time that you should hold the button may vary depending on the router you are using.

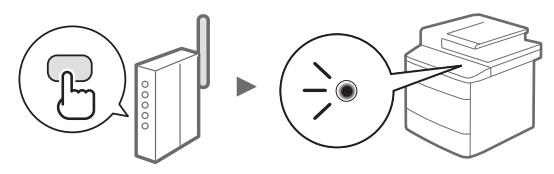

**Wait approximately 2 minutes after the connection.** IP address is set during this period of time.

### **When an error message appears:**

Press [OK] to close the screen, check whether or not the network key is correct, and then retry the settings. If the access point cannot be detected even after retrying, see the following.

e-Manual "Onscreen Messages"

### **When checking the network connection:**

You can check if the machine is properly connected to the network using a computer that connected to a network.

e-Manual "Checking the Network Connection"

### **To set IP address manually:**

e-Manual "Connecting to Wireless LAN"

# **Setting the Access Point Manually**

#### **If you do not know SSID (access point name) and network key**

- Check the label on the Wireless LAN router.
- Use "Canon MF/LBP Wireless Setup Assistant" to find (P.12).

### **SSID**

It is sometimes written as name of network, or name of access point. If there are multiple SSIDs, please write down all.

### **Network Key**

It is sometimes written as PIN, WEP key, WPA/WPA2 passphrase, PSK or preshared key.

**THEFT FEED FOR THE PROPERTY** 

- **1** Press  $\lceil \bigcircledR \rceil$  (Menu).
- Select <Network Settings>, and then press [OK].
- Select <Wireless LAN Settings>, and then press [OK].
- 4 Select <SSID Settings>, and then press [OK].
- 5 Select <Select Access Point>, and then press [OK].

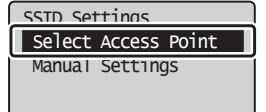

 $6$  Select the access point that you wrote down, and then press [OK].

If multiple matched SSIDs are displayed, select the ID that is listed first (the one with the strongest signal).

- 7 Enter the network key.
	- **O** Enter the network key using the numeric keys.
	- **O** Select <Apply>, and then press [OK].

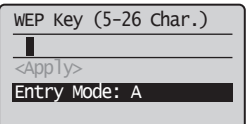

- Select <Yes>, and then press [OK].
- 9 After the <Connected.> screen is displayed, wait until the Wi-Fi indicator stops blinking and turns on.

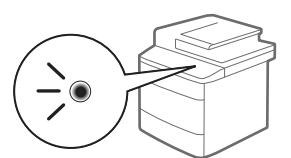

### **Wait approximately 2 minutes after the connection.**

IP address is set during this period of time.

### **When an error message appears:**

Press [OK] to close the screen, check whether or not the network key is correct, and then retry the settings. If the access point cannot be detected even after retrying, see the following.

e-Manual "Onscreen Messages"

#### **To set IP address manually:**

e-Manual "Connecting to Wireless LAN"

# **Checking SSID or Network Key for a Wireless LAN Router/Access Point**

You can check the SSID or the network key using "Canon MF/LBP Wireless Setup Assistant," which is included in the supplied User Software and Manuals CD-ROM with the machine.

 $\dagger$  If you use Macintosh computers:

The User Software and Manuals CD-ROM that comes with this products does not contain "Canon MF/LBP Wireless Setup Assistant" for Macintosh.

It is available from the following Canon website: http://www.usa.canon.com/

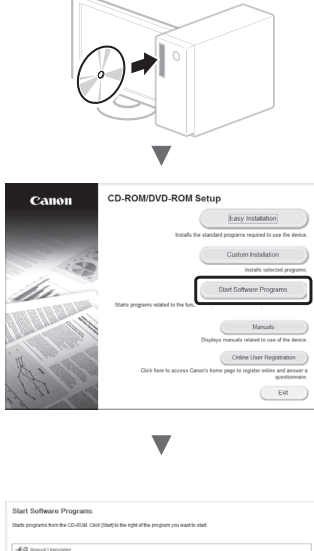

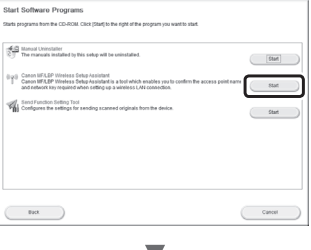

Write down the name of access point (SSID) and network key on page 11. When multiple access points are displayed, write all SSIDs that are displayed.

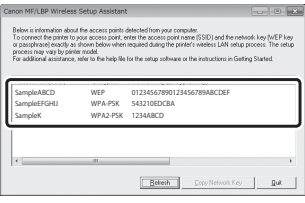

### **If the information for the wireless LAN router is not displayed**

- Click the [Refresh] button.
- If the information is not displayed when you click the [Refresh] button, check if the computer settings for a wireless LAN router (access point) are complete.

# **Setting a Paper Size and Type**

Following the instructions on the screen, set the paper size and type.

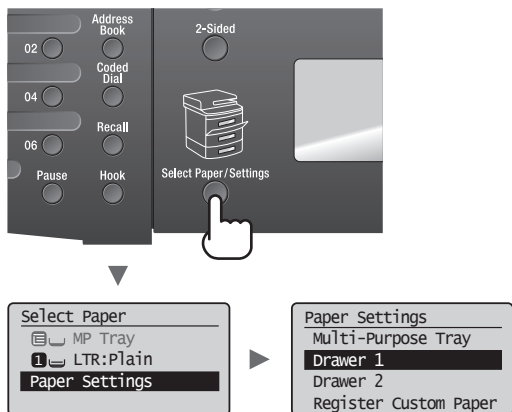

# **Specifying Initial Fax Settings and Connecting a Telephone Cable**

# **1** Specify the initial fax settings.

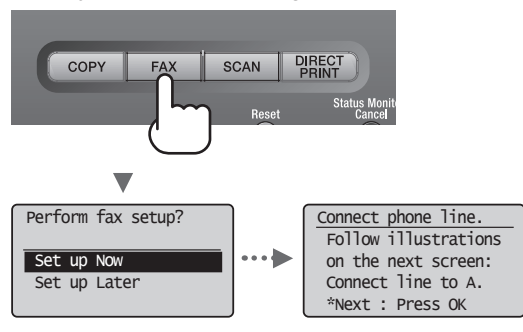

Follow the "Fax Setup Guide" to specify a fax number, a unit name, and a receive mode. For more details on the receive mode, see the e-Manual.

 e-Manual "Fax" ▶ "Using the Fax Functions" ▶ "Receiving Faxes" ▶ "RX Mode"

#### **How to use a user name**

When you send a document, the sender information that you registered is printed on the recipient's paper.

# 2 Connect a telephone cable.

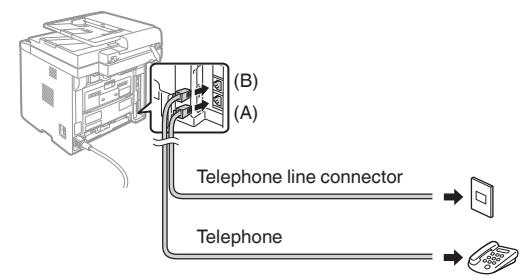

When <Connect phone line.> appears on the display, connect the telephone cable by referring to the illustration.

3 Exit the Fax Setup Guide, and then restart the machine.

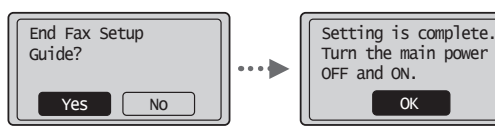

Turn OFF the machine and wait for at least 10 seconds before turning it ON again. The telephone line types are not detected automatically. See the e-Manual and set a telephone line manually.

 e-Manual "Fax" ▶ "Using the Fax Functions" ▶ "Changing Fax Settings (Settings that Can Be Specified Using the [Menu] Button)" ► "Configuring Send Settings" ▶ "Select Line Type"

# **Installing the Driver/Software**

Install the driver and software using the User Software and Manuals CD-ROM. For details on the installation procedures, see the MF Driver Installation Guide.

You can also download the driver from the Canon website.

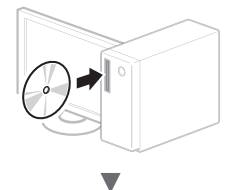

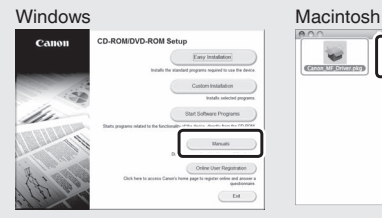

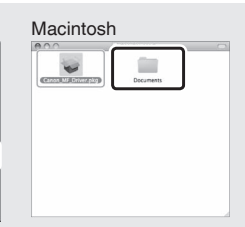

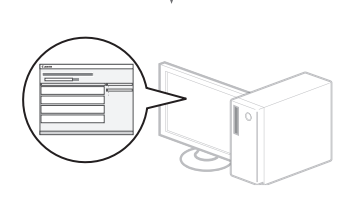

You can use various functions in this machine. Following functions are the overview of the main functions that you can use routinely.

# **Copy**

### **Enlarged/Reduced Copies**

You can enlarge or reduce standard size documents to copy on standard size paper or specify the copy ratio in percentage.

# **2-Sided Copying**

You can copy 1-sided documents on both sides of paper.

# **Collating**

You can sort copies into sets arranged in page order.

# **Reduced Layout**

You can reduce multiple documents to copy them onto one sheet.

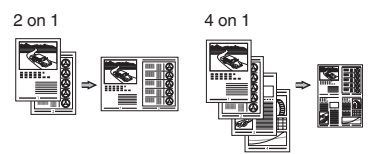

# **Copying ID Card**

You can make a copy of a 2-sided card onto one side of paper.

# **Fax**

### **Sending a Document Directly from a Computer (PC Fax)**

In addition to the normal sending and receiving faxes, you can use the PC fax.

### **Sending**

You can register fax destinations in the address book. You can specify the destinations using various methods, enabling you to send documents quickly and easily.

- Destination search
- One-touch keys
- Coded dialing
- Destination Group
- LDAP server
- Specifying from the sending history
- Sequential broadcast
- Delayed sending

### **Receiving**

● Receiving in the memory You can store the received documents in the memory. You can print the stored documents at any time, and if you do not need them, you can delete them.

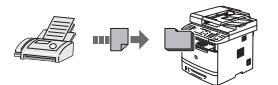

### ● Remote Receiving

If an external telephone is connected, you can switch to the fax receiving mode immediately by dialing the ID number for fax receiving using the dial buttons of the telephone during a phone call.

# **Print**

### **Enlarged/Reduced Printing**

# **2-Sided Printing**

# **Reduced Layout**

You can reduce multiple documents to print them onto one sheet.

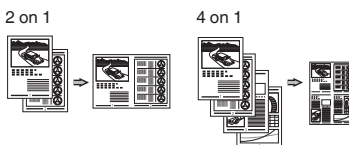

### **Booklet Printing**

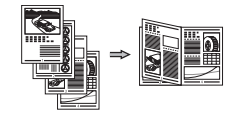

**Poster Printing**

**Watermark Printing**

**Displaying a Preview before**

**Printing**

**Selecting a "Profile"** 

# **Network Settings**

This machine comes equipped with a network interface that you can construct a network environment easily. You can print a document, use the PC fax, and use the network scan from all computers which are connected with the machine. The machine supports to increase work efficiency as a shared machine in the office.

# **Scan**

### **Saving the Documents Using the Operation Panel of the Machine**

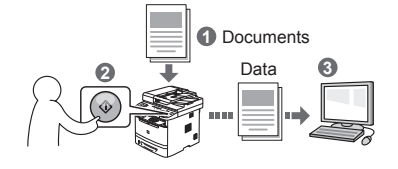

### **Saving the Documents Using Operations from a Computer**

● Scanning with the MF Toolbox

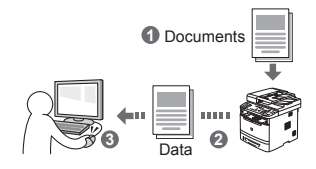

- Scanning from an Application
- Scanning with the WIA Driver\*

# **Saving in a USB Memory**

You can save scanned documents in a USB memory connected to the machine.

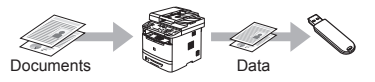

### **Emailing scanned documents**

You can send scanned documents to your e-mail application.

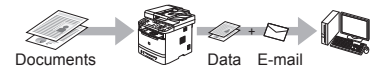

### **Sending scanned documents to a fi le server**

You can send scanned documents to a file server.

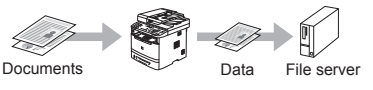

# **Remote UI**

You can understand the condition of the machine from the computers on the network. You can access the machine and manage jobs or specify various settings via network.

# **Clearing Paper Jams**

If the following screen appears, a paper jam has occurred in the feeder or inside the machine. Follow the procedure displayed on the screen to remove the jammed document or paper. This manual indicates only areas where paper jams occur. For details on each function, see the e-Manual.

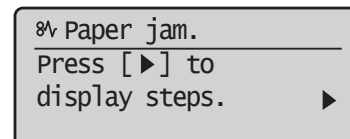

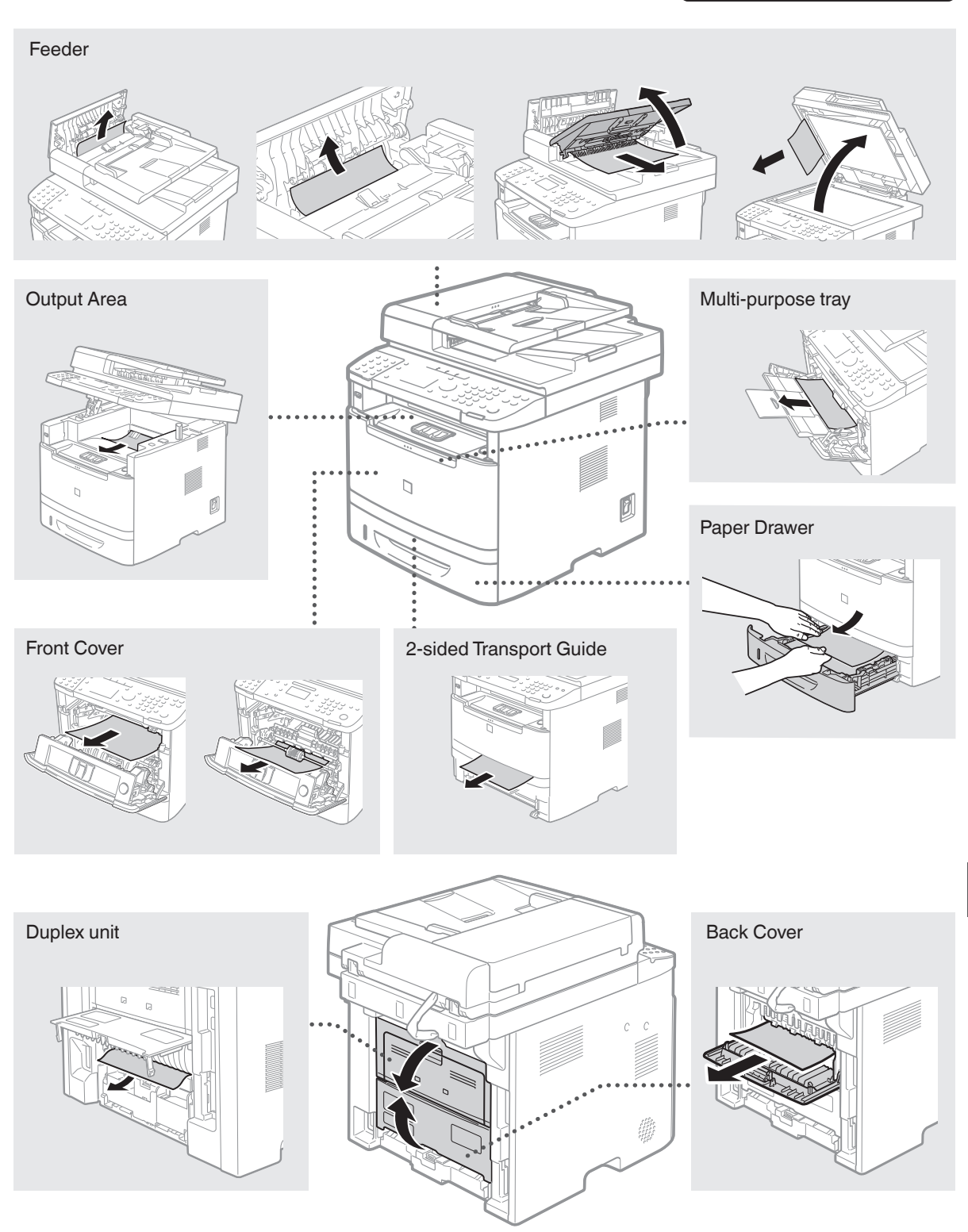

# **Replacing Toner Cartridge**

Toner cartridges are consumables. When the toner becomes nearly empty or has run out completely in the middle of a job run, a message appears on the screen, or the following problems may occur. Take the appropriate action accordingly.

### **When a Message Appears**

When the toner becomes nearly empty in the middle of a job run, a message appears on the screen.

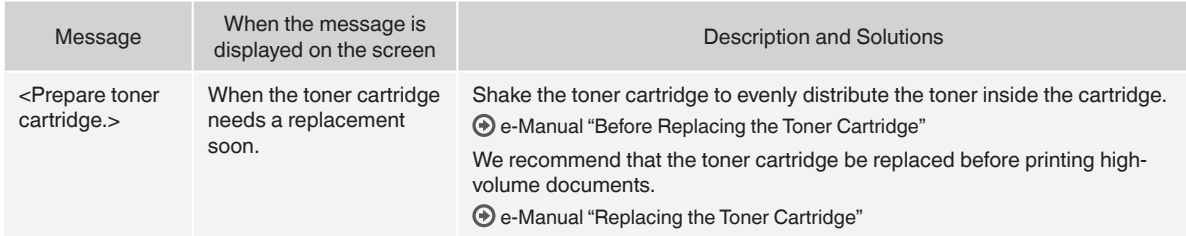

#### **When white streaks appear on the output, or the output is partially faded:**

When white streaks appear on the output or the output is partially faded, the toner cartridge has almost reached the end of its life, even if no message appears on the screen. When the print quality becomes unacceptable, see the following to fix the problem.

### **When White Streaks Appear on the Output or the Output Is Partially Faded**

When the toner nearly runs out, white streaks appear on the output, or the output is partially faded.

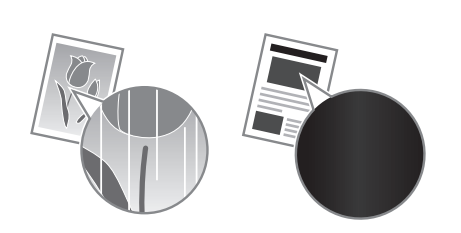

No message appears on the screen, if the toner nearly runs out. Replace the toner cartridge when white streaks appear on the output, or the output is partially faded. Do not perform <Copy Image Adjustment> in such situations above. Even you try to adjust using this function, the condition may not be improved.

#### **When this problem occurs:**

Follow the steps in the procedure below before replacing the toner cartridge. The machine continues printing until the toner runs out completely.

e-Manual "Before Replacing the Toner Cartridge"

#### **When the print quality is still unacceptable:**

If the problem persists after you have followed the steps in the procedure below, replace the toner cartridge. e-Manual "Replacing the Toner Cartridge"

# **Symbols Used in This Manual**

### **WARNING**

Indicates a warning concerning operations that may lead to death or injury to persons if not performed correctly. To use the machine safely, always pay attention to these warnings.

# **A** CAUTION

Indicates a caution concerning operations that may lead to injury to persons if not performed correctly. To use the machine safely, always pay attention to these cautions.

# **<sup></sub>** IMPORTANT</sup>

Indicates operational requirements and restrictions. Be sure to read these items carefully to operate the machine correctly, and avoid damage to the machine or property.

# **Keys and Buttons Used in This Manual**

The following symbols and key names are a few examples of how keys to be pressed are expressed in this manual.

- Operation panel keys: [Key icon] + (Key name)
- Example: [  $\textcircled{\scriptsize{\textcircled{\small{}}}}$  ] (Stop)
- Display: <Specify destination.>
- Buttons and items on the computer display: [Preferences]

# **Illustrations and Displays Used in This Manual**

Illustrations and displays used in this manual are which of imageCLASS MF6180dw unless specified.

### **Important Safety Instructions**

Please read the "Important Safety Instructions" in this manual and in the e-Manual thoroughly before operating the machine.

As these instructions are intended to prevent injury to the user and other persons or to prevent destruction of property, always pay attention to these instructions and operational requirements. Please note that you are responsible for all damages caused by

failure to follow the directions provided herein, using the device for any purpose for which it was not intended, or repairs or alterations made by anyone other than a Canon-approved technician.

# **Installation**

### **WARNING**

- $\bullet$  Do not install the machine near flammable substances such as alcohol-based products or paint thinners. If these substances come in contact to the electrical parts inside the machine could ignite these substances and cause a fire or increase your risk of electric shock.
- Do not place necklaces and other metal objects or containers filled with liquid on the machine. If foreign substances come into contact with electrical parts inside the machine, this may result in a fire or electrical shock. If any of these substances falls into the machine, turn off the

power to the machine immediately and contact your local Canon dealer.

• Do not use near any medical equipment. Radio wave emitted from this machine may interfere with medical equipments, which may result in serious accidents.

# **A** CAUTION

- Do not install the machine in the following locations. Doing so may result in personal injury, fire or electrical shock.
	- − Unstable location
	- − A location subject to excessive vibrations
	- A location where block the ventilation slots (too close to walls, bed, shaggy rug, and other similar objects)
	- − A damp or dusty location
	- A location exposed to direct sunlight or an outside place
	- − A location subject to high temperatures
	- A location near open flames
	- − A location with poor ventilation system
- Although ozone is generated from the machine during operation. it does not have any affect on the human body. However, if you intend to use the machine for long periods of time, ensure that the installation location is well ventilated.
- Do not connect unapproved cables to this machine. Doing so may result in a fire or an electric shock.
- Machines with a hard disk may not operate properly when used at high altitudes of about 3,000 meters above sea level, or higher.

# **Power Supply**

### **WARNING**

- Do not use power cords other than the one provided, as this can result in a fire or electrical shock.
- Do not modify or bend the power cord and do not pull on it with great force. Do not place heavy objects on the power cord. Damaging the power cord may result in a fire or an electric shock.
- Do not plug or unplug the power plug with wet hands, as this can result in electrical shock.
- Do not use extension cords or multi-plug power strips with this machine. Doing so may result in a fire or electric shock.
- Do not bundle up or tie up the power cord in a knot, as this can result in a fire or electrical shock.
- Insert the power plug completely into the AC power outlet. Failure to do so can result in a fire or electrical shock.
- Remove the power plug completely from the power outlet during a thunder storm. Failure to do may result in a fire, electric shock, or malfunction.

# **A** CAUTION

- Use only a power supply that meets the voltage requirements listed herein. Failure to do so may result in a fire or electric shock.
- Do not obstruct the power outlet where this machine is connected, so that you can unplug the power cord easily in an emergency.

# **Handling**

### **WARNING**

- Do not disassemble or modify the machine. There are hightemperature and high-voltage components inside the machine which may result in a fire or electrical shock.
- Do not allow children to touch or play with the power cord and cables or internal or electrical parts. Doing so may result in serious personal injury.
- Please contact an authorized Canon dealer if the machine makes an unusual noise, emits an unusual smell, or emits smoke or excessive heat. Continued use may result in a fire or electric shock.
- Do not use flammable sprays near the machine. If flammable substances come into contact with electrical parts inside the machine, this may result in a fire or electric shock.

# **A** CAUTION

- For your safety, please unplug the power cord if the machine will not be used for a long period of time.
- Use caution when opening and closing covers to avoid injury to your hands.
- Keep hands and clothing away from the rollers in the output area. If the rollers catch your hands or clothing, this may result in personal injury.
- The inside of the machine and the output slot is very hot during and immediately after use. Avoid contact with these areas to prevent burns. Also, printed paper may be hot immediately after being output, so use caution when handling it. Failure to do so may result in burns.
- The laser beam can be harmful to the human body. The laser beam is confined in the laser scanner unit by a cover, so there is no danger of the laser beam escaping during normal machine operation. Read the following remarks and instructions for safety.
- Never open covers other than those indicated in this manual.
- − Do not remove the caution label attached to the cover of the laser scanner unit.

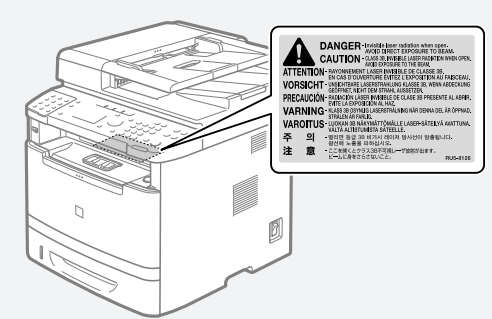

- − If the laser beam should escape and enter your eyes, exposure may cause damage to your eyes.
- If you operate this machine in manners other than the control, adjustment, and operating procedures prescribed in this manual, this may result in hazardous radiation exposure.
- This machine is confirmed as the class 1 laser product in IEC60825-1:2007.

# **Maintenance and Inspections**

### **WARNING**

- Turn off the machine and unplug the power cord from the outlet before cleaning. Failure to do so may result in a fire or an electric shock.
- Unplug the power plug from the power outlet periodically and clean the area around the base of the power plug's metal pins and the power outlet with a dry cloth to remove dust and grime. When damp, accumulated dust may cause short circuiting or fires.
- Use a damp, well wrung-out cloth to clean the machine. Dampen cleaning cloths with water only. Do not use alcohol, benzenes, paint thinners, or other flammable substances. If these substances come into contact with electrical parts inside the machine, this may result in a fire or electric shock.
- Check the power cord and plug regularly for damage. Check the machine for rust, dents, scratches, cracks, or excessive heat generation. Use of poorly-maintained equipment may result in a fire or electric shock.

# **Consumables**

### **WARNING**

- Do not dispose of used toner cartridges in open flames. This may cause an ignition, and result in burns or fire.
- If you accidentally spill or scatter toner, carefully wipe up the loose toner with a damp, soft cloth and avoid inhaling any toner dust. Never use a vacuum cleaner to clean up loose toner. Doing so may cause a malfunction in the vacuum cleaner or result in a dust explosion due to static discharge.

### **A** CAUTION

- Keep the toner cartridges and other consumables out of the reach of small children. If toner is ingested, consult a physician or poison control center immediately.
- Do not attempt to disassemble the toner cartridge. The toner may scatter and get into your eyes or mouth. If toner gets into your eyes or mouth, wash them immediately with cold water and consult a physician.
- If toner spills from the toner cartridge, avoid inhaling it or allowing it to come into contact with your skin. If the toner comes into contact with your skin, wash immediately with soap. If you inhale the toner or your skin becomes irritated due to contact with the toner, consult a physician or poison control center immediately.

# **Others**

### **WARNING**

If you are using a cardiac pacemaker: This machine generates a low level magnetic field. If you feel any abnormalities in your body while using this machine, please move away from the machine and consult your physician immediately.

# **Telephone Equipment**

When using telephone equipment, basic safety precautions should always be followed to reduce the risk of fire, electric shock, and injury to persons, including the following:

- 1. Do not use this machine near water (i.e., near a bathtub, kitchen sink, or laundry tub), or in a wet basement or near a swimming pool.
- 2. Avoid using the telephone during an electrical storm, as there may be a remote risk of electric shock from lightning.
- 3. Do not use the telephone to report a gas leak in the vicinity of the leak.

# **Legal Limitations on the Usage of Your Product and the Use of Images**

Using your product to scan, print or otherwise reproduce certain documents, and the use of such images as scanned, printed or otherwise reproduced by your product, may be prohibited by law and may result in criminal and/or civil liability.

A non-exhaustive list of these documents is set forth below. This list is intended to be a guide only. If you are uncertain about the legality of using your product to scan, print or otherwise reproduce any particular document, and/or of the use of the images scanned, printed or otherwise reproduced, you should consult in advance with your legal advisor for guidance.

- − Paper Money
- − Money Orders
- − Certifi cates of Deposit
- − Postage Stamps (canceled or uncanceled)
- − Identifying Badges or Insignias
- − Selective Service or Draft Papers
- − Checks or Drafts Issued by Governmental Agencies
- − Motor Vehicle Licenses and Certifi cates of Title
- − Travelers Checks
- − Food Stamps
- − Passports
- − Immigration Papers
- − Internal Revenue Stamps (canceled or uncanceled)
- − Bonds or Other Certifi cates of Indebtedness
- − Stock Certifi cates
- − Copyrighted Works/Works of Art without Permission of Copyright Owner

# **FCC (Federal Communications Commission)**

imageCLASS MF6180dw: F166102 imageCLASS MF6160dw: F166102 Contains Transmitter Module FCC ID: AZDFM48944

This device complies with Part 15 of the FCC Rules. Operation is subject to the following two conditions:

- 1. This device may not cause harmful interference, and
- 2. This device must accept any interference received, including interference that may cause undesired operation.

# **FCC WARNING**

Changes or modifications not expressly approved by the party responsible for compliance could void the user's authority to operate the equipment.

#### **NOTE**

This equipment has been tested and found to comply with the limits for a class B digital device, pursuant to Part 15 of the FCC Rules. These limits are designed to provide reasonable protection against harmful interference in a residential installation. This equipment generates, uses and can radiate radio frequency energy and, if not installed and used in accordance with the instructions, may cause harmful interference to radio communications. However, there is no guarantee that interference will not occur in a particular installation. If this equipment does cause harmful interference to radio or television reception, which can be determined by turning the equipment OFF and ON, the user is encouraged to try to correct the interference by one or more of the following measures:

- Reorient or relocate the receiving antenna.
- Increase the separation between the equipment and receiver.
- Connect the equipment to an outlet on a circuit different from that to which the receiver is connected.

• Consult the dealer or an experienced radio/TV technician for help. This transmitter must not be co-located or operated in conjunction with any other antenna or transmitter.

This equipment complies with FCC/IC radiation exposure limits set forth for an uncontrolled environment and meets the FCC radio frequency (RF) Exposure Guidelines in Supplement C to OET65 and RSS-102 of the IC radio frequency (RF) Exposure rules. This equipment should be installed and operated keeping the radiator at least 20cm or more away from person's body (excluding extremities: hands, wrists, feet and ankles).

Use of shielded cable is required to comply with class B limits in Subpart B of Part 15 of the FCC Rules. Do not make any changes or modifications to the equipment unless otherwise specified in this manual. If you make such changes or modifications, you could be required to stop operation of the equipment. Canon U.S.A., Inc.

One Canon Park, Melville, NY 11747 TEL No. 1-800-OK-CANON

# **Users in the U.S.A.**

Pre-Installation Requirements for Canon Facsimile Equipment

#### **A. Location**

Supply a suitable table, cabinet, or desk for the machine. See the e-Manual for specific dimensions and weight.

#### **B. Order Information**

- 1. A single telephone line (touch-tone or rotary) should be used.
- 2. Order an RJ11-C telephone wall jack (USOC), which should be installed by the telephone company. If the RJ11-C wall jack is not present, telephone/facsimile operation is not possible.
- 3. Order a normal business line from your telephone company's business representative. The line should be a regular voice grade line or an equivalent one. Use one line per unit.

#### DDD (Direct Distance Dial) line

#### -or-

IDDD (International Direct Distance Dial) line if you communicate overseas

#### **NOTE**

Canon recommends an individual line following industry standards, i.e., 2,500 (touch-tone) or 500 (rotary/pulse dial) telephones. A dedicated extension off a PBX (Private Branch eXchange) unit without "Call Waiting" can be used with your facsimile unit. Key telephone systems are not recommended because they send nonstandard signals to individual telephones for ringing and special codes, which may cause a facsimile error.

#### **C. Power Requirements**

The machine should be connected to a standard 120 volt AC, threewire grounded outlet only.

Do not connect this machine to an outlet or power line shared with other appliances that cause "electrical noise." Air conditioners, electric typewriters, copiers, and machines of this sort generate electrical noise that often interferes with communications equipment and the sending and receiving of documents.

#### **Connection of the Equipment**

This equipment complies with Part 68 of the FCC rules and the requirements adopted by the ACTA. On the rear panel of this equipment is a label that contains, among other information, a product identifier in the format of US:AAAEQ##TXXXX. If requested, this number must be provided to the telephone company.

The REN (Ringer Equivalence Number) is used to determine the number of devices that may be connected to a telephone line. Excessive RENs on a telephone line may result in the devices not ringing in response to an incoming call. In most, but not all areas, the sum of the RENs should not exceed five (5.0).

To be certain of the number of devices that may be connected to a line, as determined by the total RENs, contact the local telephone company. The REN for this product is part of the product identifier that has the format US: AAAEQ##TXXXX. The digits represented by ## are the REN without a decimal point (e.g., 10 is a REN of 1.0).

An FCC compliant telephone line cable and modular plug is provided with this equipment. This equipment is designed to be connected to the telephone network or premise wiring using a compatible modular jack that is Part 68 compliant.

This equipment may not be used on coin service provided by the telephone company. Connection to party lines is subjected to state tariffs.

#### **In Case of Equipment Malfunction**

Should any malfunction occur which cannot be corrected by the procedures described in this guide or the e-Manual, disconnect the equipment from the telephone line cable and disconnect the power cord.

The telephone line cable should not be reconnected or the power switch turned ON until the problem is completely resolved. Users should contact Canon Authorized Service Facilities for servicing of equipment, Information regarding Authorized Service Facility locations can be obtained by calling Canon Customer Care Center (1-800-OK-CANON).

#### **Rights of the Telephone Company**

If this equipment (imageCLASS MF6180dw/MF6160dw) causes harm to the telephone network, the telephone company may temporarily disconnect service. The telephone company also retains the right to make changes in facilities and services that may affect the operation of this equipment. When such changes are necessary, the telephone company is required to give adequate prior notice to the user.

However, if advance notice is not possible, the telephone company will notify the customer as soon as possible. Also, the customer will be advised of his/her right to file a complaint with the FCC if he/she believes it is necessary.

### **WARNING**

The Telephone Consumer Protection Act of 1991 makes it unlawful for any person to use a computer or other electronic device, including FAX machines, to send any message unless such message clearly contains in a margin at the top or bottom of each transmitted page or on the first page of the transmission, the date and time it is sent and an identification of the business or other entity, or other individual sending the message and the telephone number of the sending machine or such business, other entity, or individual. (The telephone number provided may not be a 900 number or any other number for which charges exceed local or long-distance transmission charges.)

#### **NOTE**

In order to program this information into your machine, you should complete the procedure for registering your name, unit's telephone number, time, and date in the Getting Started.

### **Users in Canada**

Pre-Installation Requirements for Canon Facsimile Equipment

#### **A. Location**

Supply a suitable table, cabinet, or desk for the machine. See the e-Manual for specific dimensions and weight.

#### **B. Order Information**

1. A single telephone line (touch-tone or rotary) should be used.

- 2. Order a CA11A modular jack, which should be installed by the telephone company. If the CA11A jack is not present, installation cannot occur.
- 3. Order a normal business line from your telephone company's business representative. The line should be a regular voice grade line or an equivalent one. Use one line per unit.

#### DDD (Direct Distance Dial) line

-or-

IDDD (International Direct Distance Dial) line if you communicate overseas

#### **NOTE**

Canon recommends an individual line following industry standards, i.e., 2,500 (touch-tone) or 500 (rotary/pulse dial) telephones. A dedicated extension off a PBX (Private Branch eXchange) unit without "Call Waiting" can be used with your facsimile unit. Key telephone systems are not recommended because they send nonstandard signals to individual telephones for ringing and special codes, which may cause a facsimile error.

#### **C. Power Requirements**

The power outlet should be a three-prong grounded receptacle (Single or Duplex). It should be independent from copiers, heaters, air conditioners, or any electric equipment that is thermostatically controlled. The rated value is 115 volts and 15 amperes. The CA11A modular jack should be relatively close to the power outlet to facilitate installation.

#### **Notice**

- This product meets the applicable Industry Canada technical specifications.
- The Ringer Equivalence Number is an indication of the maximum number of devices allowed to be connected to a telephone interface. The termination of an interface may consist of any combination of devices subject only to the requirement that the sum of the RENs of all the devices does not exceed five.
- The REN of this product is 1.0.
- Before installing this equipment, users should ensure that it is permissible to be connected to the facilities of the local telecommunications company. The equipment must also be installed using an acceptable method of connection. In some cases, the company's inside wiring associated with a single line individual service may be extended by means of a certified connector assembly (telephone extension cord). The customer should be aware that compliance with the above conditions may not prevent deterioration of service in some situations.
- Repairs to certified equipment should be made by an authorized Canadian maintenance facility designated by the supplier. Any repairs or alterations made by the user to this equipment, or equipment malfunctions, may give the telecommunications company cause to request the user to disconnect the equipment.
- Users should ensure for their own protection that the electrical ground connections of the power utility, telephone lines, and internal metallic water pipe system, if present, are connected together. This precaution may be particularly important in rural areas.

### **A** CAUTION

Users should not attempt to make such connections themselves, but should contact the appropriate electric inspection authority, or electrician, as appropriate.

#### **NOTE**

This equipment complies with the Canadian ICES-003 Class B limits.

#### **D. About the Machine**

Operation is subject to the following two conditions:

- 1. This device may not cause harmful interference, and
- 2. This device must accept any interference, including interference that may cause undesired operation of the device.

This equipment complies with IC radiation exposure limits set forth for an uncontrolled environment and meets RSS-102 of the IC radio frequency (RF) Exposure rules. This equipment should be installed and operated keeping the radiator at least 20cm or more away from person's body (excluding extremities: hands, wrists, feet and ankles).

# **Laser Safety**

This machine complies with 21 CFR Chapter 1 Subchapter J as a Class 1 laser product under the U.S. Department of Health and Human Services (DHHS) Radiation Performance Standard according to the Radiation Control for Health and Safety Act of 1968. This means that the machine does not produce hazardous radiation. Since radiation emitted inside the machine is completely confined within protective housings and external covers, the laser beam cannot escape from the machine during any phase of user operation.

# **CDRH Regulations**

The Center for Devices and Radiological Health (CDRH) of the U.S. Food and Drug Administration implemented regulations for laser products on August 2, 1976. These regulations apply to laser products manufactured from August 1, 1976. Compliance is mandatory for products marketed in the United States.

# **A** CAUTION

Use of controls, adjustments, or performance of procedures other than those specified in this manual may result in hazardous radiation exposure.

The label is attached to the laser scanner machine inside the machine and is not in a user access area.

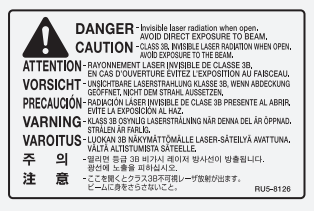

# **A propos des manuels fournis**

### **Mise en route (ce manuel) :**

Commencez par lire ce manuel. Il explique comment installer et configurer la machine, et indique les précautions à suivre. Veillez à bien lire ce manuel avant d'utiliser la machine.

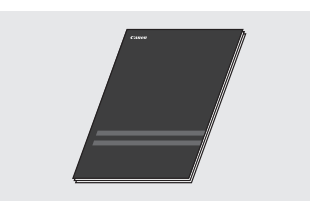

### **Guide d'installation du pilote MF (User Software and Manuals CD-ROM) :**

Vous devez ensuite lire ce manuel. Il explique comment installer le logiciel.

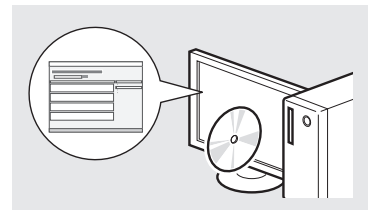

### **Guide des réglages d'envoi (User Software and Manuals CD-ROM) :**

Consultez cette section pour savoir comment configurer les fonctions d'envoi.

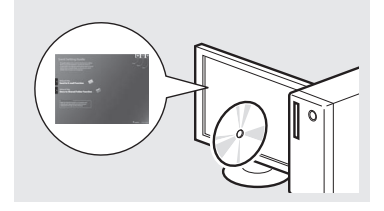

### **Manuel électronique (User Software and Manuals CD-ROM) :**

Lisez le chapitre de votre choix. Le manuel électronique est divisé en rubriques afin de faciliter la recherche d'informations.

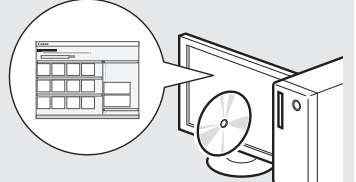

# **Navigation dans le menu et méthode de saisie du texte**

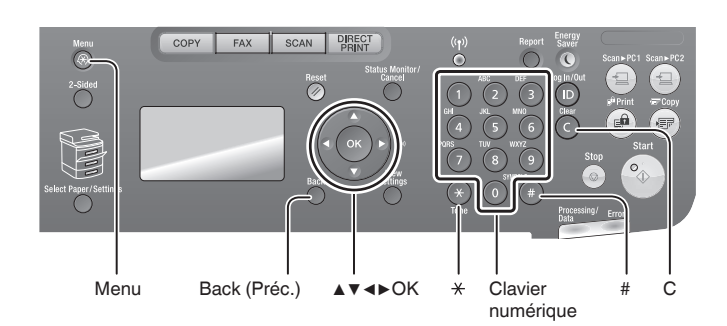

#### **Saisie de texte, de symboles et de chiff res**

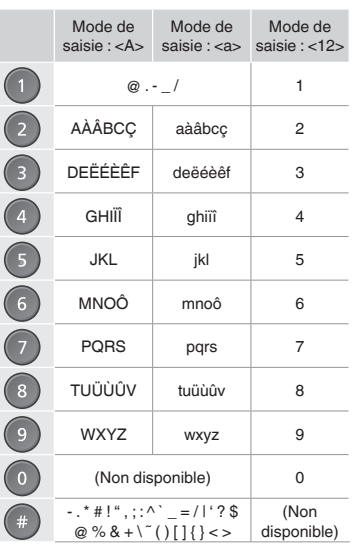

# **Navigation dans le menu**

#### **Sélection des options ou déplacement du curseur dans les options de menu**

Sélectionnez une option en appuyant sur [▲] ou [▼]. Accédez au niveau suivant en appuyant sur [OK] ou [▶]. Revenez au niveau suivant en appuyant sur [ | ] (Back) (Préc.) ou [◀].

### **Validation des réglages**

Appuyez sur [OK]. Toutefois, lorsque <Appliquer> s'affiche, sélectionnez <Appliquer>, puis appuyez sur [OK].

### **Affi chage du manuel électronique depuis le CD-ROM**

- 1 Insérez le CD-ROM "User Software and Manuals" dans le lecteur de votre ordinateur.
- 2 Cliquez sur [Manuels].
- 3 Cliquez sur [Manuel électronique].
- En fonction de votre système d'exploitation, un message d'avertissement de sécurité apparaît parfois.
- Si le CD-ROM "User Software and Manuals" est déjà inséré dans votre ordinateur et que [Manuels] ne s'affiche pas, retirez le CD-ROM et réinsérez-le.

#### **Modifi cation du mode de saisie**

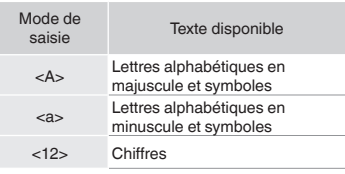

### **Méthode de saisie du texte**

### **Modifi cation du mode de saisie**

Appuyez sur [▼] pour sélectionner <Mode de saisie>, puis appuyez sur [OK]. Vous pouvez également appuyer sur [  $\bullet$  ] (Tone) (Tonalité) pour modifier le mode de saisie.

#### **Saisie de texte, de symboles et de chiff res**

Utilisez le clavier numérique ou [<sup>42</sup>] (SYMBOLS) (SYMBOLES).

#### **Déplacement du curseur (ajout d'un espace)**

Déplacez le curseur en appuyant sur [◀] ou [▶]. Déplacez le curseur à la fin du texte, puis appuyez sur  $[\blacktriangleright]$ pour ajouter un espace.

### **Suppression de caractères**

Supprimez un caractère en appuyant sur [  $\bigcirc$  ] (Clear) (Effacement). Maintenez la touche [  $\bigcirc$  ] (Clear) (Effacement) enfoncée pour effacer tous les caractères.

Fr

# **Branchement du cordon d'alimentation et mise sous tension**

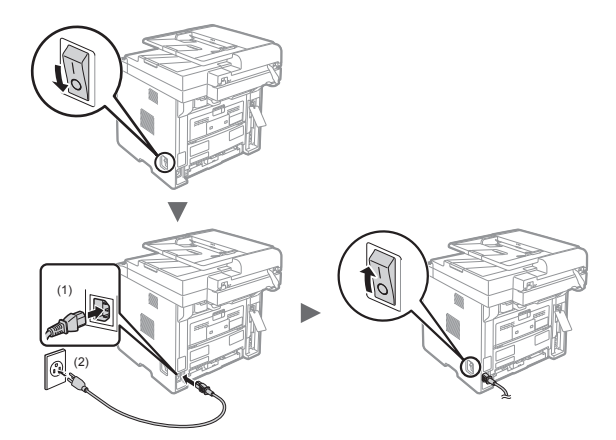

 Ne connectez pas le câble USB pour l'instant. Connectez-le au moment de l'installation du logiciel.

# **Confi guration des réglages initiaux**

Suivez les instructions à l'écran, et définissez la langue et l'heure. Pour en savoir plus sur la navigation dans le menu et la saisie des chiffres, reportez-vous à "Navigation dans le menu et méthode de saisie du texte"  $(\bigodot$  P.22).

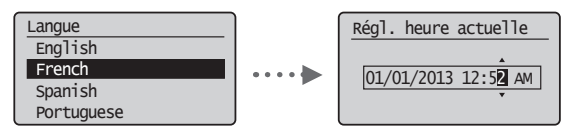

### **REMARQUE**

• A propos de <Régl. fuseau horaire>

Le réglage de fuseau horaire indique la différence d'heure entre votre heure locale et l'heure Greenwich Mean Time (GMT). Pour les communications Internet, vous devez définir le réglage de fuseau horaire correct.

# **Choix de la méthode de connexion de la machine à l'ordinateur**

### ● **Connexion via un réseau fi laire**

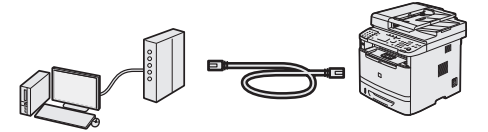

Vous pouvez connecter la machine à l'ordinateur par le biais d'un routeur filaire. Utilisez les câbles réseau pour raccorder la machine au routeur (point d'accès).

- Assurez-vous que le routeur dispose d'un port disponible pour connecter la machine et l'ordinateur.
- Procurez-vous un câble à paire torsadée de catégorie 5 minimum.

● **Connexion via un câble USB**

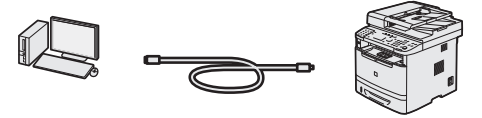

Vous pouvez connecter la machine à l'ordinateur à l'aide d'un câble USB.

<sup>†</sup> Vérifiez que le câble USB utilisé porte le marquage suivant. î ies

# ● **Connexion via un réseau sans fi l**

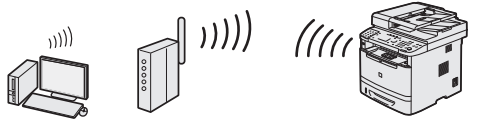

Vous pouvez connecter la machine à l'ordinateur par le biais d'un routeur sans fil\*. Etant donné qu'il est connecté au réseau sans fil, aucun câble réseau n'est nécessaire.

\* Un routeur sans fil (ou point d'accès) prenant en charge IEEE802.11b/g/n est nécessaire.

#### **Vérifi ez si votre routeur possède un bouton**

Sélectionnez l'une des 2 méthodes suivantes, selon le routeur (point d'accès) que vous utilisez.

● En cas de présence d'un bouton. Vous pouvez effectuer la configuration facilement si votre routeur (point d'accès) comporte un bouton et si le logo figure sur le routeur.

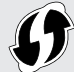

- En cas d'absence de bouton. Si votre routeur (point d'accès) ne comporte aucun bouton, vous pouvez sélectionner manuellement le SSID et procéder à ses réglages.
- Si vous cherchez à installer votre nouveau périphérique via une connexion de réseau sans fil, vous trouverez une vidéo et un guide écrit contenant des instructions détaillées, pour vous aider à réaliser ce processus, à l'URL suivante : **www.usa.canon.com/WirelessHelp**

La consultation de ces guides garantit une installation fluide du périphérique dans votre environnement sans fil existant.

# **Choix de la méthode de connexion : par réseau sans fi l ou via une autre méthode**

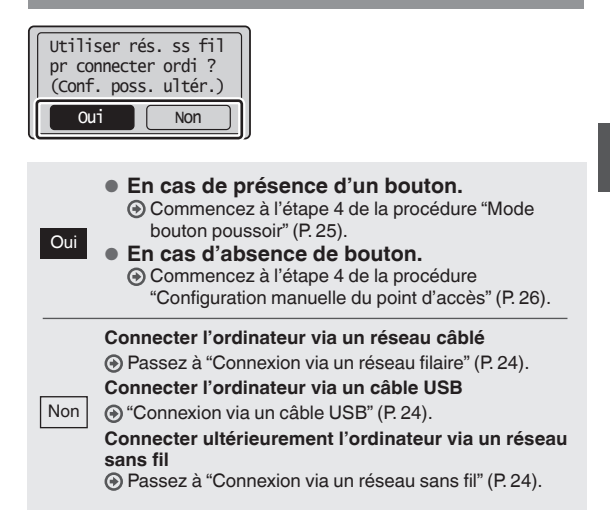

# **Vérifi cation avant la confi guration**

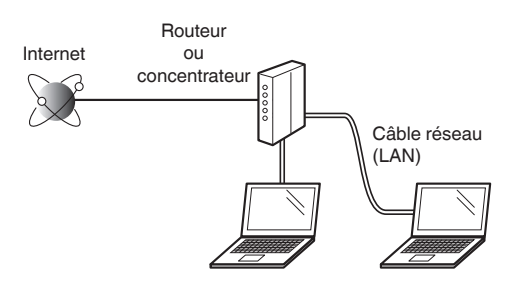

#### **L'ordinateur et le routeur (ou concentrateur) sont-ils connectés à l'aide d'un câble réseau (LAN) ?**

Pour en savoir plus, consultez le mode d'emploi du périphérique réseau ou contactez son fabricant. **La confi guration réseau de l'ordinateur a-t-elle été eff ectuée ?**

Si l'ordinateur n'est pas correctement configuré, vous risquez de ne pas pouvoir utiliser le réseau filaire, même après le paramétrage des réglages suivants.

### **REMARQUE**

- Vous ne pouvez pas utiliser simultanément le réseau filaire et le réseau sans fil. En outre, la machine est réglée par défaut pour utiliser le réseau sans fil.
- Si vous vous connectez à un réseau non sécurisé, vos informations confidentielles risquent d'être divulguées à un tiers. Prenez toutes les précautions nécessaires.
- En cas de connexion à un réseau d'entreprise, contactez votre administrateur réseau.

### **Connexion via un réseau fi laire**

Connectez le câble réseau (LAN).

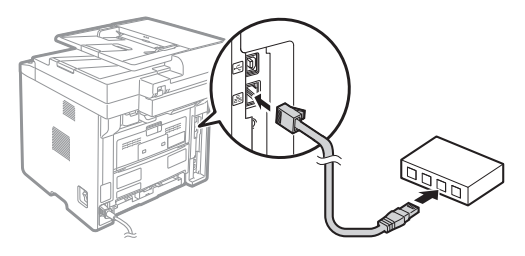

- L'adresse IP est automatiquement configurée dans un délai de 2 minutes. Si vous souhaitez configurer l'adresse IP manuellement, reportez-vous aux sections suivantes.
- Manuel électronique > "Réglages réseau" ▶ "Réglages réseau de base" ▶ "Réglage de l'adresse IP"
- 2 Installez le pilote et le logiciel à l'aide du CD-ROM "User Software and Manuals".

 Reportez-vous à "Installation du pilote et/ou du logiciel" (P. 27).

Passez à "Réglage du format et du type de papier" (P. 27).

# **Connexion via un câble USB**

Connectez le câble USB après avoir installé les pilotes MF et la MF Toolbox.

### **REMARQUE**

- Si vous avez connecté le câble d'installation USB avant d'installer les pilotes MF, reportez-vous au Guide d'installation des pilotes MF.
- Installez le pilote et le logiciel à l'aide du CD-ROM "User Software and Manuals".
	- Reportez-vous à "Installation du pilote et/ou du logiciel" (P. 27).
- 2 Connectez le câble USB.

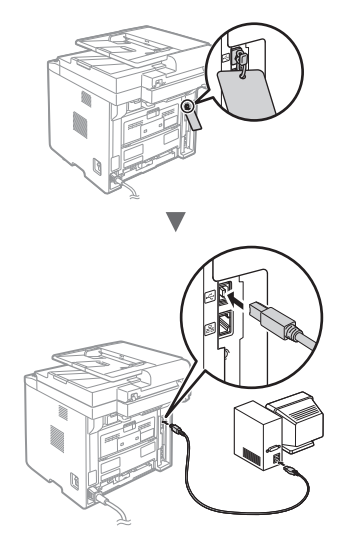

Passez à "Réglage du format et du type de papier" (P. 27).

# **Connexion via un réseau sans fi l**

# **Vérifi cation avant la confi guration**

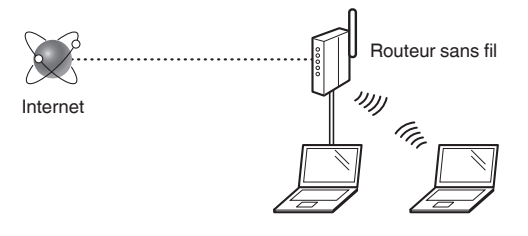

#### **L'ordinateur est-il correctement connecté au routeur (ou point d'accès) à l'aide d'un câble réseau ou du réseau sans fi l ?**

Pour en savoir plus, consultez le mode d'emploi du périphérique réseau ou contactez son fabricant.

### **La confi guration réseau de l'ordinateur a-t-elle été eff ectuée ?**

Si l'ordinateur n'est pas correctement configuré, vous risquez de ne pas pouvoir utiliser le réseau sans fil même après le paramétrage des réglages suivants.

### **REMARQUE**

- Vous ne pouvez pas utiliser simultanément le réseau filaire et le réseau sans fil. En outre, la machine est réglée par défaut pour utiliser le réseau sans fil.
- Si vous vous connectez à un réseau non sécurisé, vos informations confidentielles risquent d'être divulquées à un tiers. Prenez toutes les précautions nécessaires.
- En cas de connexion à un réseau d'entreprise, contactez votre administrateur réseau.

# **Vérifi cation du routeur**

Sélectionnez la méthode de connexion au réseau sans fil. Selon le routeur (ou point d'accès) utilisé, choisissez l'une des deux méthodes suivantes.

● **En cas de présence d'un bouton.**

Cette machine prend en charge le protocole WPS (Wi-Fi Protected Setup). Vous pouvez effectuer la configuration facilement si votre routeur (point d'accès) comporte un bouton WPS et si le logo figure sur le routeur.

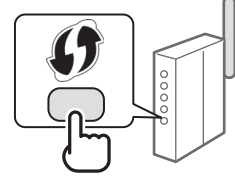

 Si vous ne savez pas si votre routeur prend en charge le protocole WPS, consultez le manuel fourni avec le produit ou contactez son fabricant.

### ● **En cas d'absence de bouton.**

Si votre routeur (point d'accès) ne comporte aucun bouton, vous pouvez sélectionner manuellement le SSID et procéder à ses réglages. Dans ce cas, vous devez connaître les valeurs du SSID et de la clé réseau de votre routeur (point d'accès).

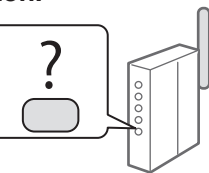

Reportez-vous à "Vérification du SSID ou de la clé réseau du routeur sans fil ou du point d'accès" (P. 26) pour savoir comment déterminer les valeurs de ces paramètres.

### **Pour confi gurer la méthode WPS par code PIN ou procéder à une confi guration manuelle :**

 $\bigoplus$  Manuel électronique > "Connexion au réseau sans fil"

# **Confi guration du réseau sans fi l**

### **Mode bouton poussoir**

- Appuyez sur  $\lceil$  ( $\circledast$ ) ] (Menu).
- $2$  Sélectionnez <Réglages réseau>, puis appuyez sur [OK].
- $3$  Sélectionnez <Régl. réseau sans fil>, puis appuyez sur [OK].
- 4 Sélectionnez <Mode bouton poussoir WPS>. puis appuyez sur [OK].

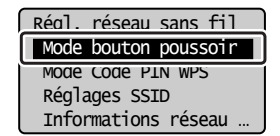

- Sélectionnez < Oui >, puis appuyez sur [OK].
- $6$  Vous devez appuyer sur le bouton WPS dans les deux secondes qui suivent la sélection de <Oui> à l'étape 5. Appuyez sur ce bouton et maintenezle enfoncé\* jusqu'à ce que le voyant s'allume ou clignote.
	- \* La durée pendant laquelle il faut maintenir le bouton enfoncé peut varier en fonction du routeur que vous utilisez.

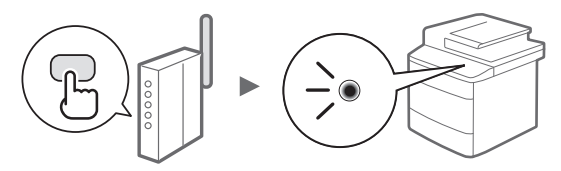

#### **Patientez environ 2 minutes après la connexion.**

Pendant cette période, l'adresse IP est configurée.

#### **Si un message d'erreur apparaît :**

Appuyez sur [OK] pour fermer l'écran, vérifiez si la clé réseau est correctement configurée, puis recommencez les réglages. Si après cette nouvelle tentative, vous ne pouvez toujours pas détecter le point d'accès, reportez-vous aux instructions suivantes.

Manuel électronique > "Messages à l'écran"

#### **Pour la vérifi cation de la connexion réseau :**

Vous pouvez vérifier si la machine est correctement connectée au réseau à l'aide d'un ordinateur connecté à un réseau.

 $\bigoplus$  Manuel électronique > "Vérification de la connexion réseau"

#### Pour configurer l'adresse IP manuellement :

 $\bigodot$  Manuel électronique > "Connexion au réseau sans fil"

### **Confi guration manuelle du point d'accès**

#### **Si vous ne connaissez pas le nom de point d'accès (SSID) et la clé réseau**

- Consultez l'étiquette apposée sur le routeur de réseau sans fil.
- Utilisez "Assistant de configuration sans fil Canon MF/ LBP" pour trouver les informations voulues (P. 26).

#### **SSID**

Cette option peut être appelée nom du point d'accès ou nom du réseau. En cas de SSID multiples, notez l'ensemble des informations.

#### **Clé réseau**

Cette option peut être appelée clé de chiffrement, clé WEP, mot de passe WPA/WPA2, clé partagée PSK ou clé pré-partagée.

- Appuyez sur  $\lceil$  ( $\mathcal{R}$ ) | (Menu).
- 2 Sélectionnez <Réglages réseau>, puis appuyez sur [OK].
- $3$  Sélectionnez <Régl. réseau sans fil>, puis appuyez sur [OK].
- 4 Sélectionnez <Réglages SSID>, puis appuyez sur [OK].
- 5 Sélectionnez <Choisir point d'accès>, puis appuyez sur [OK].

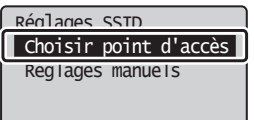

 $6$  Sélectionnez le point d'accès noté, puis appuyez sur [OK].

En cas de SSID multiples, sélectionnez celui qui apparaît en tête de liste (meilleur signal).

- Saisissez la clé réseau.
	- Utilisez le clavier numérique pour saisir la clé réseau.
	- Sélectionnez <Appliquer>, puis appuyez sur [OK].

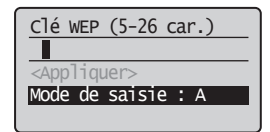

- Sélectionnez < Oui >, puis appuyez sur [OK].
- $9$  Une fois l'écran <Connecté.> affiché, attendez que l'indicateur Wi-Fi cesse de clignoter et s'allume.

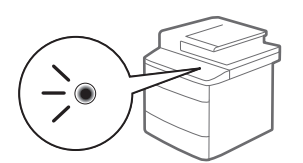

### **Patientez environ 2 minutes après la connexion.**

Pendant cette période, l'adresse IP est configurée.

### **Si un message d'erreur apparaît :**

Appuyez sur [OK] pour fermer l'écran, vérifiez si la clé réseau est correctement configurée, puis recommencez les réglages.

Si après cette nouvelle tentative, vous ne pouvez toujours pas vous connecter au point d'accès, reportezvous aux instructions suivantes.

Manuel électronique > "Messages à l'écran"

#### **Pour configurer l'adresse IP manuellement :**

Manuel électronique > "Connexion au réseau sans fi l"

# **Vérifi cation du SSID ou de la clé réseau du routeur sans fil ou du point d'accès**

Vous pouvez vérifier la valeur du SSID ou de la clé réseau à l'aide de l'outil "Assistant de configuration sans fil Canon MF/LBP", inclus sur le CD-ROM "User Software and Manuals" fourni avec la machine.

 Si vous utilisez des ordinateurs Macintosh : Le CD-ROM "User Software and Manuals" fourni avec ces produits ne contient pas "Assistant de configuration sans fil Canon MF/LBP" pour Macintosh.

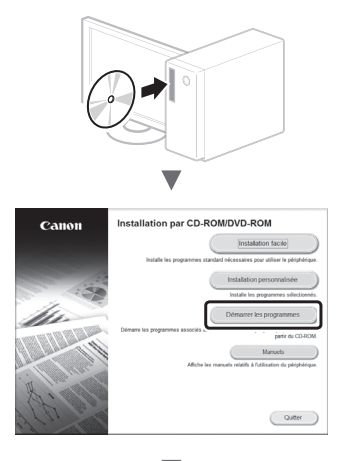

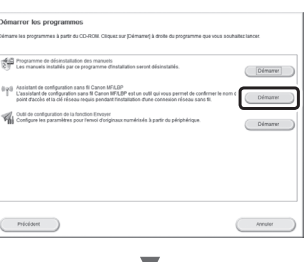

Notez le nom du point d'accès (SSID) et la clé réseau à la page 25. Si plusieurs points d'accès apparaissent, notez tous les SSID affichés.

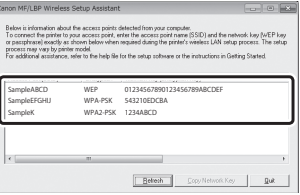

#### $S$ **i** les informations du routeur sans fil ne s'affichent **pas**

- Cliquez sur le bouton [Refresh].
- Si aucune information ne s'affiche lorsque vous cliquez sur le bouton [Refresh], vérifiez les réglages du routeur (point d'accès) sans fil sur l'ordinateur.

# **Réglage du format et du type de papier**

Suivez les instructions à l'écran pour définir le format et le type de papier.

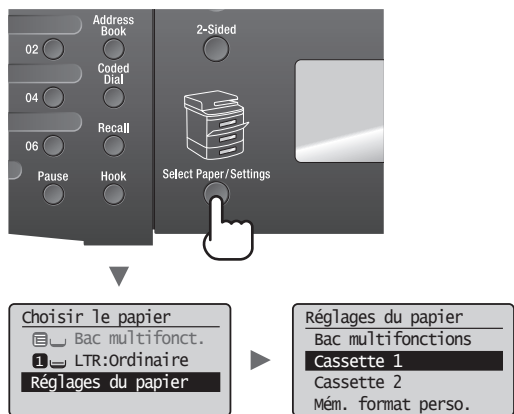

 **Confi guration des réglages de fax initiaux et connexion d'un câble téléphonique** 

1 Définissez les réglages initiaux du fax.

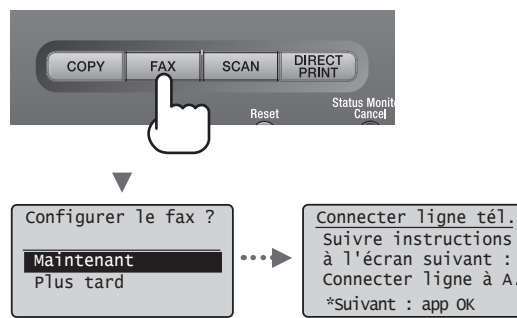

Procédez comme indiqué dans le "Guide de configuration du fax" pour définir le numéro de fax, le nom de la machine et le mode de réception. Pour en savoir plus sur le mode de réception, consultez le manuel électronique.

 Manuel électronique > "Fax" ▶ "Utilisation des fonctions de fax" ▶ "Réception de fax" ▶ "Mode RX"

#### **Comment utiliser un nom d'utilisateur**

Lorsque vous envoyez un document, les informations concernant l'expéditeur que vous avez mémorisées sont imprimées sur la page reçue par le destinataire.

2 Raccordez le câble téléphonique.

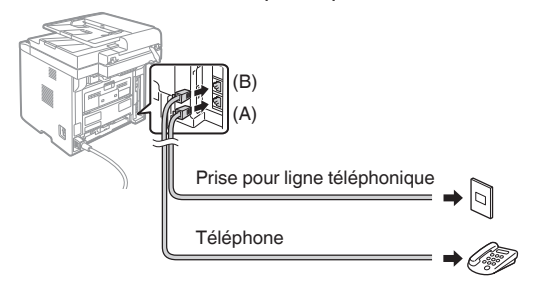

Lorsque le message < Connecter ligne tél. > s'affiche, connectez le câble téléphonique en vous référant à l'illustration.

 $3$  Quittez le Guide de configuration du fax, puis redémarrez la machine.

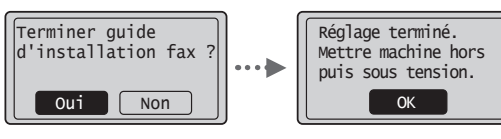

Mettez la machine hors tension et attendez au moins 10 secondes avant de la remettre sous tension. Les types de lignes téléphoniques ne sont pas détectés automatiquement. Reportez-vous au Manuel électronique pour configurer manuellement la ligne téléphonique.

 Manuel électronique > "Fax" ▶ "Utilisation des fonctions de fax" ▶ "Modification des réglages de fax (Eléments pouvant être spécifiés avec le bouton [Menu])" ▶ "Configuration des réglages d'envoi" ▶ "Choix du type de ligne"

# **Installation du pilote et/ou du logiciel**

Installez le pilote et le logiciel à l'aide du CD-ROM "User Software and Manuals". Pour en savoir plus sur les procédures d'installation, consultez le Guide d'installation du pilote MF.

 Vous pouvez également télécharger le pilote auprès du site Web Canon.

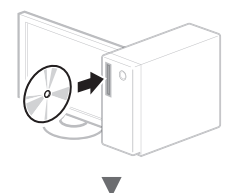

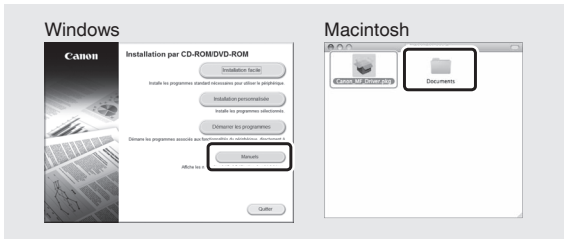

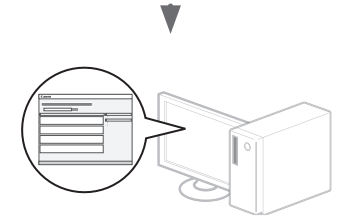

Fr

Cette machine vous permet d'effectuer différentes opérations. Vous trouverez ci-dessous une description des fonctions les plus courantes.

# **Copie**

#### **Agrandissement/Réduction de copie**

Vous pouvez agrandir ou réduire les documents de taille standard afin de les copier sur du papier de format standard, ou définir un taux de reproduction en pourcentage.

### **Copie recto-verso**

Vous pouvez copier des documents recto-verso sur les deux faces d'une feuille de papier.

### **Tri séquentiel**

Vous pouvez trier les copies en jeux organisés dans l'ordre des pages.

### **Disposition réduite**

Il est possible de réduire plusieurs documents pour les copier sur une seule feuille de papier.

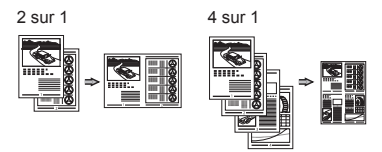

### **Copie carte d'identité**

Vous pouvez copier une carte recto verso sur une même face d'une feuille.

### **Fax**

### **Envoi d'un document directement depuis un ordinateur (Fax PC)**

En plus de l'envoi et de la réception classiques de fax, vous pouvez utiliser la fonction d'envoi de fax depuis un ordinateur.

### **Envoi**

Fr

Vous pouvez mémoriser les destinataires de fax dans le carnet d'adresses. Vous pouvez spécifier les destinataires de différentes façons, afin de faciliter et d'accélérer l'envoi de documents.

- Recherche de destinataires
- Boutons de composition 1 touche
- Composition codée
- Groupe de destinataires
- Serveur LDAP
- Historique d'envoi
- Multidiffusion
- Envoi retardé

\* Windows XP/Vista/7/8 uniquement

### **Réception**

● Réception en mémoire Vous pouvez stocker les documents reçus en mémoire. Vous pourrez ensuite les imprimer à tout moment ou les supprimer s'ils ne vous sont d'aucune utilité.

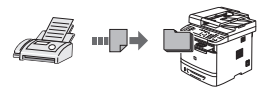

#### ● Réception distante

Si un téléphone externe est connecté, vous pouvez passer immédiatement en mode de réception de fax pendant un appel téléphonique, en entrant le numéro d'ID de réception de fax à l'aide des touches de numérotation du téléphone.

### **Impression**

### **Agrandissement/Réduction d'impression**

# **Impression recto-verso**

### **Disposition réduite**

Il est possible de réduire plusieurs documents pour les imprimer sur une seule feuille de papier.

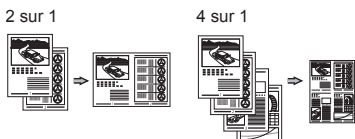

### **Impression d'une brochure**

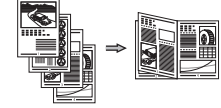

**Impression d'un poster Impression d'un fi ligrane**

**Affi chage d'un aperçu avant**

**Impression**

**Sélection d'un "profi l"**

# **Réglages réseau**

Cette machine est équipée d'une interface réseau afin de vous permettre d'émuler facilement un environnement réseau. Vous pouvez imprimer un document ou utiliser les fonctions de fax et de numérisation réseau depuis l'ensemble des ordinateurs connectés à la machine. Ce partage des tâches permet d'améliorer l'efficacité de la machine.

### **Numérisation**

**Enregistrement des documents à l'aide du panneau de commandes de la machine**

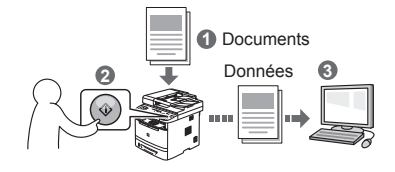

#### **Enregistrement des documents à l'aide des fonctions de l'ordinateur**

● Numérisation avec MF Toolbox

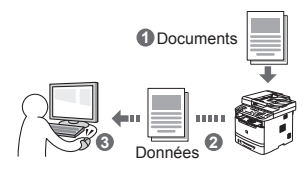

- Numérisation depuis une application
- Numérisation avec le pilote WIA\*

# **Enregistrement sur clé USB**

Vous pouvez enregistrer les documents numérisés sur une clé USB connectée à la machine.

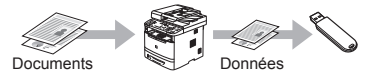

### **Envoi par e-mail de documents numérisés**

Vous pouvez envoyer des documents numérisés à votre application d'email.

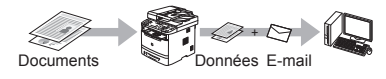

#### **Envoi de documents numérisés à un serveur de fi chiers**

Vous pouvez envoyer des documents numérisés à un serveur de fichiers.

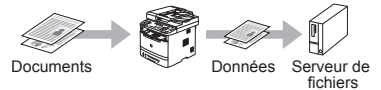

# **Interf dist**

Vous pouvez surveiller le statut de la machine, mais aussi gérer les tâches et configurer divers réglages, depuis les ordinateurs connectés au réseau.

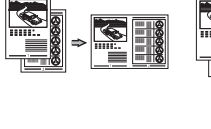

# **Résolution des bourrages papier**

Lorsque le message ci-contre apparaît, cela signifie qu'un bourrage papier s'est produit dans le chargeur ou la machine. Suivez les indications affichées à l'écran afi n de retirer le papier ou le document coincé. Seules les zones où un bourrage papier risque de se produire sont indiquées dans ce manuel. Pour en savoir plus sur chacune des fonctions, reportez-vous au manuel électronique.

# Bourrage papier.  $\overline{Appuyer sur } [\blacktriangleright]$ pour afficher la procédure.

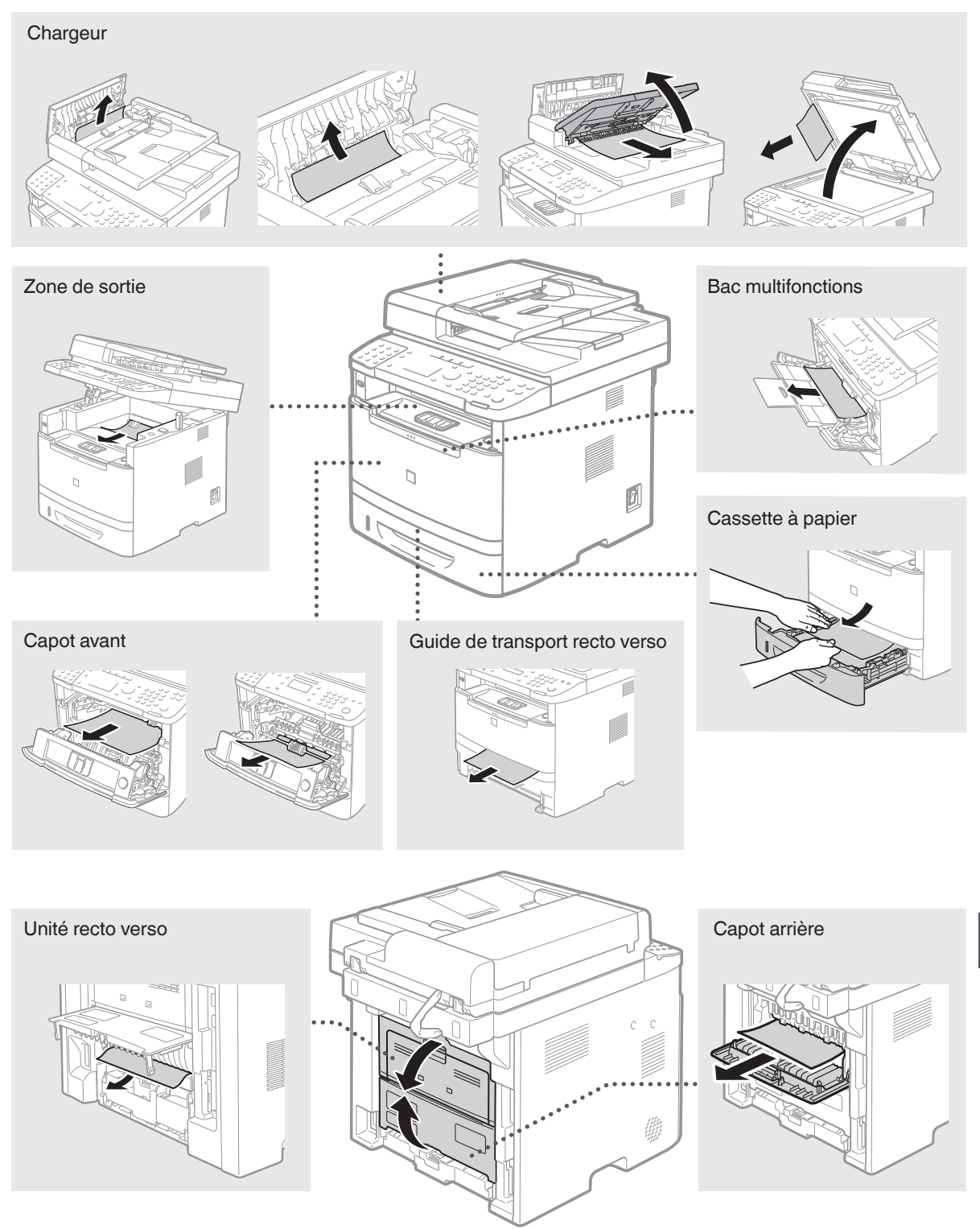

Fr

Les cartouches d'encre sont des consommables. Lorsque l'encre est presque ou entièrement épuisée au cours d'une tâche, un message s'affiche à l'écran ou les problèmes suivants surviennent. Prenez les mesures appropriées.

### **Lorsqu'un message apparaît**

Lorsque l'encre est pratiquement épuisée au milieu de l'exécution d'une tâche, un message apparaît à l'écran.

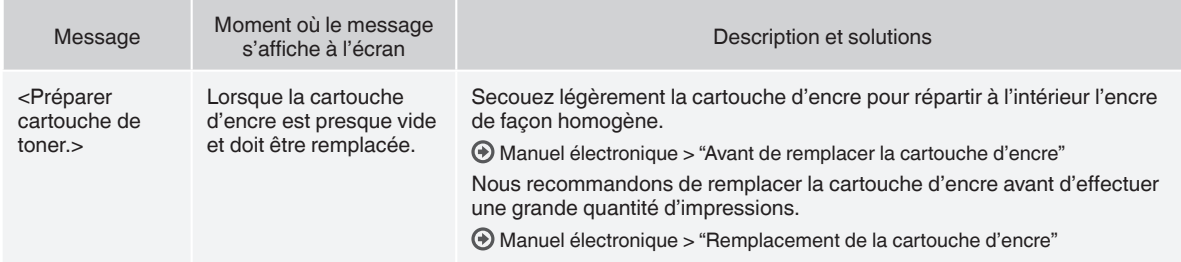

#### **Si des traînées blanches ou des zones trop pâles apparaissent sur l'impression :**

Si des traînées blanches ou des zones trop pâles apparaissent sur l'impression, la cartouche d'encre est alors pratiquement épuisée même si aucun message ne s'affi che à l'écran. Lorsque la qualité d'impression devient inacceptable, reportez-vous aux points suivants pour résoudre le problème.

# **Si des traînées blanches ou des zones trop pâles apparaissent sur l'impression**

Lorsque l'encre est presque épuisée, des traînées blanches ou des zones pâles apparaissent sur l'impression.

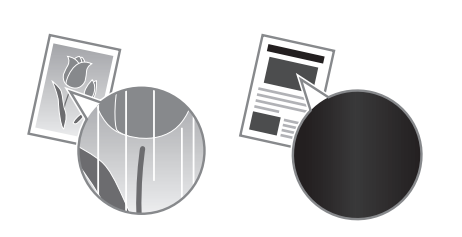

Aucun message n'apparaît sur l'afficheur, même si l'encre est presque épuisée. Remplacez la cartouche d'encre si des traînées blanches ou des zones trop pâles apparaissent sur l'impression.

N'exécutez pas l'opération <Réglage image copie> dans les situations ci-dessus. Même si vous tentez un ajustement à l'aide de cette fonction, la condition ne peut pas s'améliorer.

### **Lorsque ce problème survient :**

Suivez la procédure suivante avant de changer la cartouche d'encre. La machine continue à imprimer, jusqu'à ce que l'encre soit totalement épuisée.

Manuel électronique > "Avant de remplacer la cartouche d'encre"

### **Si la qualité d'impression reste inacceptable :**

Si le problème persiste après application de la procédure citée, changez la cartouche d'encre.

Manuel électronique > "Remplacement de la cartouche d'encre"

### **Symboles employés dans ce manuel**

### **A** AVERTISSEMENT

Avertissement concernant les opérations susceptibles de représenter un danger de mort ou de provoquer des blessures si les instructions ne sont pas respectées. Ces recommandations sont à respecter rigoureusement.

# **A** ATTENTION

Point important concernant les opérations susceptibles de provoquer des blessures si les instructions ne sont pas respectées. Ces recommandations sont à respecter rigoureusement.

# **<sup>O</sup>IMPORTANT**

Point important concernant le fonctionnement. A lire attentivement pour bien utiliser la machine et éviter de l'endommager ou de causer des dommages matériels.

### **Touches et boutons utilisés dans ce manuel**

Vous trouverez ci-dessous les conventions de notation des symboles et des noms de touches.

• Touches du panneau de commandes : [icône de touche] + (nom de touche)

Exemple : [...] (Stop) (Arrêt)

- Afficheur : <Spécifier destinataire>
- Boutons et options à l'écran de l'ordinateur : [Préférences]

### **Illustrations et copies d'écran utilisées dans ce manuel**

Les illustrations et copies d'écran de ce manuel correspondent au modèle imageCLASS MF6180dw, sauf mention contraire.

### **Consignes de sécurité importantes**

Lisez attentivement les "Consignes de sécurité importantes" de ce manuel et du manuel électronique avant d'utiliser la machine. Comme ces instructions permettent d'éviter les blessures de l'utilisateur et d'autres personnes, ou la destruction du matériel, lisez-les toujours très soigneusement, ainsi que les détails sur la configuration requise.

Notez que vous serez tenu responsable de tout dommage causé par le non-respect des présentes consignes, l'utilisation de cet équipement à des fins pour lesquelles il n'était pas prévu, ou des réparations ou des modifications effectuées par des techniciens non homologués Canon.

# **Installation**

#### **A** AVERTISSEMENT

- N'installez jamais la machine à proximité de substances inflammables, comme des produits à base d'alcool ou des diluants. Si de telles substances entrent en contact avec les composants électriques internes de la machine, cela peut provoquer un incendie ou augmenter les risques d'électrocution.
- Ne laissez aucun collier et autre objet métallique, ou récipient contenant un liquide, à proximité de la machine. Si des objets étrangers entrent en contact avec les composants électriques internes de la machine, cela peut provoquer un incendie ou une électrocution.

En cas de chute de l'un de ces objets dans la machine, mettez immédiatement la machine hors tension et contactez votre revendeur agréé Canon.

• N'utilisez pas la machine près d'équipement électrique médical. Les ondes radio émises par la machine risquent de provoquer des interférences avec l'équipement en question et entraîner des accidents graves.

### **A** ATTENTION

- N'installez pas la machine dans les lieux suivants, car cela peut provoquer des blessures, des incendies ou des électrocutions.
	- Surface instable
	- − Emplacement soumis à de fortes vibrations
	- Endroit où les fentes de ventilation pourraient être obturées (à proximité de murs, de lits, de tapis et autres objets similaires)
	- − Lieu humide ou poussiéreux
	- − Lieu exposé à la lumière directe du soleil ou en extérieur
	- − Lieu exposé à des températures élevées
	- Lieu à proximité d'une flamme nue
	- Endroit insuffisamment ventilé
- Bien que cette machine produise de l'ozone lors de son fonctionnement, cela n'a aucun impact sur la santé humaine. Cependant, si vous prévoyez d'utiliser cette machine pendant une durée prolongée, assurez-vous que la pièce dans laquelle elle est installée est bien aérée.
- Ne connectez pas des câbles non homologués à cette machine. Vous risquez de provoquer un incendie ou une électrocution.
- Il est possible que les appareils dotés d'un disque dur ne fonctionnent pas correctement s'ils sont utilisés à haute altitude, à savoir à partir d'environ 3 000 mètres au-dessus du niveau de la mer.

# **Alimentation électrique**

### **A** AVERTISSEMENT

- Utilisez uniquement le cordon d'alimentation fourni, pour éviter tout risque d'incendie ou d'électrocution.
- N'altérez pas le cordon d'alimentation, ne le tordez pas et ne le tirez pas avec une force excessive. Ne posez pas d'objets lourds dessus. Tout dommage du cordon électrique peut entraîner un incendie ou une électrocution.
- Ne branchez pas, ni ne débranchez le cordon d'alimentation avec les mains mouillées, car vous risquez de vous électrocuter.
- N'utilisez jamais de rallonge ou de multiprise avec cette machine. Vous risquez de provoquer un incendie ou une électrocution.
- N'enroulez pas le cordon d'alimentation ou ne le retenez pas par un nœud, cela peut provoquer un incendie ou une électrocution.
- Insérez complètement la fiche d'alimentation dans la prise secteur. Le non-respect de cette consigne peut entraîner un risque d'incendie ou d'électrocution.
- En cas d'orage, débranchez la fiche d'alimentation de la prise secteur. Le non-respect de cette consigne peut entraîner un incendie, une électrocution ou un dysfonctionnement.

### **A** ATTENTION

- Utilisez uniquement une alimentation électrique conforme aux exigences de tension indiquées dans le présent document. Le non-respect de cette consigne peut entraîner un incendie ou une électrocution.
- Laissez un espace suffisant autour de la prise électrique sur laquelle la machine est connectée de façon à pouvoir la débrancher facilement en cas d'urgence.

# **Manipulation**

### **A** AVERTISSEMENT

- Ne démontez ou ne modifiez jamais la machine. Elle comporte des composants à haute tension et à haute température qui risquent de provoquer des incendies ou des électrocutions.
- Tenez les enfants à l'écart du cordon d'alimentation, des câbles, des mécanismes internes ou des composants électriques de cette machine. Le non-respect de cette consigne peut provoquer des blessures graves.
- Si la machine émet des bruits anormaux, de la fumée, de la chaleur ou une odeur inhabituelle, contactez votre revendeur agréé Canon. Si vous continuez à utiliser la machine, cela peut entraîner un risque d'incendie ou d'électrocution.
- Ne vaporisez pas de produits inflammables près de la machine. Si de telles substances entrent en contact avec les composants électriques internes de la machine, cela peut provoquer un incendie ou une électrocution.

# **A** ATTENTION

- Pour des raisons de sécurité, veillez à débrancher le cordon d'alimentation de la machine si celle-ci doit rester inutilisée pendant une période prolongée.
- Ouvrez et fermez les capots avec précaution afin d'éviter de vous blesser aux mains.
- Eloignez les mains ou vos vêtements du rouleau dans la zone de sortie. Le rouleau pourrait happer vos mains ou vêtements et provoquer des blessures graves.
- Les composants internes de la machine et la fente de sortie sont extrêmement chauds pendant et immédiatement après le fonctionnement de la machine. Evitez de toucher ces zones pour ne pas vous brûler. Le papier imprimé pouvant également être chaud à sa sortie de l'imprimante, manipulez-le avec précaution. Le non-respect de ces consignes peut entraîner des brûlures.
- Le faisceau laser peut être nocif pour l'être humain. Le rayonnement laser est complètement isolé dans le scanner laser par un couvercle. Il ne peut donc s'échapper de la machine à aucun moment au cours du fonctionnement normal. Lisez attentivement les remarques qui suivent et appliquez les consignes de sécurité.
	- − N'ouvrez jamais les capots autrement que de la façon indiquée dans ce manuel.
	- − Ne retirez pas l'étiquette de sécurité apposée sur le capot du scanner laser.

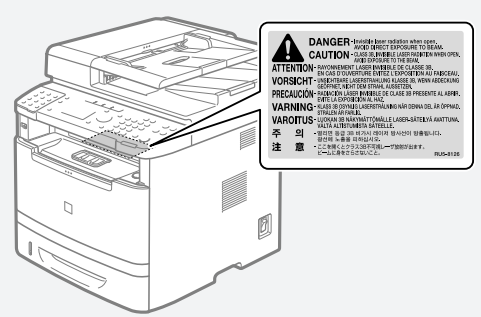

- − Si le faisceau laser vient à s'échapper de l'appareil et que vos yeux s'y trouvent exposés, le rayonnement peut provoquer des lésions oculaires.
- Si vous faites fonctionner la machine sans respecter les procédures de contrôle, de réglage et de fonctionnement habituel décrits dans ce manuel, cela risque de vous exposer à des radiations nocives.
- La machine est un produit laser de Classe 1, certifiée par la norme IEC60825-1:2007.

# **Entretien et vérifi cations**

### **A** AVERTISSEMENT

- Avant tout nettoyage, mettez la machine hors tension et débranchez le cordon d'alimentation du secteur. Le non-respect de ces consignes peut entraîner un incendie ou une électrocution.
- Débranchez régulièrement le cordon d'alimentation de la prise secteur, et nettoyez le pourtour des broches métalliques du cordon d'alimentation et la prise elle-même avec un chiffon sec pour retirer la poussière et la saleté. Avec l'humidité, les dépôts de poussière peuvent provoquer des courts-circuits ou des incendies.
- Nettoyez la machine avec un chiffon humide bien essoré. N'utilisez aucune substance inflammable telle que de l'alcool, du benzène ou du diluant à peinture. Si de telles substances entrent en contact avec les composants électriques internes de la machine, cela peut provoquer un incendie ou une électrocution.
- Vérifiez régulièrement que le cordon d'alimentation et sa fiche ne sont pas endommagés. Assurez-vous que la machine ne comporte pas des traces de rouille ou de coups, des rayures, des craquelures, ou ne génère pas de chaleur excessive. Un équipement insuffisamment entretenu peut entraîner un incendie ou une électrocution.

# **Consommables**

### **AVERTISSEMENT**

- Ne jetez pas les cartouches d'encre usagées au feu. L'encre risque de s'enflammer, et de provoquer des brulures ou un incendie.
- Si vous renversez accidentellement du toner, essuyez soigneusement les particules d'encre avec un chiffon doux et humide, et évitez d'inhaler la poussière de toner. N'utilisez jamais un aspirateur pour nettoyer les résidus de toner. Cela peut provoquer un dysfonctionnement de l'aspirateur ou une explosion de poussières due à une décharge électrostatique.

# **A** ATTENTION

- Conservez les cartouches d'encre et autres produits consommables hors de la portée des jeunes enfants. En cas d'ingestion d'encre, consultez immédiatement un médecin ou un centre anti-poison.
- N'essayez pas de démonter la cartouche d'encre. Vous risquez de recevoir des éclaboussures d'encre dans les yeux ou la bouche. En cas de contact de l'encre avec les yeux ou la bouche, rincez immédiatement à l'eau froide et consultez un médecin.
- Si de l'encre s'échappe de la cartouche d'encre, faites attention à ne pas l'inhaler et prenez soin d'éviter tout contact direct avec la peau. Si de l'encre entre en contact avec la peau, lavez immédiatement la zone affectée avec du savon. En cas d'inhalation d'encre ou d'irritation due à un contact avec la peau, consultez immédiatement un médecin ou un centre anti-poison.

# **Autres**

### **A** AVERTISSEMENT

• Si vous portez un stimulateur cardiaque : Cette machine émet un faible champ magnétique. Si vous constatez une anomalie, éloignez-vous de la machine et consultez immédiatement votre médecin.

# **Equipement téléphonique**

Lorsque vous utilisez l'équipement téléphonique, appliquez toujours les consignes de sécurité de base pour réduire les risques d'incendie, d'électrocution et de blessure, notamment :

- 1. N'utilisez pas cette machine près de l'eau (près de la baignoire, de l'évier ou d'un baquet à linge), ni dans un sous-sol humide ou près d'une piscine.
- 2. Evitez d'utiliser le téléphone en cas d'orage, car il existe un faible risque d'électrocution due à la foudre.
- 3. N'utilisez pas le téléphone pour signaler une fuite de gaz si vous êtes dans le voisinage de cette fuite.

# **Limitations légales concernant l'utilisation de votre produit et l'utilisation des images**

L'utilisation de votre produit pour numériser, imprimer ou reproduire de toute autre manière certains documents, ainsi que l'utilisation de ces images après numérisation, impression ou autre méthode de reproduction avec votre produit, peuvent être interdites par la loi, et peuvent donner lieu à des poursuites en responsabilité civile et/ou pénale.

Vous trouverez ci-après la liste non exhaustive de ces documents. Cette liste n'est fournie que pour information. Si vous n'êtes pas certain qu'il est légal d'utiliser votre produit pour numériser, imprimer ou reproduire de toute autre manière un document spécifique, ni qu'il est légal d'utiliser ces images, veuillez consulter au préalable un conseiller légal pour avoir son avis.

- − Billets de banque
- − Mandats
- − Certificats de dépôt
- − Timbres postaux (oblitérés ou non)
- − Badges ou insignes d'identifi cation
- − Certains papiers militaires
- − Chèques ou mandats émis par des entités gouvernementales
- − Permis de conduire et carte grise
- Travelers Checks
- − Coupons alimentaires
- − Passeports
- − Papiers d'immigration
- Timbres fiscaux (oblitérés ou non)
- − Bons ou autres titres de créances
- − Certifi cats d'actions
- − Ouvrages/Œuvres artistiques, sans autorisation du détenteur du Copyright

# **FCC (Federal Communications Commission)**

imageCLASS MF6180dw : F166102 imageCLASS MF6160dw : F166102 Contient un module de transmetteur - ID FCC : AZDFM48944

Ce périphérique est conforme à la section 15 des règles FCC. Son fonctionnement est soumis aux deux conditions suivantes :

- 1. Ce périphérique ne doit pas provoquer d'interférences nocives, et
- 2. Ce périphérique doit accepter les interférences reçues, y compris celles susceptibles de provoquer un fonctionnement indésirable.

# **AVERTISSEMENT FCC**

Les modifications non expressément approuvées par la partie responsable de la mise en conformité sont susceptibles d'annuler le droit de l'utilisateur à exploiter l'équipement.

#### **REMARQUE**

Cet équipement a été testé et déclaré conforme aux limites pour les appareils numériques de classe B, selon la section 15 des règles FCC. Ces limites sont destinées à assurer une protection raisonnable contre les interférences nuisibles dans une installation résidentielle. Cet équipement produit, utilise et peut émettre de l'énergie radio électrique et, s'il n'est pas installé et utilisé conformément aux présentes instructions, peut provoquer des interférences nuisibles aux communications radio. Toutefois, rien ne garantit l'absence d'interférences dans une installation particulière. Si ce matériel occasionne des interférences nuisibles aux réceptions radio ou télévisuelle, ce qui peut être déterminé en allumant et en éteignant l'appareil, l'utilisateur est invité à essayer de corriger le problème en prenant une ou plusieurs des mesures suivantes :

- Réorienter ou repositionner l'antenne de réception.
- Augmenter l'espacement entre l'équipement et le récepteur.
- Brancher l'appareil à une prise de courant d'un circuit autre que celui utilisé pour le récepteur.
- Contactez votre revendeur ou un technicien radio/TV qualifié pour obtenir de l'aide.

Cet émetteur ne doit pas cohabiter ni être utilisé en conjonction avec une autre antenne ou un autre émetteur.

Ce dispositif répond aux limites FCC/IC sur l'exposition aux rayonnements établies pour un environnement non contrôlé et satisfait les directives d'exposition aux radiofréquences (RF) de la règle FCC Complément C des sections OET65 et RSS-102 des règles d'exposition aux radiofréquences (RF) de l'IC. Cet équipement doit être installé et utilisé avec le radiateur à au moins 20 cm des utilisateurs (à l'exception des extrémités : mains, poignets, pieds et chevilles).

L'utilisation d'un câble blindé est nécessaire pour être conforme aux limites de classe B fixées par le sous-article B de la section 15 des règles FCC. N'apportez pas de changement ni de modification à l'équipement sauf si cela est stipulé dans le manuel. Tout changement ou toute modification de ce type peut annuler votre droit à utiliser l'équipement.

Canon U.S.A., Inc.

One Canon Park, Melville, NY 11747 TEL. : 1-800-OK-CANON

# **Utilisateurs aux Etats-Unis**

Configuration requise avant installation pour l'équipement de fax Canon

#### **A. Emplacement**

Installez la machine sur une table, dans une armoire ou sur un bureau approprié. Consultez le manuel électronique pour connaître les dimensions et le poids de l'appareil.

#### **B. Informations de commande**

- 1. Vous devez utiliser une seule ligne téléphonique (téléphone à touches ou à cadran).
- 2. Commandez une prise téléphonique murale RJ11-C (USOC), qui doit être installée par votre opérateur téléphonique. Si cette prise RJ11-C est absente, aucune opération de téléphone/fax ne sera possible.
- 3. Commandez une ligne téléphonique normale auprès du représentant commercial de votre opérateur téléphonique. Il doit s'agir d'une ligne Voix standard ou ligne équivalente. Utilisez une ligne par unité.

Ligne DDD (Direct Distance Dial)

-ou-

Ligne IDDD (International Direct Distance Dial) si vous communiquez avec l'étranger

#### **DEMARQUE**

Canon vous recommande de choisir une ligne individuelle conforme aux normes de l'industrie, à savoir, 2 500 (téléphones à touche) ou 500 (téléphones à cadran/à impulsions) postes. Vous pouvez utiliser une extension dédiée à partir d'un standard (PBX, Private Branch eXchange) sans fonction "Attente d'appel" pour l'unité de fax. Les systèmes de téléphone à poussoirs sont déconseillés car ils envoient des signaux non standard à chaque téléphone pour la sonnerie et autres codes spéciaux, ce qui peut provoquer une erreur du fax.

#### **C. Alimentation nécessaire**

La machine doit être connectée uniquement sur une prise murale triphasée 120 volts CA mise à la terre.

Ne connectez pas la machine sur une prise ou une ligne électrique partagée avec d'autres appareils qui génèrent du "bruit électrique". Les systèmes de climatisation, les machines à écrire électriques, les photocopieuses et autres machines de ce type génèrent du bruit électrique qui interfère souvent avec les équipements de communications, ainsi qu'avec l'envoi et la réception de documents.

#### **Connexion de l'équipement**

Cet équipement est conforme à la section 68 des règles FCC et aux exigences de l'ACTA. Le panneau arrière de cet équipement porte une étiquette qui contient, entre autres informations, un identificateur de produit au format US:AAAEQ##TXXXX. Si votre opérateur téléphonique vous le demande, fournissez-lui ce numéro.

Le REN (Ringer Equivalence Number) sert à déterminer le nombre de périphériques qu'il est possible de connecter sur une ligne téléphonique. Un nombre excessif de REN sur une ligne téléphonique peut empêcher les périphériques de sonner en réponse à un appel entrant. Dans la plupart des régions (mais pas dans toutes) la somme des REN ne doit pas dépasser cinq (5).

Pour être certain du nombre de périphériques qu'il est possible de connecter à une ligne, tel que déterminé par le total des REN, contactez l'opérateur téléphonique local. Le REN de ce produit fait partie de l'identificateur de produit au format US:AAAEQ##TXXXX. Les chiffres représentés par ## correspondent au REN sans la virgule décimale (ex. : 10 indique un REN de 1).

Un câble téléphonique conforme FCC et une prise modulaire sont fournis avec cet équipement. L'équipement est conçu pour être connecté au réseau téléphonique ou au câblage du site à l'aide d'une prise modulaire compatible avec la section 68.

Cet équipement ne peut pas être utilisé dans une cabine téléphonique payante fournie par l'opérateur téléphonique. La connexion à des lignes groupées est soumise à des tarifs d'état spécifiques.

#### **En cas de dysfonctionnement de l'équipement**

S'il se produit un dysfonctionnement qui ne peut pas être corrigé à l'aide des procédures décrites dans ce manuel ou dans le manuel électronique, débranchez l'équipement de la ligne téléphonique et déconnectez le cordon d'alimentation.

Vous ne devez pas reconnecter le câble de la ligne téléphonique ni remettre l'interrupteur d'alimentation sur MARCHE tant que le problème n'a pas été entièrement résolu. Les utilisateurs doivent contacter les sites agréés Canon de dépannage et de service après-vente. Pour connaître les adresses de ces sites, contactez l'assistance client Canon (1-800-OK-CANON).

#### **Droits de l'opérateur téléphonique**

Si cet équipement (imageCLASS MF6180dw/MF6160dw) perturbe le réseau téléphonique, l'opérateur téléphonique peut déconnecter le service. Il se réserve également le droit d'apporter des modifications à votre installation ou aux services susceptibles d'affecter le fonctionnement de cet équipement. Si de tels changements sont nécessaires, l'opérateur téléphonique doit avertir l'utilisateur à l'avance.

Toutefois, s'il n'est pas possible d'avertir l'utilisateur à l'avance, l'opérateur téléphonique doit le prévenir dès que possible. De plus, le client est avisé de ses droits à déposer une plainte auprès de la FCC s'il considère que c'est nécessaire.

### **A** AVERTISSEMENT

Le Telephone Consumer Protection Act de 1991 interdit à toute personne d'utiliser un ordinateur ou un autre appareil électronique, notamment des télécopieurs, pour envoyer un message sans que ce message contienne clairement en marge supérieure ou inférieure de chaque page transmise (ou de la première page de chaque transmission), la date et l'heure de l'envoi, l'identification de l'entreprise, de l'organisation ou de la personne envoyant le message, ainsi que le numéro de téléphone du télécopieur, de l'entreprise, de l'organisation ou de la personne à l'origine du message. (Le numéro de téléphone fourni ne peut pas être un numéro 900 ou tout autre numéro pour lequel les frais excèdent les frais de transmission locaux ou interurbains.)

#### **REMARQUE**

Pour programmer ces informations dans votre télécopieur, suivez la procédure d'enregistrement de votre nom, du numéro de téléphone de l'unité, de l'heure et de la date dans le document Mise en route.

# **Utilisateurs au Canada**

Conditions à Remplir Préalablement à L'installation d'un Télécopieur Canon

#### **A. Emplacement**

Prévoir une table, un meuble, ou un bureau suffisamment solide et de taille appropriée (voir le chapitre 11, Annexe (Appendix), pour les indications de poids et dimensions).

#### **B. Installation téléphonique**

- 1. Une seule ligne téléphonique (tonalités ou impulsions) doit être utilisée.
- 2. Il faut commander un jack modulaire CA11A qui sera installé par la compagnie téléphonique. Sans ce jack, la mise en place serait impossible.
- 3. Si vous vous abonnez à une nouvelle ligne, demandez une ligne d'affaires normale de qualité téléphonique courante ou équivalente. Prenez un abonnement d'une ligne par appareil.

#### Ligne automatique interurbaine

 $\Omega$ 

Ligne automatique internationale (si vous communiquez avec les pays étrangers)

#### **REMARQUE**

Canon vous conseille d'utiliser une ligne individuelle conforme aux normes industrielles, à savoir:

ligne téléphonique 2,500 (pour appareil à clavier) ou 500 (pour

appareil à cadran/impulsions). Il est également possible de raccorder ce télécopieur à un système téléphonique à poussoirs car la plupart de ces systèmes émettent des signaux d'appel non normalisés ou des codes spéciaux qui risquent de perturber le fonctionnement du télécopieur.

#### **C. Condition d'alimentation**

Raccordez le télécopieur à une prise de courant plus terre à trois branches, du type simple ou double, et qui ne sert pas à alimenter un copieur, un appareil de chauffage, un climatiseur ou tout autre appareil électrique à thermostat.

L'alimentation doit être de 115 volts et 15 ampères. Pour faciliter l'installation, le jack CA11A doit être assez proche de la prise de courant.

#### **Remarques**

- Le présent matériel est conforme aux spécifications techniques applicables d'Industrie Canada.
- Avant d'installer cet appareil, l'utilisateur doit s'assurer qu'il est permis de le connecter à l'équipement de la compagnie de télécommunication locale et doit installer cet appareil en utilisant une méthode de connexion autorisée. Il se peut qu'il faille étendre la circuiterie intérieure de la ligne individuelle d'abonné, qui a été installée par la compagnie, au moyen d'un jeu de connecteurs homologués (rallonge téléphonique).
- L'attention de l'utilisateur est attirée sur le fait que le respect des conditions mentionnées ci-dessus ne constitue pas une garantie contre les dégradations de qualité du service dans certaines circonstances.
- L'indice d'équivalence de la sonnerie (IES) sert à indiquer le nombre maximal de terminaux qui peuvent être raccordés à une interface téléphonique. La terminaison d'une interface peut consister en une combinaison quelconque de dispositifs, à la seule condition que la somme d'indices d'équivalence de la sonnerie de tous les dispositifs n'excède pas 5.
- Le nombre d'équivalents sonnerie (REN) de ce produit est 1.
- Les réparations sur un appareil certifié doivent être faites par une société d'entretien canadienne autorisée par le Gouvernement canadien et désignée par le fournisseur. Toute réparation ou modification que pourrait faire l'utilisateur de cet appareil, ou tout mauvais fonctionnement, donne à la compagnie de télécommunication le droit de débrancher I'appareil.
- Pour sa propre protection, I'utilisateur doit s'assurer que les prises de terre de l'appareil d'alimentation, les lignes téléphoniques et les tuyaux métalliques internes, s'il y en a, sont bien connectés entre eux. Cette précaution est particulièrement importante dans les zones rurales.

### **A** ATTENTION

Au lieu d'essayer de faire ces branchements eux-mêmes, les utilisateurs sont invités à faire appel à un service d'inspection faisant autorité en matière d'électricité ou à un électricien, selon le cas.

#### **REMARQUE**

Respecte les limites de la classe B de la NMB-003 du Canada.

#### **D. A propos de la machine**

- Le fonctionnement est soumis aux deux conditions suivantes :
- 1. Ce périphérique ne peut occasionner d'interférences nuisibles et
- 2. Ce périphérique doit accepter toutes les interférences, y compris les interférences qui peuvent entraîner un fonctionnement indésirable du périphérique.

Cet équipement est conforme aux limites IC en matière d'exposition aux émissions dans les environnements non contrôlés et répond aux règles d'exposition RF RSS-102. Cet équipement doit être installé et utilisé en maintenant le radiateur à au moins 20 cm du corps de la personne (à l'exception des extrémités : mains, poignets, pieds et chevilles).

### **Sécurité laser**

Cette machine est conforme aux normes concernant les radiations du Department of Health and Human Services (DHHS) des Etats-Unis, CFR 21 chapitre 1 sous-chapitre J, en tant que produit laser Classe 1, selon le Radiation Control for Health and Safety Act of 1968. Cela signifie que l'imprimante ne produit pas de radiations dangereuses. Les rayonnements émis dans l'imprimante étant entièrement confinés à l'intérieur des enveloppes protectrices et des capots externes, aucun rayonnement laser ne peut s'échapper de l'appareil lors de son utilisation.

# **Réglementations CDRH**

Le CDRH (Center for Devices and Radiological Health), organisme rattaché à la U.S. Food and Drug Administration, a mis en œuvre des réglementations pour les produits laser le 2 août 1976. Ces dernières s'appliquent aux produits laser fabriqués à partir du 1er août 1976. La conformité avec ces réglementations est obligatoire pour les produits commercialisés aux Etats-Unis.

# **A** ATTENTION

L'utilisation de commandes ou ajustements, ou exécution de procédures autres que ceux spécifiés dans ce manuel présente un risque d'exposition dangereuse aux radiations.

L'étiquette où figurent ces informations est fixée sur le scanner laser à l'intérieur de la machine, dans une zone inaccessible à l'utilisateur.

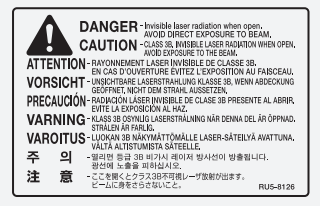

# **Acerca de los manuales suministrados**

### **Introducción (este manual):**

Lea este manual en primer lugar. Este manual describe la instalación de la máquina, los ajustes y las precauciones. Asegúrese de leer este manual antes de utilizar la máquina.

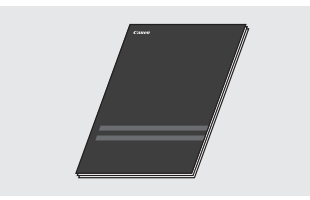

#### **Guía de instalación de controladores MF (User Software and Manuals CD-ROM):**

Lea el manual a continuación. Este manual describe la instalación del software.

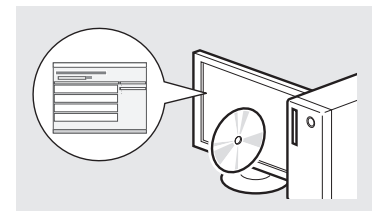

### **Guía de confi guración de envío (User Software and Manuals CD-ROM):**

Lea esta sección para obtener información acerca de cómo configurar las funciones de envío.

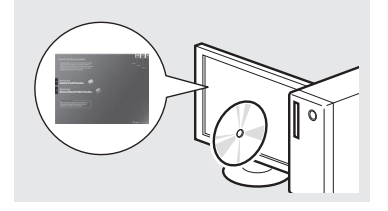

### **e-Manual (User Software and Manuals CD-ROM):**

Lea el capitulo que mejor se ajuste a sus necesidades. Este e-Manual está categorizado por temas para facilitar la búsqueda rápida de la información deseada.

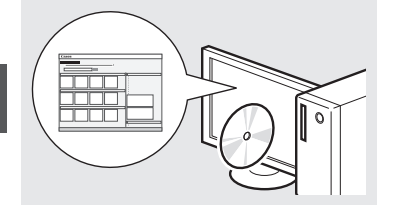

# **Navegación por el menú y método de introducción de texto**

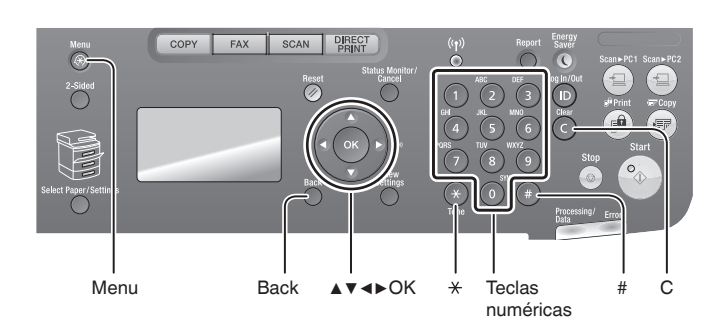

#### **Introducción de texto, símbolos y números**

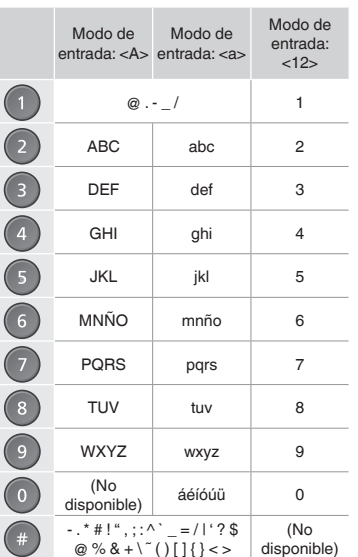

# **Cambio del modo de entrada**

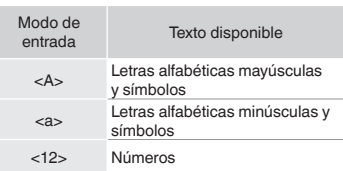

# **Navegación por el menú**

#### **Selección de elementos o desplazamiento del cursor por los elementos del menú**

Seleccione un elemento con [▲] o [▼]. Proceda con la siguiente jerarquía con [OK] o [▶]. Vuelva a la  $j$ erarquía anterior con  $j \in J$  (Back) o [◀].

### **Confi rmación de la confi guración**

Pulse [OK]. Sin embargo, cuando aparezca <Aplicar> en la pantalla, seleccione <Aplicar> y, luego, pulse  $[OK]$ .

# **Método de introducción de texto**

### **Cambio del modo de entrada**

Pulse [▼] para seleccionar <Modo de entrada> y, a continuación, pulse [OK]. También podrá pulsar [ 4 ] (Tone) para cambiar el modo de entrada.

#### **Introducción de texto, símbolos y números**

Introduzca con las teclas numéricas o  $[$  ( $]$  ) (SYMBOLS).

# **Desplazamiento del cursor**

**(introducción de un espacio)** Desplácese con [◀] o [▶]. Desplace el cursor al final del texto y pulse  $[\blacktriangleright]$ para introducir un espacio.

### **Eliminación de caracteres**

Elimine con [  $\bigcirc$  ] (Clear). Si se pulsa y mantiene presionado [  $\bigcirc$  ] (Clear), se eliminarán todos los caracteres.

# **Visualización del e-Manual desde el CD-ROM**

1 Inserte el disco User Software and Manuals CD-ROM en el ordenador.

- 2 Haga clic en [Manuales].
- 3 Haga clic en [Manual electrónico].
- Aparecerá un mensaje de protección de seguridad en función del sistema operativo que esté utilizando. Si el disco User Software and Manuals CD-ROM ya estuviera introducido en el ordenador y no
- apareciera [Manuales], retire el CD-ROM e insértelo de nuevo.

# **Conexión del cable de alimentación y encendido del interruptor de alimentación**

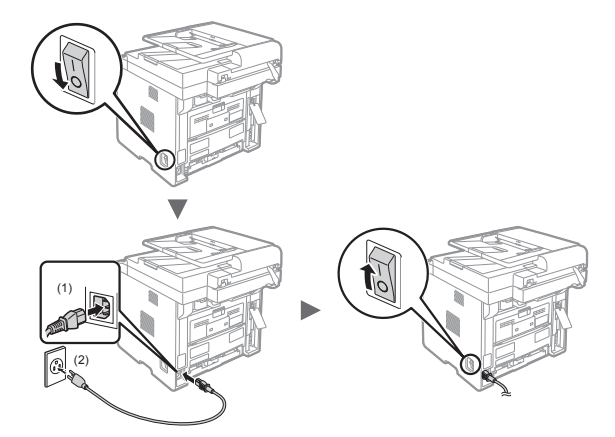

C<sup>O</sup> No conecte el cable USB en este momento, conéctelo cuando esté instalando el software.

# **Especifi cación de la confi guración inicial**

Siga las instrucciones que aparecen en la pantalla y establezca el idioma y la hora. Para obtener una información detallada acerca de cómo navegar por el menú y cómo introducir números, consulte "Navegación por el menú y método de introducción de texto" ( $\ddot{\textcirc}$  pág.36).

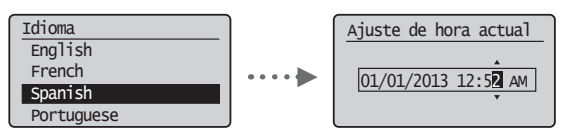

#### **NOTA**

• Acerca de <Opciones de zona horaria> El ajuste de la zona horaria indica la diferencia horaria entre su zona horaria local y la hora media de Greenwich (Greenwich Mean Time, GMT). Para las comunicaciones de Internet, es necesario el ajuste correcto de la zona horaria.

**Selección del método para conectar la máquina al ordenador**

# ● **Conexión mediante una red LAN cableada**

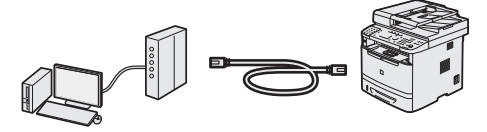

Podrá conectar la máquina a un ordenador mediante un router cableado. Use los cables LAN para conectar la máquina al router (o punto de acceso).

- Asegúrese de contar con un puerto disponible en el router para conectar la máquina y el ordenador.
- Deberá contar con un cable de par trenzado Categoría 5 o superior para la red LAN.

# ● **Conexión con un cable USB**

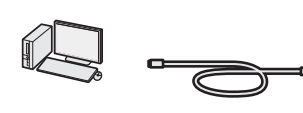

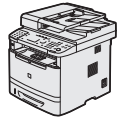

Podrá conectar la máquina al ordenador con un cable USB.

 Asegúrese de que el cable USB utilizado tiene la marca siguiente.

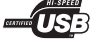

● **Conexión mediante una red LAN inalámbrica**

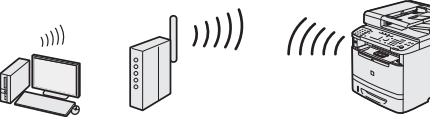

Ahora podrá conectar la máquina a un ordenador mediante un router inalámbrico\*. Como la conexión es inalámbrica, no se requieren cables de LAN.

\* Se requiere un router (o punto de acceso) inalámbrico compatible con IEEE802.11b/g/n.

#### **Compruebe si su router tiene un botón**

Elija entre los dos métodos siguientes en función del router (punto de acceso) que esté utilizando.

● Hay un botón. Podrá llevar a cabo fácilmente la configuración si su router (punto de acceso) tiene un botón y si existe la marca en el router.

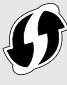

- No hay ningún botón. Si no hay ningún botón en el router (punto de acceso), podrá seleccionar el SSID y llevar a cabo la configuración manualmente.
- Si desea instalar su nuevo dispositivo a través de una conexión de red inalámbrica, podrá encontrar un vídeo y guías escritas con instrucciones paso a paso para ayudarle en el proceso en la siguiente URL:

#### **www.usa.canon.com/WirelessHelp**

La consulta de estas guías le garantizará una instalación sin problemas del dispositivo en su entorno inalámbrico existente.

# **Selección del método de conexión: a través de red LAN inalámbrica u otro método**

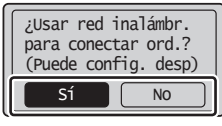

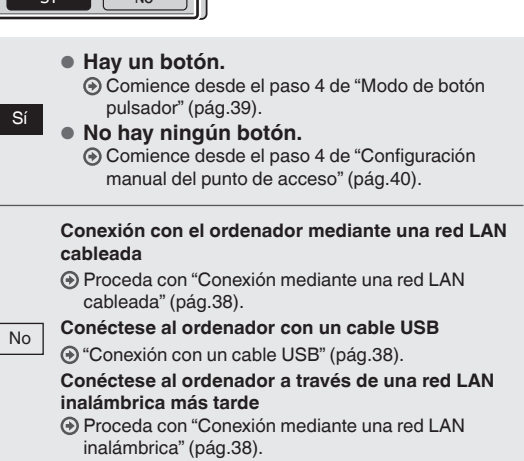

# **Verifi cación antes de la confi guración**

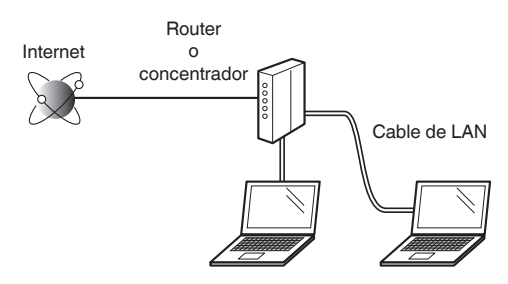

#### **¿El ordenador y el router (o concentrador) están conectados correctamente con un cable de LAN?**

Para obtener más información, consulte el manual de instrucciones del dispositivo de red que está utilizando, o bien, póngase en contacto con el fabricante.

#### **¿Se completó la confi guración de la red en el ordenador?**

Si el ordenador no está configurado correctamente, es posible que no pueda usar la conexión de LAN cableada ni siquiera después de llevar a cabo los siguientes ajustes.

#### **NOTA**

- No podrá utilizar una red LAN cableada y una LAN inalámbrica al mismo tiempo. Asimismo, la máquina está configurada de manera predeterminada como "Red cableada".
- Cuando se conecte a un entorno de red que no esté protegido, es posible que otras personas puedan ver su información personal. Sea cuidadoso.
- Para conectarse mediante una LAN en la oficina, consulte al administrador de red.

### **Conexión mediante una red LAN cableada**

Conecte el cable de LAN.

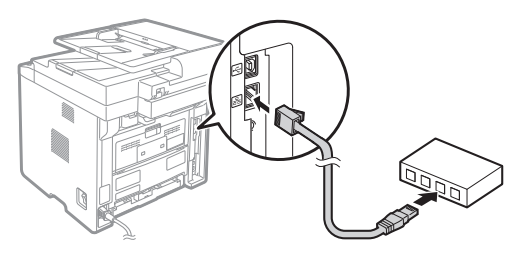

La dirección IP se configura automáticamente en dos minutos. Si desea configurar la dirección IP manualmente, consulte lo siguiente.

- $\textcircled{1}$  En el e-Manual, "Configuración de red"  $\blacktriangleright$ "Configuración de red básica" ▶ "Configuración de la dirección IP"
- Instale el controlador y el software con el disco User Software and Manuals CD-ROM.

Consulte "Instalación del controlador/el software" (pág.41).

Proceda con "Ajuste del tamaño y el tipo del papel" (pág.41).

# **Conexión con un cable USB**

Una vez instalados los controladores MF y MF Toolbox, conecte el cable USB.

### **NOTA**

- Si conectó el cable USB antes de instalar los controladores MF, consulte la Guía de instalación de controladores MF.
- Instale el controlador y el software con el disco User Software and Manuals CD-ROM.

Consulte "Instalación del controlador/el software" (pág.41).

2 Conecte el cable USB.

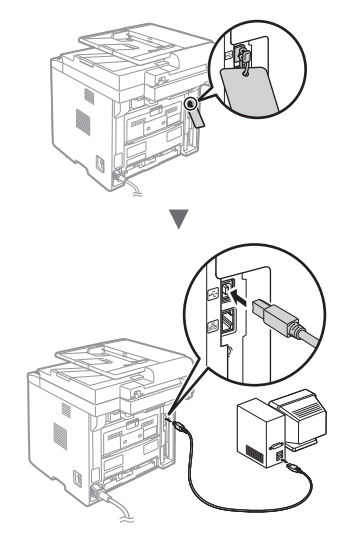

Proceda con "Ajuste del tamaño y el tipo del papel" (pág.41).

# **Conexión mediante una red LAN inalámbrica**

### **Verifi cación antes de la confi guración**

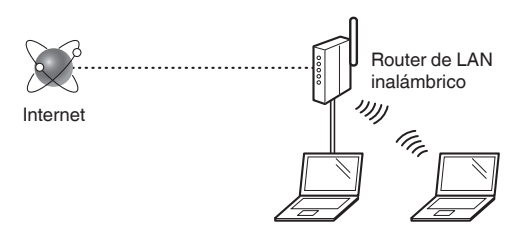

#### **¿El ordenador está conectado correctamente al router (punto de acceso) mediante un cable de LAN o una LAN inalámbrica?**

Para obtener más información, consulte el manual de instrucciones del dispositivo de red que está utilizando, o bien, póngase en contacto con el fabricante.

### **¿Se completó la confi guración de la red en el ordenador?**

Si el ordenador no está configurado correctamente, es posible que no pueda usar la conexión de LAN inalámbrica ni siquiera después de completar los siguientes ajustes.

### **NOTA**

- No podrá utilizar una red LAN cableada y una LAN inalámbrica al mismo tiempo. Asimismo, la máquina está configurada de manera predeterminada como "Red cableada".
- Cuando se conecte a un entorno de red que no esté protegido, es posible que otras personas puedan ver su información personal. Sea cuidadoso.
- Para conectarse mediante una LAN en la oficina. consulte al administrador de red.

# **Verifi cación del router**

Seleccione el método de conexión para la LAN inalámbrica. Seleccione uno de los siguientes dos métodos en función del router (punto de acceso) que esté utilizando.

### ● **Hay un botón.**

Esta máquina es compatible con WPS (Wi-Fi Protected Setup, Instalación protegida por Wi-Fi). Podrá llevar a cabo fácilmente la instalación si su router (punto de acceso) dispone de un botón y si existe la marca  $\bigcirc$  en el router.

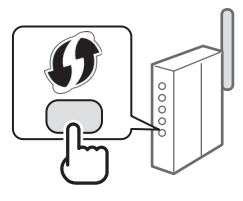

 $\dagger$  Para verificar si el router admite WPS, consulte el manual suministrado con el producto o póngase en contacto con el fabricante.

# ● **No hay ningún botón.**

Si no hay un botón en el router/punto de acceso, podrá seleccionar manualmente el SSID y completar la configuración. En este caso, deberá recordar el SSID y la clave de red del router (punto de acceso).

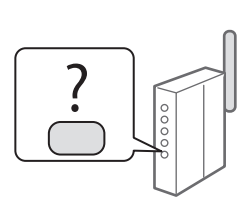

Consulte "Comprobación del

SSID o de la clave de red del router o punto de acceso de LAN inalámbrica" (pág.40) para obtener más información sobre el SSID y la clave de red.

#### Para realizar la configuración con el método de **código PIN de WPS o realizar la confi guración manualmente:**

En el e-Manual, consulte "Conexión a LAN inalámbrica"

# **Confi guración de LAN inalámbrica**

# **Modo de botón pulsador**

- Pulse  $\lceil$   $\langle \mathcal{R} \rangle$  ] (Menu).
- 2 Seleccione < Opciones de red > y, a continuación, pulse [OK].
- $3$  Seleccione <Opciones de red inalámbrica> y, a continuación, pulse [OK].
- 4 Seleccione <Modo botón de comando WPS> y, a continuación, pulse [OK].

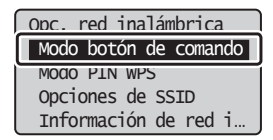

- $5$  Seleccione <Sí> y, a continuación, pulse [OK].
- $6$  Deberá pulsar el botón de WPS antes de que transcurran 2 minutos después de seleccionar <Sí> en el paso 5. Pulse y mantenga presionado\* el botón hasta que la lámpara se ilumine o parpadee.
	- El tiempo que se debe mantener pulsado el botón puede variar en función del router que se utilice.

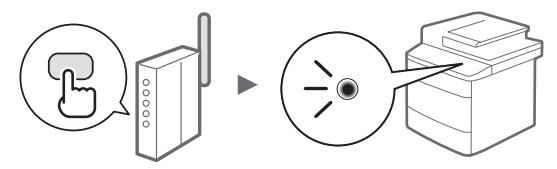

#### **Espere aproximadamente 2 minutos después de la conexión.**

La dirección IP se establece durante este período.

#### **Cuando aparezca un mensaje de error:**

Pulse [OK] para cerrar la pantalla, verifique si es correcta la clave de red y, luego, vuelva a intentar la configuración. Si, después de volver a intentarlo, el punto de acceso no puede detectarse, consulte lo siguiente.

En el e-Manual, consulte "Mensajes de la pantalla"

#### **Verifi cación de la conexión de red:**

Podrá verificar si la máquina está bien conectada a la red con un equipo que esté conectado a una red.

 En el e-Manual, consulte "Comprobación de la conexión de red"

#### **Para confi gurar manualmente la dirección IP:**

En el e-Manual, consulte "Conexión a LAN inalámbrica"

### **Confi guración manual del punto de acceso**

#### **Si no conoce el SSID (nombre de punto de acceso) y la clave de red**

- Compruebe la etiqueta ubicada sobre el router de LAN inalámbrica.
- Utilice el "Asistente para la configuración inalámbrica Canon MF/LBP" para averiguarlo (pág. 40).

### **SSID**

A veces se escribe como el nombre de la red o el nombre del punto de acceso. Si tiene múltiples SSID, tome nota de todos ellos.

### **Clave de red**

A veces se escribe como PIN, clave WEP, frase de contraseña WPA/WPA2 o PSK (clave precompartida).

1 1 1 1 1 1 1 1 1 1 1 1 1 1 1 1 1 1

<u>. . . . . . . . . . . . . . . . . . .</u>

- Pulse  $\lceil \bigcircledast \rceil$  (Menu).
- $2$  Seleccione <Opciones de red> y, a continuación, pulse [OK].
- Seleccione <Opciones de red inalámbrica> y, a continuación, pulse [OK].
- 4 Seleccione <Opciones de SSID> y, a continuación, pulse [OK].
- $5$  Seleccione <Seleccione punto de acceso> y, a continuación, pulse [OK].

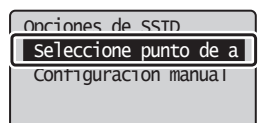

 $6<sup>5</sup>$  Seleccione el punto de acceso del que tomó nota y, luego, pulse [OK].

Si se muestran varios SSID asociados, seleccione el ID que aparece primero en la lista (el que tiene la señal más fuerte).

- 7 Introduzca la clave de red.
	- $\bullet$  Introduzca la clave de red con las teclas numéricas.
	- Seleccione <Aplicar> y, a continuación, pulse [OK].

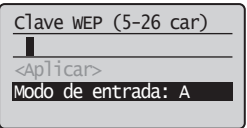

- 8 Seleccione <Sí> y, a continuación, pulse [OK].
- $9$  Cuando aparezca la pantalla <Conectado.>, espere hasta que el indicador de Wi-Fi deje de parpadear y se ilumine de forma fija.

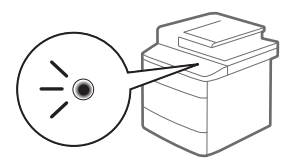

#### **Espere aproximadamente 2 minutos después de la conexión.**

La dirección IP se establece durante este período.

### **Cuando aparezca un mensaje de error:**

Pulse [OK] para cerrar la pantalla, verifique si es correcta la clave de red y, luego, vuelva a reintentar la configuración.

Si el punto de acceso no se puede conectar después de volver a intentarlo, consulte lo siguiente.

En el e-Manual, consulte "Mensajes de la pantalla"

### **Para confi gurar manualmente la dirección IP:**

En el e-Manual, consulte "Conexión a LAN inalámbrica"

# **Comprobación del SSID o de la clave de red del router o punto de acceso de LAN inalámbrica**

Para verificar el SSID o la clave de red, podrá utilizar el "Asistente para la configuración inalámbrica Canon MF/ LBP", que se incluye en el disco User Software and Manuals CD-ROM suministrado con la máquina.

Si utiliza ordenadores Macintosh:

El disco User Software and Manuals CD-ROM que se incluye con este producto no contiene el "Asistente para la configuración" inalámbrica Canon MF/LBP" para Macintosh.

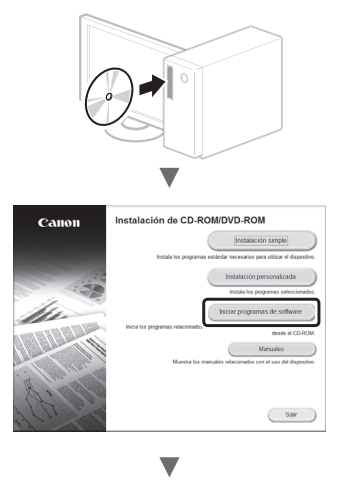

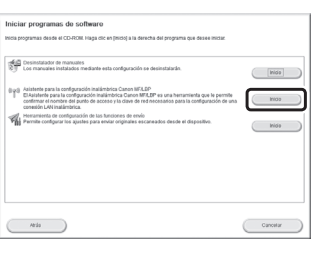

Tome nota del nombre del punto de acceso (SSID) y la clave de red en la página 39. Si aparecen múltiples puntos de acceso, tome nota de todos ellos.

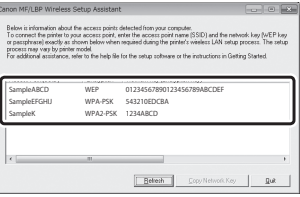

### **Si no se muestra la información del router de LAN inalámbrico**

- Haga clic en el botón [Refresh].
- Si no se muestra la información al hacer clic en el botón [Refresh], verifique si se completó la configuración del ordenador para el router (punto de acceso) de LAN inalámbrico.

# **Ajuste del tamaño y el tipo del papel**

Siga las instrucciones en pantalla para establecer el tamaño y el tipo de papel.

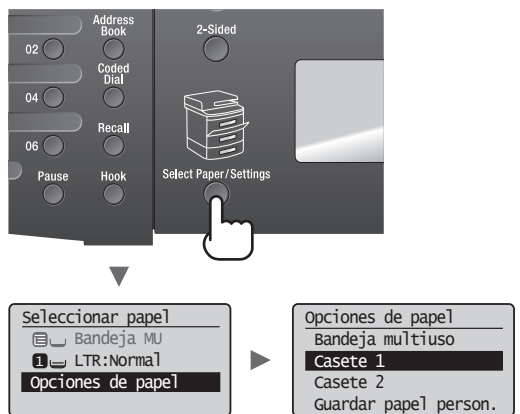

# **Especifi cación de la confi guración inicial de fax y conexión del cable del teléfono**

1 Especifique la configuración inicial de fax.

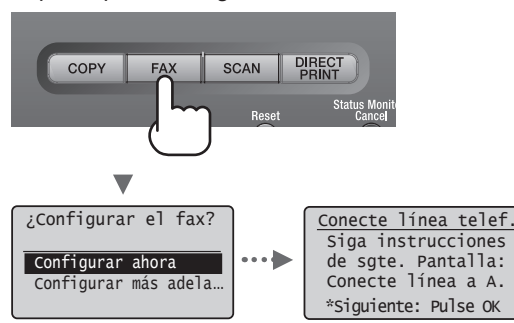

Siga la "Guía de configuración de fax" para especificar el número de fax, el nombre de la unidad y el modo de recepción. Para obtener información detallada sobre el modo de recepción, consulte el e-Manual.

 En el e-Manual, diríjase a "Fax" ▶ "Uso de las funciones de fax" ▶ "Recepción de faxes" ▶ "Modo RX"

#### **Cómo utilizar un nombre de usuario**

Al enviar un documento, la información del remitente registrada se imprimirá en el papel del destinatario.

2 Conecte un cable de teléfono.

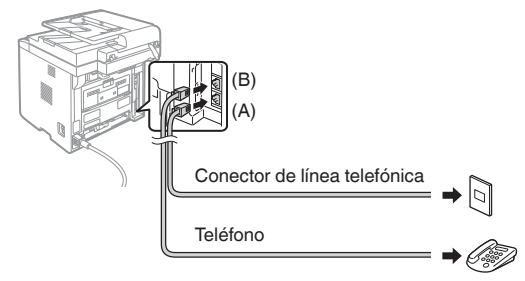

Cuando aparezca en pantalla <Conecte línea telef.>, conecte el cable de teléfono como se indica en la ilustración.

 $3$  Cierre la Guía de configuración de fax y reinicie la máquina.

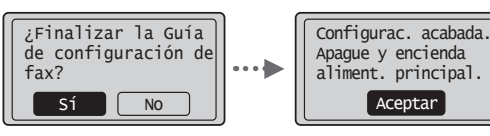

Apague la máquina y espere 10 segundos como mínimo antes de volver a encenderla. Los tipos de líneas telefónicas no se detectan automáticamente. Consulte el e-Manual y configure manualmente la línea telefónica.

 En el e-Manual, diríjase a "Fax" ▶ "Uso de las funciones de fax" ▶ "Cambio de las opciones de fax (opciones que pueden especificarse utilizando el botón [Menu])" ▶ "Configuración de opciones de envío" ▶ "Seleccionar tipo línea"

### **Instalación del controlador/el software**

Instale el controlador y el software utilizando el disco User Software and Manuals CD-ROM. Para obtener información detallada sobre los procedimientos de instalación, consulte la Guía de instalación de controladores MF.

También podrá descargar el controlador del sitio web de Canon.

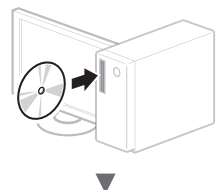

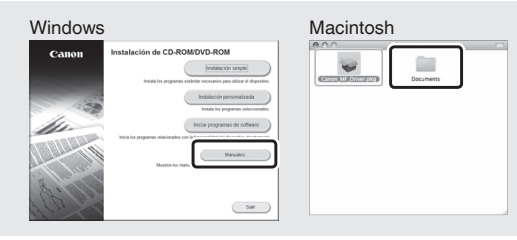

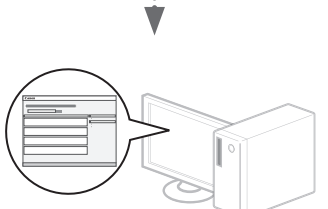

Puede usar diferentes funciones de la máquina. A continuación se describen las principales funciones que podrá usar rutinariamente.

# **Copia**

### **Ampliación/reducción de copias**

Podrá ampliar o reducir los documentos de tamaño estándar para copiar en papel de tamaño estándar, o especificar una escala de copia en porcentajes.

### **Copia a doble cara**

Podrá copiar documentos de una cara en ambas caras del papel.

### **Intercalado**

Podrá clasificar las copias en juegos ordenados por páginas.

### **Diseño de página reducido**

Podrá reducir varios documentos para copiarlos en una sola hoja.

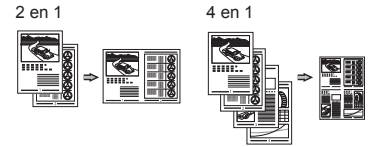

### **Copia de tarjetas de identidad**

Es posible realizar la copia de una tarjeta de dos caras en una sola cara del papel.

# **Fax**

#### **Envío de documentos directamente desde el ordenador (PC Fax)**

Además del envío y la recepción habituales de faxes, podrá usar PC fax.

### **Envío**

Podrá registrar destinos de fax en la libreta de direcciones. Y podrá especificar destinos con diferentes métodos, lo que le permitirá enviar documentos rápida y fácilmente.

- Búsqueda de destinos
- Teclas de marcación abreviada
- Marcación codificada
- Grupo de destinos
- Servidor de LDAP
	- Especifi cación desde el historial de envío
	- Difusión secuencial
	- Envío diferido

### **Recepción**

● Recepción en la memoria Podrá almacenarse en la memoria los documentos recibidos. Podrá imprimir los documentos almacenados en cualquier momento y, si no los necesita, podrá eliminarlos.

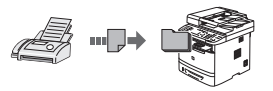

#### ● Recepción remota

Si se conecta un teléfono externo, podrá cambiar al modo de recepción de fax inmediatamente marcando el número de ID para la recepción de fax; para ello, use los botones de marcación del teléfono durante una llamada telefónica.

### **Impresión**

### **Impresión ampliada/reducida**

### **Impresión a doble cara**

# **Diseño de página reducido**

Podrá reducir varios documentos para imprimirlos en una sola hoja.

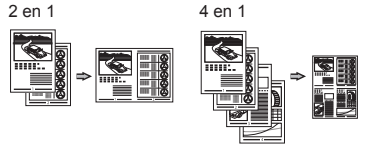

### **Impresión de cuadernillo**

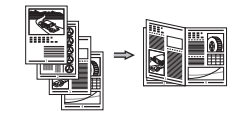

**Impresión de póster Impresión de marca de agua Vista previa antes de la Impresión Selección de un "Perfi l"**

# **Opciones de red**

Esta máquina viene equipada con una interfaz de red que le permitirá construir con facilidad un entorno de red. Podrá usar las funciones de impresión, PC fax y escaneado en todos los ordenadores que estén conectados con la máquina. La máquina admite el incremento de trabajo eficazmente como equipo compartido de una oficina.

# **Lectura**

**Almacenamiento de documentos desde el panel de control de la máquina**

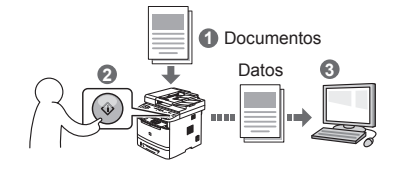

### **Almacenamiento de documentos con las operaciones del ordenador**

● Lectura con MF Toolbox

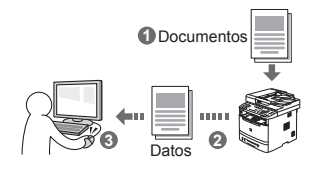

- Lectura desde una aplicación
- Lectura con el controlador WIA\*

#### **Almacenamiento en una memoria USB**

Podrá guardar en una memoria USB conectada a la máquina los documentos escaneados.

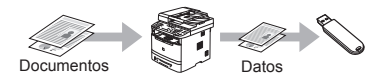

### **Envío por correo electrónico de documentos escaneados**

Podrá enviar los documentos escaneados a su aplicación de correo electrónico.

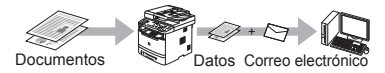

### **Envío de documentos escaneados a un servidor de archivos**

Podrá enviar los documentos escaneados a un servidor de archivos.

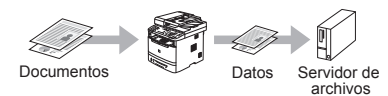

# **IU remota**

Podrá comprender el estado de la máquina desde los ordenadores de la red. Podrá acceder a la máquina y administrar trabajos o especificar diversos ajustes desde la red.

Es

# **Eliminación de atascos de papel**

Si aparece la siguiente pantalla, es posible que se haya producido un atasco de papel en el alimentador o en alguna parte de la máquina. Siga las instrucciones en pantalla para retirar el documento o el papel atascado. Este manual indica solamente las áreas en las que se producen los atascos de papel. Para obtener información detallada sobre cada función, consulte el e-Manual.

 Atasco de papel. Pulse  $[\rightharpoonup]$  para mostrar pasos.

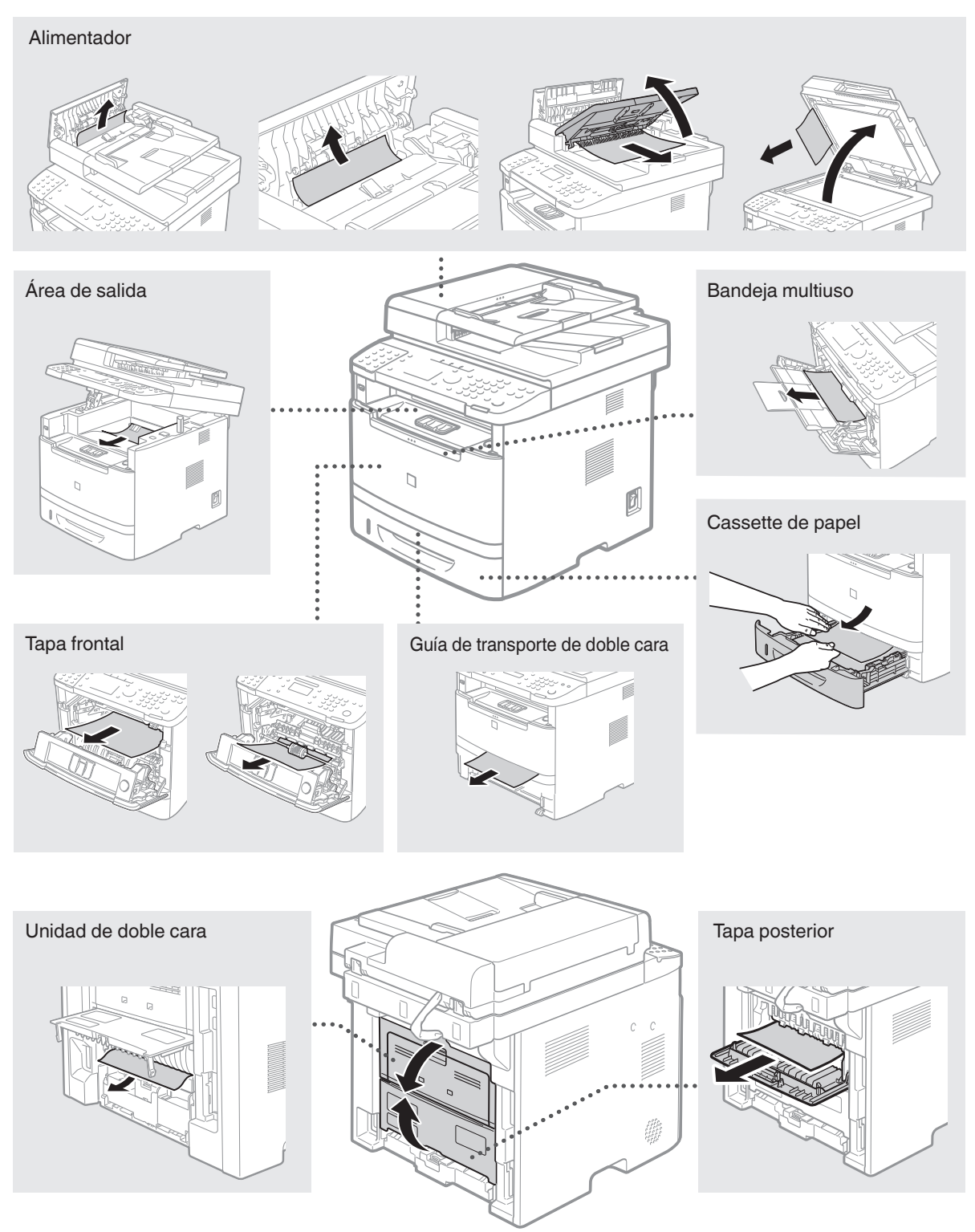

Es

# **Sustitución del cartucho de tóner**

Los cartuchos de tóner son productos consumibles. Cuando el tóner esté a punto de agotarse o se haya agotado completamente en medio de la ejecución de un trabajo, aparecerá un mensaje en la pantalla o podrían producirse los siguientes problemas. Lleve a cabo la acción adecuada pertinente.

### **Cuando aparezca un mensaje**

Cuando el tóner esté a punto de agotarse durante la ejecución de un trabajo, aparecerá un mensaje en la pantalla.

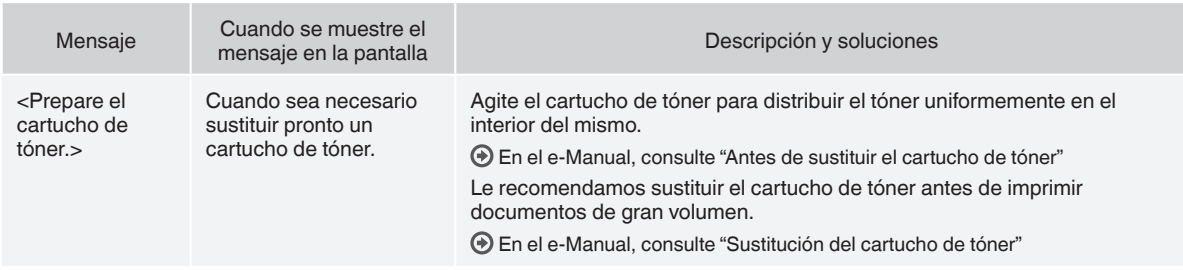

#### **Cuando aparezcan rayas blancas en la impresión o la impresión esté parcialmente descolorida:**

Cuando aparezcan rayas blancas en la impresión o la impresión esté parcialmente descolorida, el cartucho de tóner estará a punto de agotarse, aunque no aparezcan mensajes en la pantalla. Cuando la calidad de impresión sea inaceptable, consulte lo siguiente para resolver el problema.

### **Si aparecen rayas blancas en la impresión o la impresión está parcialmente descolorida**

Cuando el tóner esté casi agotado, aparezcan rayas blancas en la impresión o la impresión esté parcialmente descolorida.

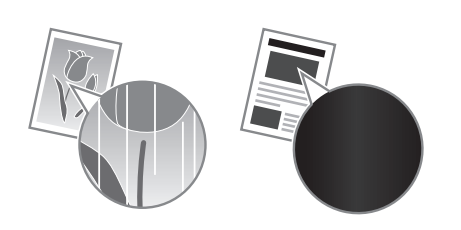

Si queda poco tóner, no aparecerá ningún mensaje en la pantalla. Sustituya el cartucho de tóner cuando aparezcan rayas blancas en la impresión o algunas partes de la impresión estén parcialmente descoloridas. No lleve a cabo el <Ajuste imagen copia> en las situaciones anteriores. Aunque intente ajustar utilizando esta función, la condición podría no mejorar.

### **Cuando se produzca este problema:**

Lleve a cabo los pasos del siguiente procedimiento antes de sustituir el cartucho de tóner. La máquina seguirá imprimiendo hasta que el tóner se agote totalmente.

En el e-Manual, consulte "Antes de sustituir el cartucho de tóner"

#### **Si la calidad de impresión sigue siendo inaceptable:**

Si el problema persiste tras haber llevado a cabo los pasos del siguiente procedimiento, sustituya el cartucho de tóner. En el e-Manual, consulte "Sustitución del cartucho de tóner"

# **Símbolos utilizados en este manual**

### **A** ADVERTENCIA

Indica una advertencia relativa a operaciones que pueden ocasionar la muerte o lesiones personales si no se ejecutan correctamente. Para utilizar el equipo de forma segura, preste atención siempre a estas advertencias.

# **A ATENCIÓN**

Indica una precaución relativa a operaciones que pueden ocasionar lesiones personales si no se ejecutan correctamente. Para utilizar el equipo de forma segura, preste atención siempre a estas precauciones.

# **<sup>(1)</sup> IMPORTANTE**

Indica requisitos y limitaciones de uso. Lea estos puntos atentamente para utilizar correctamente el equipo y evitar así su deterioro o el de otros elementos.

### **Teclas y botones utilizados en este manual**

Los siguientes nombres de teclas y símbolos son algunos ejemplos de cómo se expresa en este manual cómo deben pulsarse las teclas.

- Teclas del panel de control: [Icono de tecla] + (Nombre de tecla) Ejemplo:  $[\circledcirc]$  (Stop)
- Aparece en pantalla: <Especifique destino.>
- Botones y elementos en la pantalla del ordenador: [Preferencias]

### **Ilustraciones y pantallas utilizadas en este manual**

Las ilustraciones y las pantallas que se utilizan en este manual pertenecen a imageCLASS MF6180dw a menos que se especifique lo contrario.

### **Instrucciones de seguridad importantes**

Lea atentamente las "Instrucciones de seguridad importantes" de este manual y del e-Manual antes de poner en funcionamiento la máquina.

Estas instrucciones pretenden prevenir lesiones al usuario y a otras personas, así como daños al equipo; por lo tanto, preste siempre atención a estas instrucciones y requisitos operativos.

Tenga en cuenta que será responsable de todos los daños provocados como consecuencia del incumplimiento de las instrucciones proporcionadas en este documento, como consecuencia del uso de este dispositivo con cualquier propósito para el que éste no esté destinado o como consecuencia de las reparaciones o alteraciones realizadas por cualquier persona que no sea un técnico autorizado por Canon.

### **Instalación**

### **A** ADVERTENCIA

- No instale la máquina cerca de sustancias inflamables, como productos a base de alcohol o disolventes. Si estas sustancias entran en contacto con las partes eléctricas dentro de la máquina, es posible que las sustancias se enciendan y provoquen un incendio o que se incremente el riesgo de descargas eléctricas.
- No coloque sobre la máquina collares ni otros objetos metálicos, ni recipientes con líquido. Si alguna sustancia extraña entrara en contacto con los componentes eléctricos del interior de la máquina, podría producirse un incendio o una descarga eléctrica. Si alguna de estas sustancias cayera dentro de la máquina, apáguela inmediatamente y póngase en contacto con su distribuidor local de Canon.
- No utilice equipos médicos cerca de la máquina. Es posible que las ondas de radio emitidas por la máquina interfieran con estos equipos médicos, lo que podría provocar accidentes graves.

### **A** ATENCIÓN

- No instale la máquina en los siguientes lugares. Si lo hace, podría sufrir lesiones físicas o podrían producirse incendios y descargas eléctricas.
	- − Lugares inestables
	- − Lugares sujetos a vibraciones excesivas
	- Lugares en los que pudieran quedar bloqueadas las ranuras de ventilación (demasiado cerca de la pared, sobre una cama, sobre una alfombra mullida u otros objetos similares)
	- − Lugares húmedos o polvorientos
	- Lugares al aire libre o en los que la máquina quede expuesta a la luz solar directa
	- Lugares sometidos a altas temperaturas
	- − Lugares próximos a llamas abiertas
	- − Lugares con sistemas de ventilación insufi cientes
- Si bien la máquina produce ozono durante su funcionamiento, éste no tiene ningún efecto sobre el cuerpo humano. No obstante, si usa la máquina durante períodos prolongados, verifique que el lugar de instalación esté bien ventilado.
- No conecte la máquina con cables no aprobados. Si lo hace, correrá el riesgo de que se produzcan incendios y descargas eléctricas.
- Las máquinas que llevan incorporado un disco duro podrían no funcionar correctamente si se utilizan en altitudes elevadas, de unos 3.000 metros o más por encima del nivel del mar.

# **Suministro eléctrico**

### **A** ADVERTENCIA

- No utilice cables de alimentación distintos al proporcionado, ya que esto podría provocar un incendio o una descarga eléctrica.
- No modifique ni doble el cable de alimentación, tampoco tire de él con fuerza. No coloque objetos pesados sobre el cable de alimentación. Los cables de alimentación dañados pueden provocar incendios y descargas eléctricas.
- No conecte ni desconecte el enchufe con las manos mojadas ya que podría sufrir descargas eléctricas.
- No use cables alargadores ni regletas múltiples con la máquina. Si lo hace, correrá el riesgo de que se produzcan incendios y descargas eléctricas.
- No enrolle ni anude el cable de alimentación, ya que esto podría provocar un incendio o una descarga eléctrica.
- Inserte el enchufe completamente en la toma de corriente de CA. De lo contrario, podría provocar un incendio o una descarga eléctrica.
- Retire por completo el enchufe de la toma de corriente durante tormentas eléctricas. De lo contrario, es posible que se produzcan incendios y descargas eléctricas o fallos de funcionamiento.

### **A** ATENCIÓN

- Use solamente el suministro eléctrico que cumpla con los requisitos de tensión indicados en este documento. De lo contrario, correrá el riesgo de que se produzcan incendios y descargas eléctricas.
- No obstruya la toma de corriente mientras la máquina esté enchufada, de manera que pueda desconectarse el cable de alimentación con facilidad en caso de emergencia.

# **Manipulación**

### **A** ADVERTENCIA

- No desmonte ni modifique la máquina. En el interior de la máquina hay componentes con alta temperatura y alta tensión que podrían causar un incendio o una descarga eléctrica.
- No permita que los niños toquen el cable de alimentación, los cables ni los componentes eléctricos, ni permita que jueguen con ellos. De lo contrario, es posible que sufran lesiones físicas.
- Póngase en contacto con un distribuidor autorizado local de Canon si la máquina hace ruidos inusuales, emite olores raros, desprende humo o levanta una temperatura excesiva. El uso continuado podría provocar un incendio o una descarga eléctrica.
- No utilice aerosoles inflamables cerca de la máquina. Si alguna sustancia inflamable entrara en contacto con los componentes eléctricos del interior de la máquina, podría producirse un incendio o una descarga eléctrica.

# **A** ATENCIÓN

- Para su seguridad, desconecte el cable de alimentación si no va a utilizar la máquina durante períodos prolongados.
- Sea precavido cuando abra y cierre las tapas para evitar lesionarse las manos.
- Mantenga las manos y la ropa alejadas de los rodillos del área de salida. Podría sufrir lesiones físicas si se pillara las manos o la ropa con los rodillos.
- Durante el uso, o inmediatamente después, el interior de la máquina y la ranura de salida alcanzan mucha temperatura. Evite el contacto con estas áreas para prevenir quemaduras. Asimismo, el papel impreso también puede estar caliente inmediatamente después de la impresión, sea cuidadoso cuando lo manipule. De lo contrario, es posible que sufra quemaduras.
- El haz de láser puede ser perjudicial para el cuerpo humano. Como el haz de láser está confinado bajo una tapa en la unidad de escáner láser, no existe peligro de que el haz de láser escape durante el funcionamiento normal de la máquina. Lea las siguientes observaciones e instrucciones para garantizar la seguridad.
	- − No abra nunca tapas que no se indiquen en este manual.
	- − No retire la etiqueta de precaución adherida a la tapa de la unidad de escáner láser.

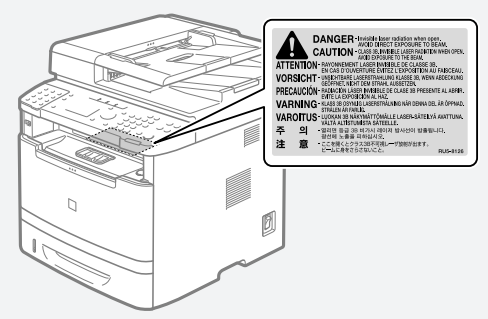

- Si el haz de láser escapara y entrara en contacto con sus ojos, la exposición al mismo podría causarle daños oculares.
- Si utiliza esta máquina con procedimientos de control, ajuste y operación diferentes a los que figuran en este manual, esto podría resultar en una peligrosa exposición a la radiación.
- Esta máquina está confirmada como un producto láser de clase 1 en IEC60825-1:2007.

# **Mantenimiento e inspecciones**

# **ADVERTENCIA**

- Antes de realizar la limpieza de la máquina, apague la máquina y desconecte el cable de alimentación. De lo contrario, es posible que se produzcan incendios y descargas eléctricas.
- Desconecte el enchufe de la toma de corriente periódicamente y limpie el área que rodea la base de los conectores metálicos del enchufe y la toma de corriente con un paño seco para retirar todo el polvo y la suciedad. En condiciones húmedas, la acumulación de polvo podría provocar cortocircuitos e incendios.
- Use un paño bien escurrido humedecido con agua para limpiar la máquina. Use solamente agua para humedecer el paño. No use alcohol, benceno, disolvente u otras sustancias inflamables. Si alguna sustancia entrara en contacto con los componentes eléctricos del interior de la máquina, podría producirse un incendio o una descarga eléctrica.
- Verifique periódicamente que no estén dañados el cable de alimentación y el enchufe. Inspeccione la máquina para verificar que no presente oxidación, indentaduras, rayas ni grietas, ni que esté generando calor en exceso. El uso de equipos con tareas de mantenimiento insuficientes puede tener como resultado incendios y descargas eléctricas.

# **Consumibles**

# **ADVERTENCIA**

- No tire los cartuchos de tóner usados al fuego. El tóner podría prenderse y provocar quemaduras o un incendio.
- Si accidentalmente se derrama o dispersa tóner, límpielo cuidadosamente con un paño suave y húmedo a fin de prevenir la inhalación de polvo de tóner. No use nunca una aspiradora para limpiar el tóner. Al hacerlo, podría provocar el mal funcionamiento en la aspiradora, o tener como resultado una explosión de polvo debido a las descargas estáticas.

### **ATENCIÓN**

- Mantenga los cartuchos de tóner y otros consumibles fuera del alcance de los niños. Si alguien ingiere tóner, acuda de inmediato al médico o a un centro de control de intoxicaciones.
- No intente desmontar el cartucho de tóner. El tóner podría esparcirse y entrarle en los ojos o en la boca. Si el tóner le entra en los ojos o en la boca, lávese inmediatamente con agua fría y acuda al médico.
- Si el cartucho de tóner tiene una fuga de tóner, procure no inhalarlo ni deje que entre en contacto directo con su piel. Si el tóner entra en contacto con la piel, lávese de inmediato con jabón. Si inhala tóner o se le irrita la piel, acuda de inmediato al médico o a un centro de control de intoxicaciones.

# **Otros**

### **A** ADVERTENCIA

• Si utiliza un marcapasos cardíaco: Esta máquina genera un campo magnético de bajo nivel. Si siente anomalías en su cuerpo mientras usa la máquina, aléjese y acuda inmediatamente a un médico.

# **Equipo telefónico**

Cuando utilice equipos telefónicos, deberá respetar siempre las precauciones de seguridad básicas a fin de reducir los riesgos de incendios, descargas eléctricas y lesiones físicas, incluidas las siguientes precauciones:

- 1. No use esta máquina cerca del agua (p. ej., cerca de una bañera, un fregadero o una pila de lavar), en un sótano húmedo ni cerca de una piscina.
- 2. No use el teléfono durante tormentas eléctricas, ya que es posible que se produzcan descargas eléctricas a causa de los rayos.
- 3. No use el teléfono para denunciar una pérdida de gas en las proximidades de la fuga.

# **Limitaciones legales sobre el uso del producto y el uso de imágenes**

El uso del producto para escanear, imprimir o reproducir de otro modo ciertos documentos y el empleo de tales imágenes escaneadas, impresas o reproducidas de otro modo con su producto, podría estar prohibido por la ley e infringir las leyes del código penal y/o civil.

A continuación se presenta una lista no exhaustiva de estos documentos. Si no está seguro sobre la legalidad del empleo del producto para escanear, imprimir o reproducir de otro modo cualquier documento en particular y/o sobre el empleo de las imágenes escaneadas, impresas o de otro modo reproducidas, deberá consultar previamente a un asesor legal para que le oriente.

- − Papel moneda
- − Giros postales
- − Certificados de depósito
- − Sellos postales (matasellados o no)
- − Chapas o insignias de identifi cación
- − Documentos de servicio selectivo o de llamamiento fi las
- − Cheques o letras de cambio emitidos por organismos gubernamentales
- Licencias de vehículos motorizados y certificados de titularidad
- − Cheques de viaje
- − Cupones de alimentos
- − Pasaportes
- − Documentos de inmigración
- − Sellos de ingresos fi scales (matasellados o no)
- − Bonos u otros certifi cados de endeudamiento
- − Certifi cados bursátiles
- − Obras protegidas por los derechos de la propiedad intelectual/ Obras de arte sin permiso del propietario de los derechos de autor

# **FCC (Federal Communications Commission)**

imageCLASS MF6180dw: F166102 imageCLASS MF6160dw: F166102 Contiene el ID de la FCC del módulo de transmisor: AZDFM48944

Este dispositivo es conforme a la Parte 15 de la Normativa de la FCC. Su uso está sujeto a las dos condiciones siguientes:

- 1. Este dispositivo no podrá causar interferencias nocivas y
- 2. Este dispositivo deberá aceptar cualquier interferencia recibida, incluyendo las interferencias que pudieran provocar un funcionamiento no deseado.

# **ADVERTENCIA DE LA FCC**

Los cambios o modificaciones que no estén expresamente aprobados por la parte responsable del cumplimiento podrían anular la autorización del usuario para utilizar el equipo.

#### **NOTA**

Este equipo ha sido probado y se ha verificado que satisface los límites para dispositivos digitales de Clase B, según la Parte 15 de las Normativas de la FCC. Estos límites han sido diseñados para proporcionar una protección razonable contra interferencias perturbadoras cuando se utiliza el equipo en zonas residenciales. Este equipo genera, emplea y puede irradiar energía de radiofrecuencia y, si no se instala y utiliza de acuerdo con las instrucciones, puede causar interferencias perturbadoras en radiocomunicaciones. No obstante, no se garantiza que las interferencias no ocurran en una instalación en particular. Si este equipo ocasionara interferencias perturbadoras en la recepción de radio o televisión, lo cual podrá determinarse apagándolo y encendiéndolo, se aconseja al usuario que trate de solucionar las interferencias con una o más de las medidas siguientes:

- Reoriente o cambie la posición de la antena de recepción.
- Incremente la separación entre el equipo y el receptor.
- Conecte el equipo a una toma de corriente de un circuito distinto que al que se haya conectado el receptor.
- Consulte a su distribuidor autorizado Canon o a un técnico especializado en radio/TV para que le ofrezca sus servicios al respecto.

Este transmisor no deberá ubicarse o utilizarse conjuntamente con otras antenas o transmisores.

Este equipo cumple con los límites de exposición a radiación de la FCC/IC establecidos para un entorno no controlado y es conforme a las Directrices de exposición a radiofrecuencia (RF) de la FCC en su suplemento C a OET65 y a la norma RSS-102 de la normativa sobre exposición a radiofrecuencia (RF) de la IC. Este equipo deberá instalarse y utilizarse manteniendo el elemento de irradiación a una distancia mínima de 20 cm del cuerpo (excluyendo las extremidades: manos, muñecas, pies y tobillos).

Es necesario emplear cable apantallado para satisfacer los límites de clase B de la Subparte B de la Parte 15 de las Normativas de la FCC. No efectúe ningún cambio ni modificación en el equipo a menos que se especifique expresamente en este manual. Si efectuara dichos cambios o modificaciones, podría obligársele a dejar de utilizar el equipo.

Canon U.S.A., Inc. One Canon Park, Melville, NY 11747 Nº de tel.: 1-800-OK-CANON

# **Usuarios en EE.UU.**

Requisitos previos a la instalación para equipos de fax de Canon

#### **A. Ubicación**

Proporcione una mesa, un armario o un escritorio adecuado para la máquina. Consulte el e-Manual para obtener las dimensiones y el peso específicos.

#### **B. Información sobre pedidos**

- 1. Deberá utilizar una línea telefónica única (pulsos-tonos o rotatoria).
- 2. Solicite una toma telefónica de pared RJ11-C (USOC), que deberá ser instalada por la compañía telefónica. Si no dispone de una toma de pared RJ11-C, el uso del teléfono/fax resultará imposible.
- 3. Solicite una línea comercial normal al representante comercial de su compañía telefónica. La línea deberá ser una línea de voz normal o equivalente. Utilice una línea por unidad.

Línea DDD (Direct Distance Dial, Marcación directa interurbana) -o-

Línea IDDD (International Direct Distance Dial, Marcación de larga distancia directa internacional) si se comunica con el extranjero

#### **NOTA**

Canon recomienda una línea individual de acuerdo con la normativa del sector, es decir, teléfonos 2.500 (tonos) o 500 (marcación rotatoria/por pulsos). Podrá utilizarse una extensión dedicada de una unidad de PBX (Private Branch eXchange, Centralita) sin "Llamada en espera" con su unidad de fax. No se recomiendan los sistemas telefónicos de teclas, ya que éstos envían señales no estándar a teléfonos individuales para códigos de llamada y especiales, lo que podría provocar un error del fax.

#### **C. Requisitos de alimentación**

La máquina deberá conectarse únicamente a una toma estándar de CA de 120 voltios de tres hilos con conexión a tierra.

No conecte la máquina a una toma o línea de alimentación compartida con otros aparatos que causen "ruido eléctrico". Los equipos de aire acondicionado, las máquinas de escribir eléctricas, las fotocopiadoras y otras máquinas de este tipo generan ruido eléctrico que a menudo interfiere con los equipos de comunicaciones que envían y reciben documentos.

#### **Conexión del equipo**

Este equipo es conforme a la Parte 68 de la normativa de la FCC y los requisitos adoptados por la ACTA. En el panel posterior de este equipo existe una etiqueta que contiene, entre otras informaciones, un identificador del producto en el formato US:AAAEQ##TXXXX. Si se le solicita, deberá proporcionar este número a la compañía telefónica.

El REN (Ringer Equivalence Number, Número de equivalencia de dispositivo de timbrado) se utiliza para determinar el número de dispositivos que se pueden conectar a una línea telefónica. Un número de RENs excesivo en una línea telefónica podría tener como resultado que los dispositivos no suenen en respuesta a una llamada entrante. En la mayoría de las zonas, aunque no en todas, el número de RENs no deberá ser superior a cinco (5).

Para estar seguro del número de dispositivos que se pueden conectar a una línea telefónica, de acuerdo con lo determinado por el total de RENs, póngase en contacto con su compañía telefónica local. El REN de este producto es parte del identificador del producto con el formato US: AAAEQ##TXXXX. Los dígitos representados por

## son el REN sin el punto decimal (por ej., 10 es el REN de 1). Con este equipo se suministra un cable de línea telefónica y un conector modular en conformidad con la FCC. Este equipo está diseñado para su conexión a la red o al cableado de la instalación

telefónica empleando un conector modular en conformidad con la Parte 68. Este equipo no podrá usarse en un servicio de monedas

proporcionado por la compañía telefónica. La conexión a números especiales (party lines) está sujeta a las tarifas estatales.

#### **En caso de fallo de funcionamiento del equipo**

Si se produjera algún fallo de funcionamiento del equipo que no pudiera corregirse mediante los procedimientos descritos en esta guía o en el e-Manual, desconecte el equipo del cable de la línea telefónica y desconecte el cable de alimentación.

El cable de la línea telefónica no deberá volverse a conectar ni tampoco encenderse el interruptor de alimentación hasta que no se haya resuelto totalmente el problema. Los usuarios deberán ponerse en contacto con los Centros de servicio autorizados de Canon para la reparación del equipo. Podrá obtenerse información relativa a las ubicaciones de los Centros de servicio autorizados llamando al Centro de Asistencia al Cliente de Canon (1-800-OK-CANON).

#### **Derechos de la compañía telefónica**

Si este equipo (imageCLASS MF6180dw/MF6160dw) causara daños en la red telefónica, la compañía telefónica podría desconectar temporalmente el servicio. La compañía telefónica también se reserva el derecho a efectuar cambios en las instalaciones y en los servicios que podrían afectar al funcionamiento de este equipo. Cuando dichos cambios sean necesarios, la compañía telefónica deberá proporcionar una notificación previa adecuada al usuario.

No obstante, si dicha notificación previa no fuera posible, la compañía telefónica notificará al cliente a la mayor brevedad. Asimismo, se notificará al cliente su derecho de presentar una reclamación ante la FCC si lo considera necesario.

### **A** ADVERTENCIA

La Ley de Protección de los Consumidores Telefónicos (Telephone Consumer Protection Act) de 1991 establece que es ilegal que cualquier persona utilice un ordenador u otro dispositivo electrónico, incluyendo equipos de FAX, para enviar cualquier mensaje, a menos que dicho mensaje contenga claramente en un margen de la parte superior o inferior de cada página transmitida, o en la primera página de la transmisión, la fecha y la hora de envío y la identificación de la empresa, otra entidad o la persona que envía el mensaje así como el número de teléfono del equipo emisor o dicha empresa, otra entidad o persona (el número de teléfono proporcionado no podrá ser un número 900 ni ningún otro número cuyos cargos sobrepasen las tarifas de transmisión locales o de larga distancia).

#### **NOTA**

Para programar esta información en su máquina, deberá completar el procedimiento para registrar su nombre, número de teléfono de la unidad, hora y fecha de la Introducción.

### **Usuarios en Canadá**

Requisitos previos a la instalación para equipos de fax de Canon

#### **A. Ubicación**

Proporcione una mesa, un armario o un escritorio adecuado para la máquina. Consulte el e-Manual para obtener las dimensiones y el peso específicos.

#### **B. Información sobre pedidos**

- 1. Deberá utilizar una línea telefónica única (pulsos-tonos o rotatoria).
- 2. Solicite una toma modular CA11A, que deberá ser instalada por la compañía telefónica. Si la toma CA11A no se encuentra presente, no se podrá efectuar la instalación.
- 3. Solicite una línea comercial normal al representante comercial de su compañía telefónica. La línea deberá ser una línea de voz normal o equivalente. Utilice una línea por unidad.

Línea DDD (Direct Distance Dial, Marcación directa interurbana) -o-

Línea IDDD (International Direct Distance Dial, Marcación de larga distancia directa internacional) si se comunica con el extranjero

#### **NOTA**

Canon recomienda una línea individual de acuerdo con la normativa del sector, es decir, teléfonos 2.500 (tonos) o 500 (marcación

rotatoria/por pulsos). Podrá utilizarse una extensión dedicada de una unidad de PBX (Private Branch eXchange, Centralita) sin "Llamada en espera" con su unidad de fax. No se recomiendan los sistemas telefónicos de teclas, ya que éstos envían señales no estándar a teléfonos individuales para códigos de llamada y especiales, lo que podría provocar un error del fax.

#### **C. Requisitos de alimentación**

La toma de corriente deberá ser un receptáculo de tres dientes con toma de tierra (sencilla o doble). Deberá ser independiente de fotocopiadoras, radiadores, aparatos de aire acondicionado o cualquier equipo eléctrico controlado termostáticamente. El valor nominal es de 115 voltios y 15 amperios. La toma modular CA11A deberá estar relativamente cerca de la toma de corriente para facilitar la instalación.

#### **Aviso**

- Este producto cumple las especificaciones técnicas industriales canadienses aplicables.
- El Ringer Equivalence Number (REN, Número de equivalencia de dispositivo de timbrado) se utiliza para determinar el número máximo de dispositivos que se pueden conectar a una interfaz telefónica. La terminación de una interfaz puede consistir en cualquier combinación de dispositivos, sujeto únicamente al requisito de que la suma de los RENs de todos los dispositivos no deberá ser superior a cinco.
- El REN de este producto es 1.
- Antes de instalar el equipo, los usuarios deberán asegurarse de que está permitida la conexión a las instalaciones de la compañía de telecomunicaciones local. El equipo deberá instalarse asimismo utilizando un método de conexión aceptable. En algunos casos, el cableado interior de la compañía asociado con un servicio de línea individual podría ampliarse mediante un ensamblaje de conexión homologado (cable telefónico alargador). El cliente deberá ser consciente de que el cumplimiento de las condiciones anteriores podría no impedir el deterioro del servicio en ciertas situaciones.
- Las reparaciones de equipos homologados deberán ser efectuadas por un centro de mantenimiento canadiense autorizado designado por el proveedor. Cualquier reparación o modificación efectuada por el usuario en este equipo, o los fallos de funcionamiento del equipo, podrían dar lugar a que la compañía telefónica solicite al usuario la desconexión del equipo.
- Los usuarios deberán asegurarse por su propia protección de que las conexiones eléctricas de tierra de la instalación eléctrica, las líneas telefónicas y el sistema de tuberías de agua metálicas internas, si existe, estén conectados juntos. Esta precaución puede ser especialmente importante en áreas rurales.

### **A** ATENCIÓN

Los usuarios no deberán intentar hacer este tipo de conexiones por sí mismos sino que deberán ponerse en contacto con la autoridad de inspección eléctrica adecuada, o con un electricista, según proceda.

#### **NOTA**

Este equipo es conforme con los límites de la norma canadiense ICES-003 Clase B.

#### **D. Acerca de la máquina**

El uso está sujeto a las dos condiciones siguientes:

- 1. Este dispositivo no podrá causar interferencias nocivas y
- 2. Este dispositivo deberá aceptar cualquier interferencia, incluyendo las interferencias que pudieran provocar un funcionamiento no deseado.

Este equipo cumple con los límites de exposición a radiación de la IC establecidos para un entorno no controlado y es conforme a la norma RSS-102 de la normativa sobre exposición a radiofrecuencia (RF) de la IC. Este equipo deberá instalarse y utilizarse manteniendo el elemento de irradiación a una distancia mínima de 20 cm del cuerpo (excluyendo las extremidades: manos, muñecas, pies y tobillos).

# **Seguridad de láser**

Esta máquina es conforme a 21 CFR Capítulo 1 Subcapítulo J como producto láser de Clase 1 de acuerdo con la Normativa de rendimiento de radiación (Radiation Performance Standard) del Departamento de Salud y Servicios Humanos (Department of Health and Human Services, DHHS) de los EE.UU. según la Ley de Control de la Radiación para la Salud y la Seguridad (Radiation Control for Health and Safety Act) de 1968. Esto significa que la máquina no produce radiación peligrosa. Como la radiación que se emite en el interior del producto está cerrada por completo dentro de los alojamientos de protección y las tapas exteriores, el haz de láser no puede escapar de la máquina durante ninguna fase de la utilización por parte del usuario.

# **Normativas del CDRH**

El Centro para Dispositivos y Salud Radiológica (Center for Devices and Radiological Health, CDRH) de la Administración de Alimentos y Medicamentos (Food and Drug Administration, FDA) estadounidense implementó normativas para productos láser el 2 de agosto de 1976. Dichas normativas se aplican a los productos láser fabricados a partir del 1 de agosto de 1976. Su cumplimiento es obligatorio para los productos comercializados en los Estados Unidos.

# **A** ATENCIÓN

El uso de controles, ajustes o procedimientos que no se especifiquen en este manual podría tener como resultado una exposición a radiación peligrosa.

La etiqueta se encuentra adherida a la máquina de escáner láser ubicada en el interior de la máquina, y no es un área con acceso al usuario.

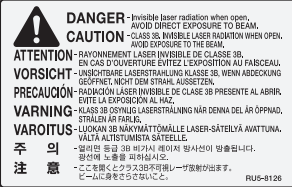

# **Sobre os manuais fornecidos**

### **Introdução (este manual):**

Leia este manual primeiro . Ele descreve o procedimento de instalação da máquina, suas configurações e precauções necessárias. Certifique-se de ler este manual antes de usar a máquina.

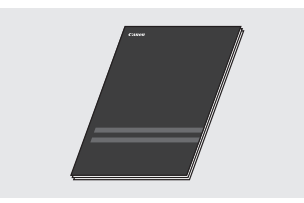

#### **Manual de instalação do Driver MF (User Software and Manuals CD-ROM):**

Leia esse manual em seguida. Ele descreve a instalação do software.

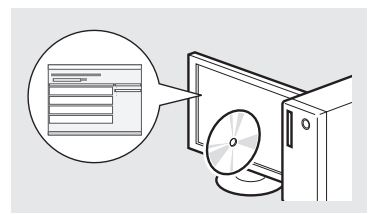

### **Guia de defi nições de envio (User Software and Manuals CD-ROM):**

Leia esta seção para saber como definir recursos de Envio.

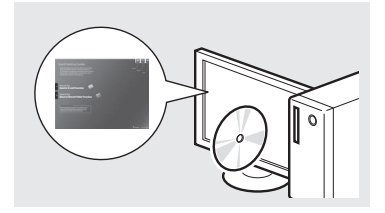

#### **Manual eletrônico (User Software and Manuals CD-ROM):**

Leia o capítulo desejado de acordo com suas necessidades. O Manual eletrônico é categorizado por assunto para tornar fácil encontrar as informações desejadas.

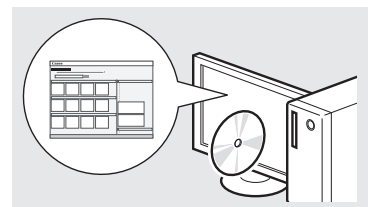

# **Navegação pelo menu e pelo método de entrada de texto**

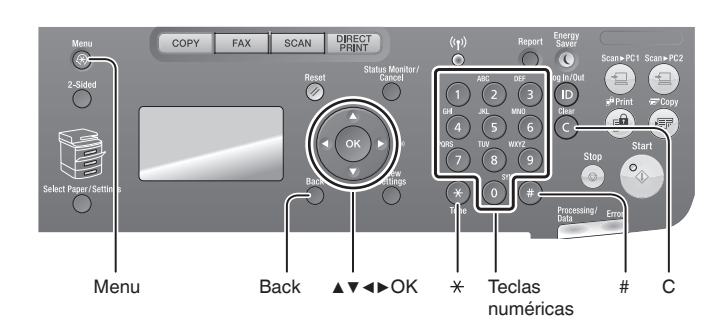

#### **Inserção de texto, símbolos e números**

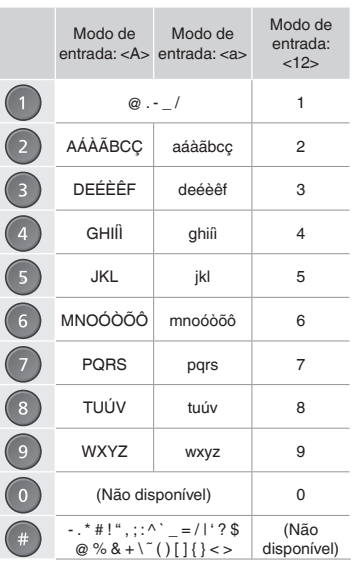

# **Navegação no menu**

#### **Seleção de itens ou deslocamento do cursor entre os itens do menu**

Selecione um item usando [▲] ou [▼]. Prossiga para a próxima hierarquia usando [OK] ou [▶]. Retorne para a hierarquia anterior com  $[$   $)$   $]$  (Back) ou [◀].

### **Confi rmação da confi guração**

Pressione [OK]. No entanto, quando <Aplicar> for mostrado no visor, selecione <Aplicar> e pressione [OK].

#### **Alteração do modo de entrada**

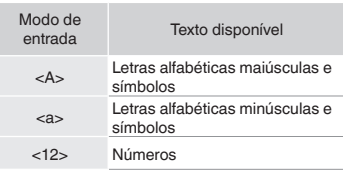

### **Método de entrada de texto**

#### **Alteração do modo de entrada**

Pressione [▼] para selecionar <Modo Introd.> e pressione [OK]. Você  $também pode pressionar [$  (1) (Tone) para alterar o modo de entrada.

#### **Inserção de texto, símbolos e números**

Insira com as teclas numéricas ou  $[$  ( $]$  (SYMBOLS).

### **Deslocamento do cursor**

**(inserção de espaço)** Mova-o com [◀] ou [▶]. Mova o cursor para o final do texto e pressione [▶] para inserir um espaço.

#### **Exclusão de caracteres**

Exclua com [  $\bigcirc$  ] (Clear). Pressionar e segurar a tecla [  $\bigcirc$  ] (Clear) exclui todos os caracteres.

### **Exibição do Manual eletrônico diretamente do CD-ROM**

1 Insira o User Software and Manuals CD-ROM no computador.

- 2 Clique em [Manuais].
- 3 Clique em [e-Manual].
- Dependendo do sistema operacional utilizado, uma mensagem de proteção de segurança poderá ser mostrada.
- Se o User Software and Manuals CD-ROM já tiver sido inserido no computador e [Manuais] não for exibido, remova-o e insira-o novamente.

# **Como conectar o cabo de alimentação e ligar a máquina**

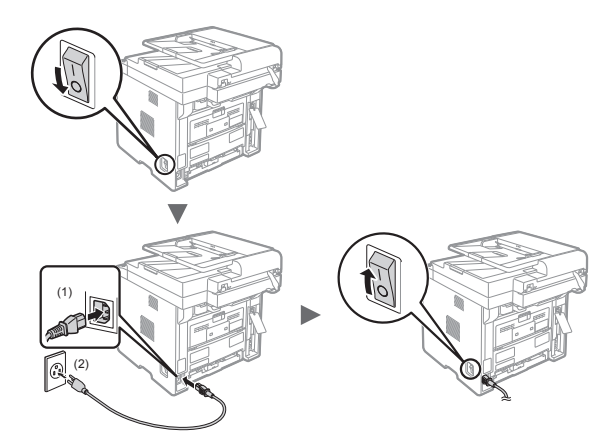

 Não conecte o cabo USB neste momento. Conecte-o durante a instalação do software.

# **Especifi cação das confi gurações iniciais**

Siga as instruções na tela, defina o idioma e a hora. Para obter os detalhes de navegação do menu e de como inserir os números, consulte "Navegação pelo menu e pelo método de entrada de texto" ( $\odot$  P.50).

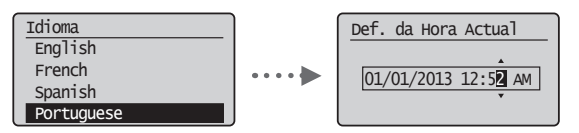

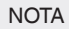

• Sobre <Def. de Fusos Horários>

A definição de fusos horários indica a diferença de horário entre seu fuso horário local e o Horário de Greenwich (GMT). A definição correta de fusos horários é necessária para comunicações pela Internet.

**Escolha do método de conexão da máquina ao computador**

# ● **Conexão via LAN com fi o**

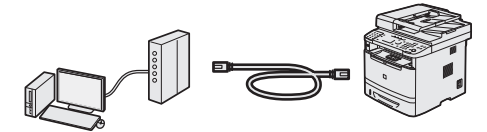

Você pode conectar a máquina ao computador via roteador com fio. Use cabos de LAN para conectá-la ao roteador com fio (ponto de acesso).

- $\dagger$  Verifique se há uma porta disponível no roteador para conectar a máquina e o computador.
- Tenha à mão um cabo de LAN de par trançado categoria 5 ou superior.

● **Conexão via cabo USB**

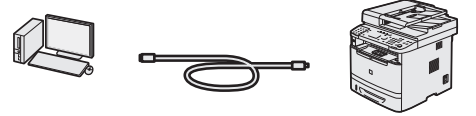

É possível conectar a máquina ao computador por meio de um cabo USB.

 $\dagger$  Verifique se o cabo USB utilizado tem a seguinte marca. TS3

# ● **Conexão via LAN sem fi o**

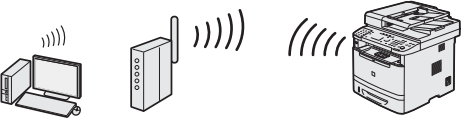

É possível conectar a máquina ao computador via roteador sem fio\*. Assim, não é preciso usar cabos de LAN.

\* Um roteador (ponto de acesso) sem fio compatível com o padrão IEEE802.11b/g/n é necessário.

#### **Verifi que se o roteador tem um botão**

Escolha entre os dois métodos a seguir dependendo do roteador (ponto de acesso) que está sendo usado.

● Há um botão.

A configuração poderá ser feita facilmente se o roteador (ponto de acesso) possuir um botão e se a marca estiver presente no roteador.

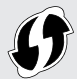

● Não há botão.

Se não há botão em seu roteador (ponto de acesso), você pode selecionar SSID manualmente e completar as configurações.

 Se estiver tentando instalar seu novo dispositivo por uma conexão de rede sem fio, poderá encontrar guias em vídeo ou por escrito com instruções passo a passo para ajudá-lo durante o processo na seguinte URL: **www.usa.canon.com/WirelessHelp**

Ler esses guias garantirá uma instalação tranquila do dispositivo em seu ambiente sem fio existente.

# **Escolha do método de conexão: por LAN sem fi o ou outro método**

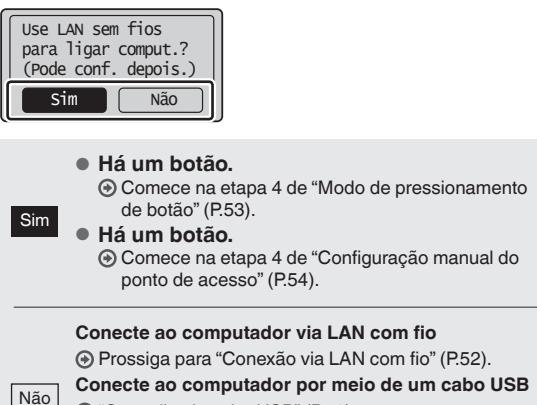

"Conexão via cabo USB" (P.52).

**Conecte ao computador via LAN sem fi o posteriormente**  $\odot$  Prossiga para "Conexão via LAN sem fio" (P.52).

Pt

# **Verifi cação antes da confi guração**

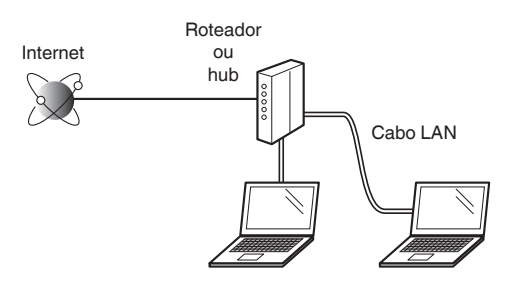

#### **O computador e o roteador (ou o hub) estão conectados corretamente por um cabo de LAN?**

Para obter mais informações, consulte o manual de instruções do dispositivo de rede que você está usando ou entre em contato com o fabricante do dispositivo de rede. **As confi gurações de rede no computador foram concluídas?**

Se o computador não estiver configurado corretamente, não será possível usar a conexão de LAN com fio mesmo após a conclusão das configurações a seguir.

### **NOTA**

- Não é possível conectar a LAN com fio e a LAN sem fio ao mesmo tempo. Além disso, a máquina é configurada para usar a LAN com fio por padrão.
- Quando você se conecta a um ambiente de rede sem a proteção adequada, é possível que suas informações pessoais sejam divulgadas para terceiros. Cuidado.
- Para conectar via LAN no escritório, entre em contato com o administrador de rede.

# **Conexão via LAN com fi o**

Conecte o cabo da LAN.

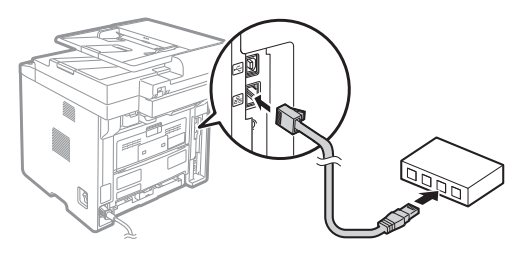

O endereço IP será configurado automaticamente em 2 minutos. Se desejar definir o endereco IP manualmente, consulte os itens a seguir.

**+ Manual eletrônico "Definições de Rede" ▶ "Configurações** básicas de rede" ► "Definindo o endereço IP"

- 2 Instale o driver e o software usando o User Software and Manuals CD-ROM.
	- Consulte "Instalação do driver/software" (P.55).
	- ⊕ Prossiga para "Configuração do tamanho e do tipo de papel" (P.55).

# **Conexão via cabo USB**

Conecte o cabo USB após instalar os drivers MF e o MF Toolbox.

### **NOTA**

- Se você conectou o cabo USB antes de instalar os drivers do MF, consulte o Guia de instalação dos drivers MF.
- 1 Instale o driver e o software usando o User Software and Manuals CD-ROM.

Consulte "Instalação do driver/software" (P.55).

2 Conecte o cabo USB.

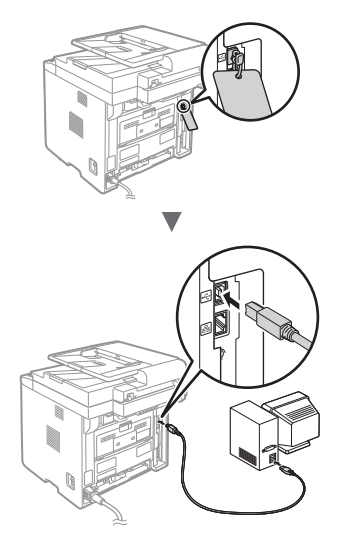

⊕ Prossiga para "Configuração do tamanho e do tipo de papel" (P.55).

# **Conexão via LAN sem fi o**

# **Verifi cação antes da confi guração**

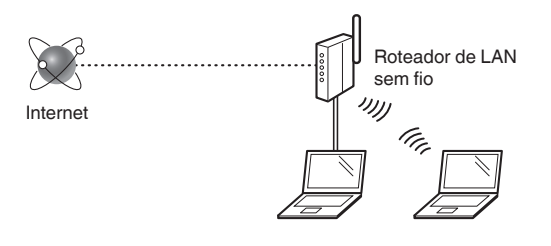

#### **O computador está conectado ao roteador (ponto de acesso) via cabo de LAN ou LAN sem fi o?**

Para obter mais informações, consulte o manual de instruções do dispositivo de rede que você está usando ou entre em contato com o fabricante do dispositivo de rede.

#### **As confi gurações de rede no computador foram concluídas?**

Se o computador não estiver configurado corretamente, não será possível usar a conexão de LAN sem fio mesmo após a conclusão das configurações a seguir.

### **NOTA**

- Não é possível conectar a LAN com fio e a LAN sem fio ao mesmo tempo. Além disso, a máquina é configurada para usar a LAN com fio por padrão.
- Quando você se conecta a um ambiente de rede sem a proteção adequada, é possível que suas informações pessoais sejam divulgadas para terceiros. Cuidado.
- Para conectar via LAN no escritório, entre em contato com o administrador de rede.

# **Verifi cação do roteador**

Selecione o método de conexão para a LAN sem fio. Escolha entre os dois métodos a seguir dependendo do roteador (ponto de acesso) que está sendo usado.

### ● **Há um botão.**

Esta máquina oferece suporte ao WPS (Wi-Fi Protected Setup). A configuração poderá ser feita facilmente se o roteador (ponto de acesso) possuir um botão e se a marca estiver presente no roteador.

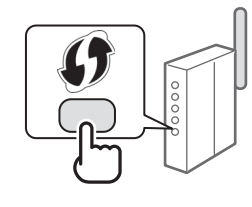

 Se não tiver certeza se seu roteador oferece suporte ao WPS ou não, consulte o manual incluído no produto ou entre em contato com o respectivo fabricante.

### ● **Não há botão.**

Se não houver botão no roteador (ponto de acesso), você poderá selecionar manualmente o SSID e concluir as configurações. Nesse caso, será necessário lembrar do SSID e da chave de rede do seu roteador (ponto de acesso).

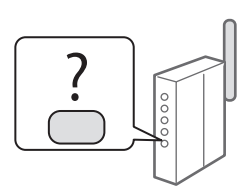

Consulte "Verificação do SSID ou da chave de rede de um roteador/ponto de acesso de LAN sem fio" (P.54) para saber como descobrir seu SSID e a respectiva chave de rede.

#### **Para confi gurar com o método de código de PIN WPS ou efetuar a confi guração manual:**

 $\odot$  Manual eletrônico "Conectando a uma LAN sem fio"

# **Confi guração da LAN sem fi o**

### **Modo de pressionamento de botão**

- Pressione  $\lceil \sqrt{\theta} \rceil$  (Menu).
- Selecione <Definições de Rede> e pressione [OK].
- Selecione <Definições LAN s/Fios> e pressione [OK].
- 4 Selecione <Modo Botão WPS> e pressione [OK].

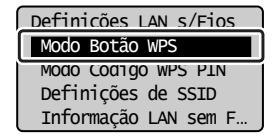

- 5 Selecione <Sim> e pressione [OK].
- 6 Você deve pressionar o botão WPS em até dois minutos depois de selecionar <Sim> na etapa 5. Mantenha o botão pressionado\* até que a luz da lâmpada acenda ou pisque.
	- \* O tempo durante o qual o botão deve ser mantido pressionado varia em função do roteador que está sendo usado.

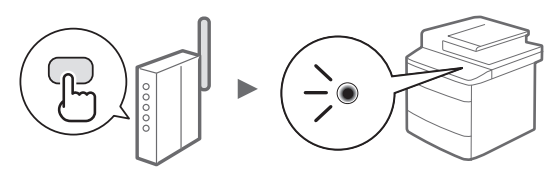

#### **Aguarde aproximadamente 2 minutos após a conexão.**

O endereço IP é definido nesse intervalo de tempo.

#### **Quando uma mensagem de erro for exibida:**

Pressione [OK] para fechar a tela, verifique se a chave de rede está correta e repita as configurações. Se não for possível detectar o ponto de acesso mesmo após a nova tentativa, consulte as instruções a seguir.

Manual eletrônico "Mensagens na tela"

#### **Ao verifi car a conexão de rede:**

Você pode verificar se a máquina está conectada à rede corretamente usando um computador conectado a uma rede.

 $\bigoplus$  Manual eletrônico "Verificando a conexão da rede"

#### **Para defi nir o endereço IP manualmente:**

 $\bigoplus$  Manual eletrônico "Conectando a uma LAN sem fio"

### **Confi guração manual do ponto de acesso**

**Se não souber o SSID (nome do ponto de acesso) e a chave de rede**

- Verifique a etiqueta no roteador de LAN sem fio.
- Use "Assistente de instalação sem fio Canon MF/LBP" para encontrar (P.54).

### **SSID**

Algumas vezes ele é descrito como o nome da rede ou o nome do ponto de acesso. Se houver vários SSIDs, anote todos.

#### **Chave de rede**

Algumas vezes é escrita como PIN, chave WEP, frase de acesso WPA/WPA2, PSK ou chave précompartilhada.

. . . . . . . . . . . . . . . . . . .

- Pressione  $\lceil$  ( $\circledast$ ) ] (Menu).
- $\,2\,$  Selecione <Definicões de Rede> e pressione [OK].
- Selecione <Definições LAN s/Fios> e pressione [OK].
- 4 Selecione  $\leq$ Definições de SSID $\geq$  e pressione [OK].
- 5 Selecione <Selec. Ponto de Acesso> e pressione [OK].

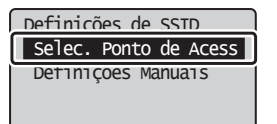

- $6$  Selecione o ponto de acesso anotado e, em seguida, pressione [OK]. Se houver vários SSIDs exibidos, selecione o ID listado primeiro (aquele com o sinal mais forte).
- 7 Insira a chave de rede.
	- $\bullet$  Insira a chave de rede usando as teclas numéricas.
	- Selecione <Aplicar> e pressione [OK].

| Chave WEP $(5-26$ Car.)                       |
|-----------------------------------------------|
|                                               |
| $\triangle$ AD I i car $>$<br>Modo Introd.: A |
|                                               |

Selecione <Sim> e pressione [OK].

 $9$  Depois que a tela <Ligado.> for exibida, aguarde até que o indicador de Wi-Fi pare de piscar e ligue.

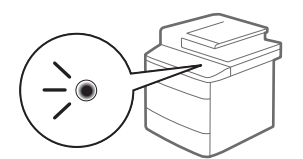

#### **Aguarde aproximadamente 2 minutos após a conexão.**

O endereço IP é definido nesse intervalo de tempo.

#### **Quando uma mensagem de erro for exibida:**

Pressione [OK] para fechar a tela, verifique se a chave de rede está correta e repita as configurações.

Se não for possível detectar o ponto de acesso mesmo após tentar novamente, consulte as instruções a seguir.

Manual eletrônico "Mensagens na tela"

#### **Para definir o endereço IP manualmente:**

 $\bigoplus$  Manual eletrônico "Conectando a uma LAN sem fio"

# **Verifi cação do SSID ou da chave de rede de um roteador/ponto de acesso de LAN sem fi o**

Você pode verificar o SSID ou a chave de rede usando o "Assistente de instalação sem fio Canon MF/LBP". o qual faz parte do User Software and Manuals CD-ROM fornecido com a máquina.

Se você usar computadores Macintosh:

O User Software and Manuals CD-ROM que acompanha esse produto não contém "Assistente de instalação sem fio Canon MF/ LBP" para Macintosh.

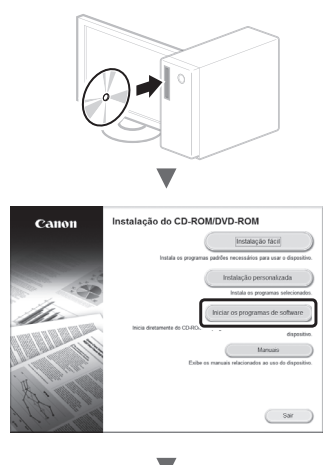

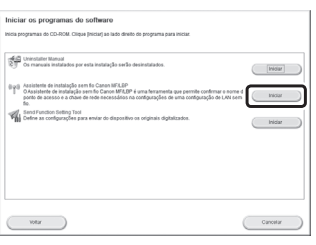

Anote o nome do ponto de acesso (SSID) e a chave de rede na página 53. Se mais de um ponto de acesso for exibido, anote todos os SSIDs exibidos.

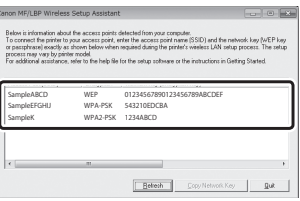

#### **Se as informações para o roteador de LAN sem fi o não forem exibidas**

- Clique no botão [Refresh].
- Se as informações não forem exibidas quando você clicar no botão [Refresh], verifique se as configurações de roteador (ponto de acesso) de LAN sem fio do computador estão corretas.

Pt

# **Confi guração do tamanho e do tipo de papel**

Siga as instruções na tela para definir o tamanho e o tipo do papel.

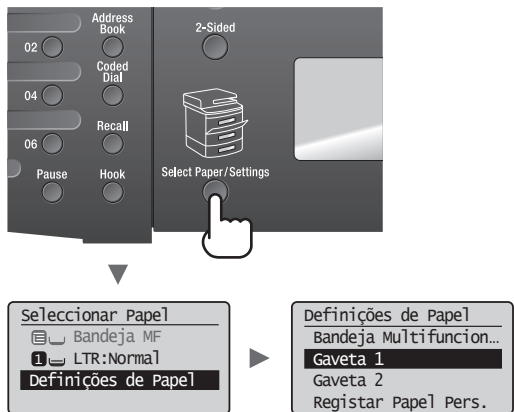

 **Especifi cação das confi gurações iniciais do fax e conexão do cabo telefônico** 

1 Especifique as configurações iniciais do fax.

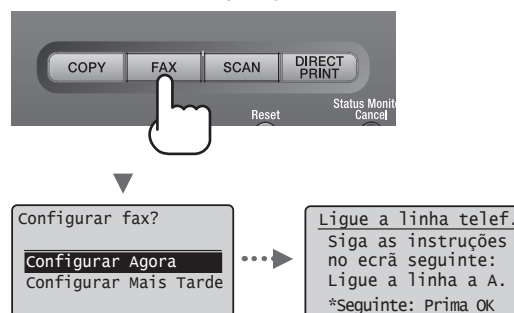

Siga o "Manual Config. Fax" para especificar um número de fax, nome de unidade e modo de recebimento. Para obter mais detalhes sobre o modo de recebimento, consulte o Manual eletrônico.

 Manual eletrônico "Fax" ▶ "Utilizando as funções do fax" ▶ "Recebendo faxes" ▶ "Modo de recebimento"

#### **Como utilizar um nome de usuário**

Quando você envia um documento, as informações do remetente que você registrou são impressas no papel do destinatário.

# 2 Conecte um cabo telefônico.

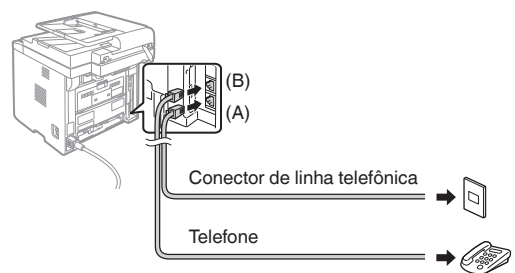

Quando a mensagem <Ligue a linha telef.> for exibida na tela, conecte o cabo telefônico conforme mostrado na ilustração.

 $3$  Saia do Manual Config. Fax e reinicie a máquina.

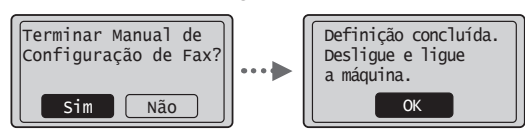

Desligue a máquina e aguarde pelo menos 10 segundos antes de voltar a ligá-la. O tipo da linha telefônica não é detectado automaticamente. Consulte o Manual eletrônico e configure uma linha telefônica manualmente.

 Manual eletrônico "Fax" ▶ "Utilizando as funções do fax" ► "Alterando as configurações do fax (configurações que podem ser especificadas com o botão [Menu])" ▶ "Configurando as definições de envio" ▶ "Selec. Tipo de Linha"

# **Instalação do driver/software**

Instale o driver e o software usando o User Software and Manuals CD-ROM. Para obter detalhes sobre os procedimentos de instalação, consulte o Guia de instalação do Driver MF.

Você também pode fazer o download do driver no site da Canon.

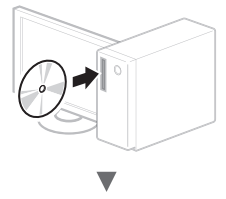

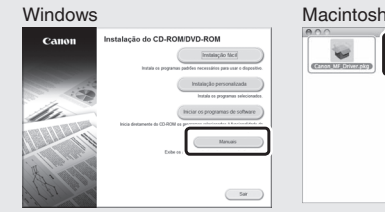

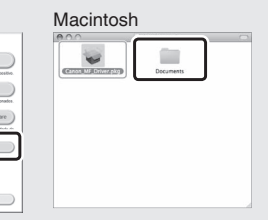

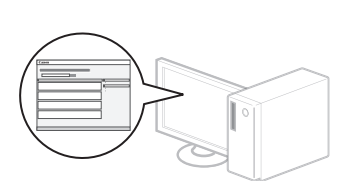

# **Tarefas úteis**

Esta máquina oferece várias funções. A visão geral a seguir descreve algumas das principais funções que podem ser executadas com rotina.

# **Cópia**

### **Cópias ampliadas/reduzidas**

É possível ampliar ou reduzir documentos de tamanho padrão para copiá-los em papéis de tamanho padrão ou ainda especificar o fator de escala na forma de um percentual.

### **Cópia em frente e verso**

É possível copiar documentos com um lado impresso em ambos os lados do papel.

### **Ordenação**

Você pode ordenar as cópias em conjuntos organizados pela ordem das páginas.

### **Layout reduzido**

Você pode reduzir vários documentos para copiá-los em uma única folha de papel.

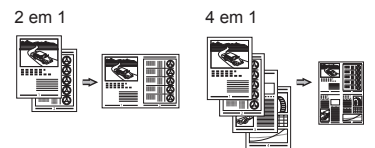

### **Copia de documentos de identidade**

É possível copiar os dois lados de um documento de identidade em um único lado do papel.

### **Fax**

### **Envio de documentos diretamente de um computador (PC Fax)**

Além do envio e recebimento de fax da forma convencional, você também pode usar o PC Fax.

### **Envio**

Você pode registrar os destinos do fax no livro de endereços. Os destinos podem ser especificados por vários métodos, permitindo a você enviar documentos de forma rápida e fácil.

- Pesquisa de destinos
- Teclas de discagem rápida
- Discagem codificada
- Grupo de destino
- Servidor LDAP
- Especifi cação do histórico de envio
- Transmissão sequencial
- Envio com retardo

#### **Recebimento**

● Recebimento na memória É possível armazenar os documentos recebidos na memória. Você pode imprimir os documentos armazenados a qualquer momento e excluí-los quando eles não são mais necessários.

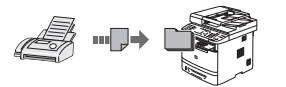

● Recebimento remoto Se você estiver conectado a um telefone externo, poderá mudar para o modo de recebimento de fax imediatamente no meio da chamada telefônica ao pressionar os botões de discagem do telefone para discar o número de ID para recebimento do fax.

# **Impressão**

#### **Impressão ampliada/reduzida**

### **Impressão em frente e verso**

### **Layout reduzido**

Você pode reduzir vários documentos para imprimi-los em uma única folha

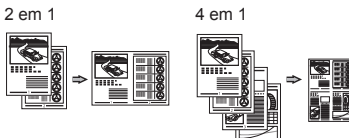

### **Impressão de livretos**

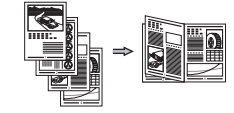

**Impressão de pôsteres Impressão de marcas-d'água Pré-visualização antes da Impressão Seleção de um "perfi l"**

# **Confi gurações de Rede**

Esta máquina possui uma interface de rede que permite criar facilmente um ambiente de rede. Você pode imprimir um documento, usar o PC Fax e usar a digitalização de rede de qualquer computador conectado à máquina. Ela oferece suporte ao aumento da eficiência do trabalho na rede ao funcionar como uma máquina compartilhada na rede.

# **Digitalização**

#### **Gravação de documentos via painel de operação da máquina**

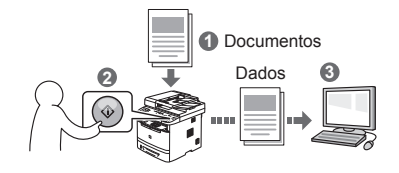

### **Gravação de documentos via operações de um computador**

● Digitalização com o MF Toolbox

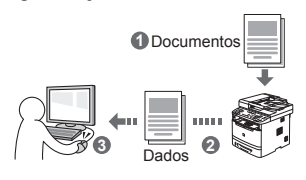

- Digitalização a partir de um aplicativo
- Digitalização com o driver WIA\*

#### **Salvamento em uma memória USB**

Você pode salvar documentos digitalizados em uma memória USB conectada à máquina.

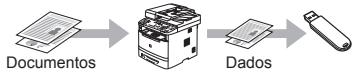

### **Enviar documentos digitalizados por email**

Você pode enviar documentos digitalizados para seu aplicativo de email.

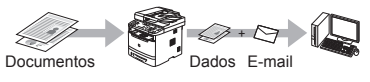

### **Enviar documentos digitalizados para um servidor de arquivos**

Você pode enviar documentos digitalizados para um servidor de arquivos.

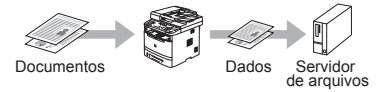

# **UI Remota**

Você pode entender a condição da máquina a partir dos computadores na rede. É possível acessar a máquina e gerenciar trabalhos ou especificar várias configurações via rede.

Pt

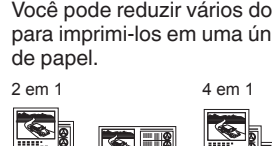

<sup>\*</sup> Somente Windows XP/Vista/7/8

# **Eliminação de obstruções de papel**

Se a tela a seguir for mostrada, uma obstrução de papel ocorreu no alimentador ou no interior da máquina. Siga o procedimento exibido na tela para remover o documento ou papel obstruído. Esse manual indica somente as áreas em que há obstruções de papel. Para obter detalhes sobre cada função, consulte o Manual eletrônico.

8V Papel encravado. Prima  $[\triangleright]$  p/ mostrar passos.

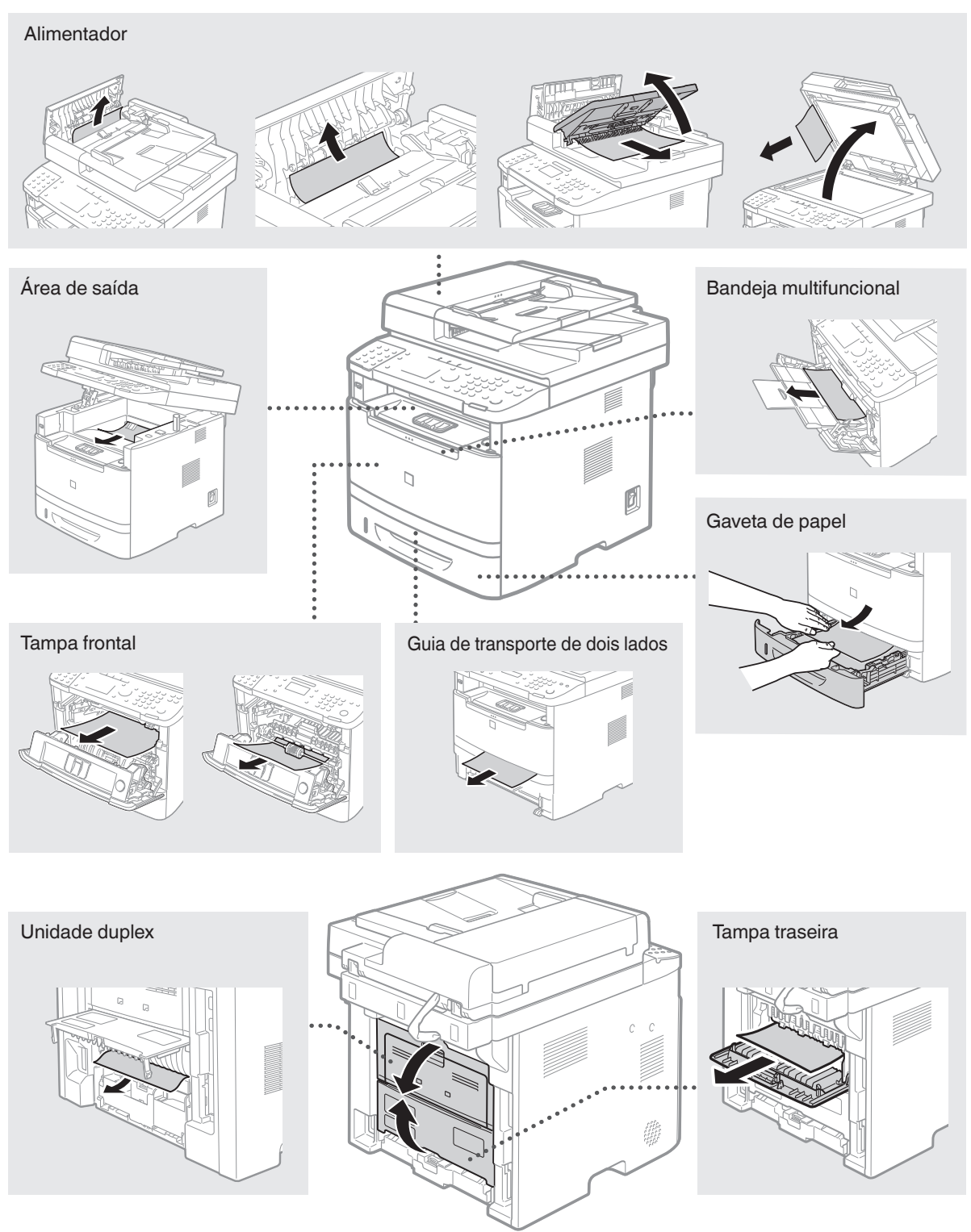

Pt

### **Substituição do cartucho de toner**

Os cartuchos de toner são itens consumíveis. Quando o toner está quase acabando ou acaba completamente no meio de um trabalho, uma mensagem é mostrada na tela ou os problemas abaixo podem ocorrer. Tome a ação apropriada para solucionar o problema.

### **Quando uma mensagem é exibida**

Quando o toner estiver quase acabando no meio de um trabalho, uma mensagem será mostrada na tela.

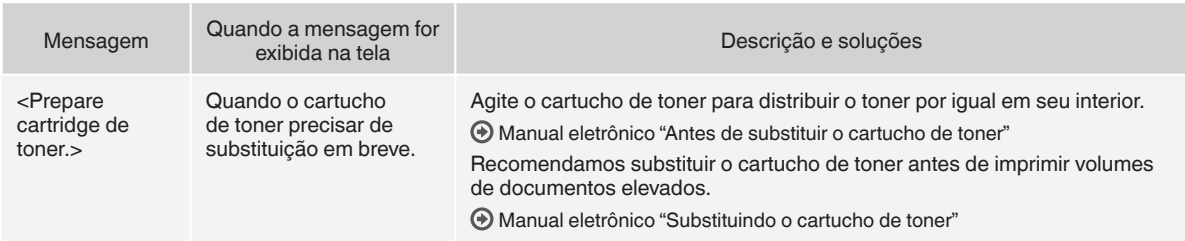

#### **Quando surgirem listras brancas nas impressões ou algumas partes estiverem desbotadas:**

Se listras brancas surgirem nas impressões ou algumas partes estiverem desbotadas, isso significa que o cartucho de toner está quase chegando ao fim de sua vida útil, mesmo que nenhuma mensagem esteja aparecendo na tela. Se a qualidade da impressão for inaceitável, consulte o tópico abaixo para solucionar o problema.

### **Quando listras brancas surgirem nas impressões ou as impressões estiverem parcialmente desbotadas**

Quando o toner está quase acabando, listras brancas surgem nas impressões ou elas se tornam parcialmente esmaecidas.

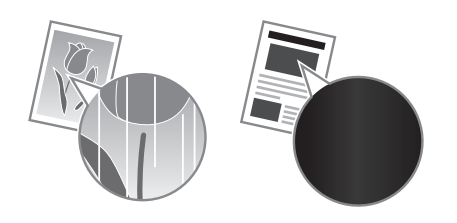

Nenhuma mensagem é mostrada na tela quando o toner está quase no final. Substitua o cartucho de toner quando listras brancas surgirem nas impressões ou quando elas estiverem parcialmente esmaecidas. Não execute <Ajuste de Imagem Cópia> em situações como a acima. Mesmo que você tente ajustar usando esta função, a condição poderá não melhorar.

### **Quando este problema ocorrer:**

Siga as etapas no procedimento abaixo antes de substituir o cartucho de toner. A máquina continuará a imprimir até o toner acabar.

Manual eletrônico "Antes de substituir o cartucho de toner"

### **Se a qualidade da impressão ainda for inaceitável:**

Se o problema persistir depois de você ter seguido as etapas do procedimento abaixo, substitua o cartucho de toner. Manual eletrônico "Substituindo o cartucho de toner"

# **Símbolos utilizados neste manual**

### **ATENÇÃO**

Indica um aviso relativo a operações que, se não forem efetuadas corretamente, poderão provocar ferimentos ou até mesmo ser fatais. Para utilizar a máquina com segurança, preste sempre atenção a estes avisos.

# **CUIDADO**

Indica um cuidado relativo a operações que, se não forem efetuadas corretamente, podem provocar ferimentos. Para utilizar a máquina com segurança, preste sempre atenção a estes cuidados.

# **<sup></sub>** IMPORTANTE</sup>

Indica requisitos operacionais e restrições. Não se esqueça de ler estes itens com cuidado para poder operar a máquina corretamente e evitar danos à máquina ou à propriedade.

### **Teclas e botões utilizados neste manual**

Os símbolos e nomes de teclas a seguir são alguns exemplos de como as teclas a serem pressionadas são explicadas neste manual.

- Teclas do painel de operação: [Ícone da tecla] + (Nome da tecla) Exemplo:  $[$  (a) ] (Stop)
- Visor: <Especifique destino.>
- Botões e itens na tela do computador: [Preferências]

### **Ilustrações e telas utilizadas neste manual**

As ilustrações e as telas usadas neste manual referem-se ao modelo imageCLASS MF6180dw, a menos que especificado de outra forma.

### **Instruções de segurança importantes**

Leia com muita atenção as "Instruções de segurança importantes" neste manual e no Manual eletrônico antes de operar a máquina.

Como estas instruções destinam-se a impedir ferimentos ao usuário e a outras pessoas e a impedir a destruição de propriedade, preste sempre atenção a elas e aos requisitos de operação.

Observe que você é o responsável por quaisquer danos causados pela não observância das instruções aqui fornecidas, pelo uso do dispositivo para qualquer finalidade à qual ele não se destina ou por reparos ou alterações feitos por qualquer outra pessoa diferente de um técnico autorizado Canon.

### **Instalação**

### **ATENÇÃO**

- Não instale a máquina em um local próximo a substâncias inflamáveis, como produtos baseados em álcool ou removedores de tinta. Se essas substâncias entrarem em contato com os componentes elétricos da máquina, haverá risco de incêndio ou de choques elétricos.
- Não coloque colares ou outros objetos metálicos ou recipientes com líquidos sobre a máquina. Se substâncias estranhas entrarem em contato com as peças elétricas no interior da máquina, haverá risco de incêndio ou de choques elétricos. Se alguma dessas substâncias cair no interior da máquina, desligue-a imediatamente e entre em contato com seu revendedor Canon.
- Não use próximo a equipamentos médicos. As ondas de rádio emitidas por esta máquina podem interferir com equipamentos médicos, o que poderá causar acidentes graves.

### **A** CUIDADO

- Não instale a máquina nos locais a seguir, pois isso poderá resultar em incêndio ou choques elétricos.
	- − Local instável
	- − Local sujeito a vibrações excessivas
	- − Local em que as aberturas de ventilação possam ser bloqueadas (muito próximo a paredes, camas, tapetes e outros objetos semelhantes)
	- − Local úmido ou empoeirado
	- − Local exposto à luz solar direta ou em um ambiente externo
	- Local sujeito a altas temperaturas
	- − Local próximo a chamas abertas
	- − Local com pouca ventilação
- Embora haja produção de ozônio pela máquina em funcionamento, ele não causa efeitos sobre o corpo humano. No entanto, se você pretende usar a máquina por longos períodos, certifique-se de que o local de instalação seja bem ventilado.
- Não conecte cabos não aprovados à maquina. Fazer isso poderá resultar em um incêndio ou em choques elétricos.
- Os equipamentos com disco rígido podem não funcionar corretamente em altitudes elevadas, a partir de 3.000 metros acima do nível do mar.

### **Alimentação elétrica**

#### **ATENÇÃO**

- Não utilize cabos de alimentação diferentes daqueles fornecidos, já que isso pode resultar em incêndios ou choques elétricos.
- Não modifique ou dobre o cabo de alimentação nem o puxe com muita força. Não coloque objetos pesados sobre o cabo de alimentação. Danificar o cabo de alimentação poderá resultar em um incêndio ou em choques elétricos.
- Não conecte ou desconecte o plugue de energia com as mãos molhadas, pois isso pode resultar em choques elétricos.
- Não use cabos de extensão ou réguas de tomadas com o equipamento. Fazer isso poderá resultar em incêndio ou em choques elétricos.
- Não enrole ou amarre o cabo de alimentação com um nó, já que isso pode resultar em incêndios ou em choques elétricos.
- Conecte o cabo de alimentação totalmente na tomada da parede. Se você não fizer isso, poderá ocorrer um incêndio ou um choque elétrico.
- Durante tempestades, remova o plugue de alimentação da tomada. Não fazer isso poderá resultar em um incêndio, choques elétricos ou mau funcionamento.

### **CUIDADO**

- Use somente uma fonte de alimentação compatível com os requisitos de tensão listados aqui. Não fazer isso poderá resultar em um incêndio ou em choques elétricos.
- Não obstrua a tomada elétrica quando o equipamento estiver conectado. Assim, você poderá desconectar o cabo rapidamente em caso de emergência.

### **Manuseio**

#### **ATENÇÃO**

- Não desmonte nem modifique a máquina. Existem componentes de alta temperatura e alta voltagem dentro da máquina que podem causar incêndios ou choques elétricos.
- Não permita que crianças toquem ou brinquem com os cabos ou os componentes internos ou elétricos da máquina. Fazer isso poderá causar ferimentos graves.
- Entre em contato com um revendedor autorizado Canon se a máquina fizer algum barulho fora do normal, emitir odores incomuns ou liberar fumaça ou calor excessivos. Insistir no uso poderá causar um incêndio ou choques elétricos.
- Não utilize sprays inflamáveis perto da máquina. Se substâncias inflamáveis entrarem em contato com os componentes elétricos internos da máquina, poderá haver um incêndio ou choques elétricos.

### **A** CUIDADO

- Para sua segurança, desconecte o cabo de alimentação se a máquina não for usada por um longo período de tempo.
- Cuidado ao abrir e fechar tampas para evitar ferimentos em suas mãos.
- Mantenha as mãos e roupas afastadas dos roletes da área de saída. Se os roletes prenderem suas mãos ou roupas, isso poderá resultar em ferimentos.
- O interior da máquina e o slot de saída esquentam muito durante e imediatamente após o uso. Evite contato com essas áreas para prevenir queimaduras. Além disso, o papel impresso poderá estar quente imediatamente após ser impresso. Por isso, tome cuidado ao manuseá-lo. Não fazer isso poderá resultar em queimaduras.
- O feixe de laser pode ser perigoso para o corpo humano. O feixe de laser permanece confinado na unidade de digitalização a laser por uma tampa; portanto, não há perigo de o feixe de laser escapar durante a operação normal da máquina. Leia as seguintes observações e instruções de segurança:
	- − Nunca abra tampas além das indicadas neste manual.
	- − Não remova a etiqueta de cuidado colocada na tampa da unidade de digitalização a laser.

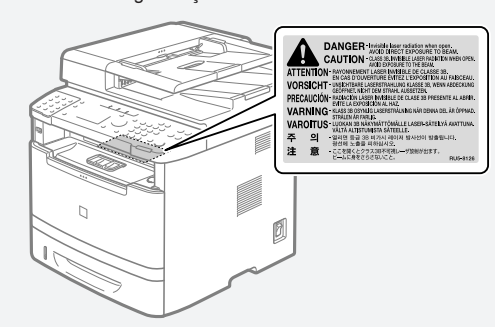

- − Se o feixe de laser escapar e atingir seus olhos, a exposição poderá causar danos.
- Se você utilizar a máquina de outro modo diferente dos procedimentos de controle, ajuste e operação descritos neste manual, isso poderá resultar em exposição a radiação perigosa.
- Essa máquina está confirmada como produto a laser Classe 1 de acordo com a norma IEC60825-1:2007.

# **Manutenção e inspeções**

### **ATENÇÃO**

- Desligue a máquina e desconecte o cabo de alimentação da tomada antes de limpá-la. Não fazer isso poderá resultar em um incêndio ou em choques elétricos.
- Desconecte o plugue da tomada elétrica periodicamente e limpe a área ao redor dos pinos metálicos do plugue e a tomada elétrica com um pano seco para remover poeira e a sujeira. Quando úmida, a sujeira acumulada pode causar curto-circuito ou incêndios.
- Use um pano úmido bem torcido para limpar a máquina. Umedeça os panos de limpeza somente com água. Não use álcool, benzeno, tíner de pintura ou outras substâncias inflamáveis. Se essas substâncias entrarem em contato os componentes elétricos internos da máquina, poderá haver um incêndio ou choques elétricos.
- Verifique o cabo e o plugue de alimentação regularmente em busca de sinais de danos. Procure sinais de ferrugem, mossas, arranhões, rachaduras ou geração excessiva de calor. O uso de equipamentos em mau estado de conservação poderá resultar em um incêndio ou em choques elétricos.

# **Consumíveis**

### **ATENÇÃO**

- Não jogue cartuchos de toner usados no fogo. Isso pode fazer com que o toner pegue fogo, resultando em incêndios.
- Se você derramar ou espalhar toner acidentalmente, limpe com cuidado as partículas de toner com um pano macio e úmido, evitando inalar qualquer poeira de toner. Jamais use um aspirador de pó para remover as partículas de toner. Fazer isso poderá causar o mau funcionamento do aspirador ou uma explosão de poeira devido a descargas eletroestáticas.

#### **CUIDADO**

- Mantenha os cartuchos de toner e outros consumíveis fora do alcance de crianças pequenas. Se o toner for ingerido, consulte um médico ou um centro de controle de envenenamento imediatamente.
- Não tente desmontar o cartucho de toner. O toner poderá se espalhar e entrar em seus olhos ou boca. Se isso ocorrer, lave-os imediatamente com água fria e consulte um médico.
- Se o toner vazar do cartucho, tome cuidado para não inalar o toner nem deixá-lo entrar em contato direto com a pele. Se o toner entrar em contato com a pele, lave-a com sabão. Se você inalar o toner ou se a pele ficar irritada devido ao contato com o toner, consulte um médico ou centro de controle de envenenamento imediatamente.

# **Outros**

### **ATENÇÃO**

• Se você utiliza um marca-passo cardíaco: Esta máquina gera um campo magnético de baixa intensidade. Se você sentir alguma anomalia durante o uso, afaste-se da máquina e consulte o seu médico imediatamente.

# **Equipamento telefônico**

Ao usar equipamento telefônico, precauções básicas de segurança devem ser sempre seguidas para reduzir o risco de incêndio, choques elétricos e ferimentos pessoais, entre elas:

- 1. Não use a máquina perto de água (por exemplo, banheiras, pias de cozinha ou tanques de lavar roupa), em porões úmidos ou perto de piscinas.
- 2. Evite o telefone durante tempestades elétricas, pois há um risco remoto de choques elétricos causados por raios.
- 3. Não use o telefone para relatar um vazamento de gás se estiver perto do vazamento.

# **Limitações legais do uso de seu produto e do uso de imagens**

Usar seu produto para digitalizar, imprimir ou reproduzir de outra forma determinados documentos e o uso de imagens digitalizadas. impressas ou reproduzidas de outra forma por seu produto poderá ser proibido por lei e poderá resultar em responsabilidade criminal e/ou civil.

Uma lista incompleta desses documentos encontra-se abaixo. Essa lista destina-se a ser apenas um guia. Se não tiver certeza da legalidade do uso de seu produto para digitalizar, imprimir ou reproduzir de outra forma qualquer documento em particular e/ou do uso de imagens digitalizadas, impressas ou reproduzidas de outra forma, deverá consultar seu consultor legal para obter orientação.

- − Papel-moeda
- − Ordens de pagamento
- − Certifi cados de depósito
- − Selos postais (vigentes ou não)
- − Distintivos ou insígnias de identifi cação
- − Papéis de serviço obrigatório ou de convocação
- − Cheques ou minutas emitidas por agências governamentais
- − Licenças e certifi cados de propriedade de veículos
- − Cheques de viagem
- − Selos de alimentos
- − Passaportes
- − Papéis de imigração
- − Selos de renda internos (vigentes ou não)
- − Títulos ou outros certifi cados de débito
- − Certificados de ações
- − Trabalhos/trabalhos de arte protegidos por direitos autorais sem a permissão do proprietário

# **FCC (Comissão Federal de Comunicações)**

imageCLASS MF6180dw: F166102 imageCLASS MF6160dw: F166102 Contém o módulo de transmissor FCC ID: AZDFM48944

Este dispositivo está em conformidade com a Parte 15 das Regras do FCC. A operação está sujeita às duas condições a seguir:

- 1. Este dispositivo não pode causar interferências prejudiciais e
- 2. Este dispositivo deverá aceitar as interferências recebidas, incluindo interferências que possam causar operações indesejadas.

# **AVISO DA FCC**

Alterações ou modificações não aprovadas expressamente pela parte responsável pela conformidade às normas, podem anular o direito do usuário ao uso do equipamento.

#### **NOTA**

Este equipamento foi testado e está em conformidade com os limites de um dispositivo digital de classe B, de acordo com a Parte 15 das regras do FCC. Esses limites foram projetados para oferecer proteção razoável contra interferências prejudiciais em uma instalação residencial. Este equipamento gera, usa e pode irradiar energia de radiofrequência e, se não instalado e usado de acordo com as instruções, poderá causar interferências prejudiciais a comunicações de rádio. No entanto, não há garantias de que a interferência não acontecerá em uma determinada instalação. Se este equipamento causar interferências prejudiciais a recepções de televisão ou de rádio, o que pode ser determinado DESLIGANDO e LIGANDO o equipamento, é recomendável que o usuário tente corrigir a interferência com uma ou mais das seguintes medidas:

- Reorientar ou realocar a antena de recepção.
- Aumentar a separação entre o equipamento e o receptor.
- Conectar o equipamento a uma tomada em um circuito diferente daquela na qual o receptor está conectado.
- Consulte o fornecedor ou um técnico especialista em rádio/TV para obter ajuda.

O transmissor não deverá ser colocado ou operado em conjunto com qualquer outra antena ou transmissor.

Este equipamento está em conformidade com os limites de exposição a radiação da FCC/IC determinados para um ambiente sem controle e atende às diretrizes de exposição a radiofrequência (RF) do FCC no suplemento C da OET65 e RSS-102 das regras de exposição a radiofrequência (RF). Este equipamento deverá ser instalado e operado mantendo o radiador a pelo menos 20 cm ou mais do corpo de uma pessoa (excluindo as extremidades: mãos, pulsos, pés e tornozelos).

O uso de cabo blindado é necessário para estar em conformidade com os limites da classe na subparte B da parte 15 das regras do FCC. Não faça alterações ou modificações no equipamento a não ser que especificado neste manual. Se você fizer alterações ou modifi cações, poderá ser solicitado a interromper a operação do equipamento.

Canon U.S.A., Inc.

One Canon Park, Melville, NY 11747 TEL No. 1-800-OK-CANON

# **Usuários nos EUA**

Requisitos de pré-instalação do equipamento Canon Facsimile

#### **A. Local**

Ofereça uma mesa, um gabinete ou uma escrivaninha adequada para a máquina. Consulte o manual eletrônico para obter as dimensões e o peso específicos.

#### **B. Informações de pedido**

- 1. Uma única linha telefônica (tom ou tronco) deverá ser usada.
- 2. Peça um conector de telefone de parede RJ11-C (USOC), que deverá ser instalado pela companhia telefônica. Se o conector de parede RJ11-C não estiver presente, a operação do telefone/ facsimile não será possível.
- 3. Solicite uma linha comercial normal com o representante da companhia telefônica de sua empresa. A linha deverá ser uma linha de grau de voz normal ou equivalente. Use uma linha por unidade.

Linha DDD (discagem direta à distância)

#### -ou-

Linha IDDD (discagem direta internacional) se você se comunica com o exterior

#### **NOTA**

A Canon recomenda uma linha individual que siga os padrões do setor, ou seja, 2.500 (tom) ou 500 (tronco/pulso) telefones. Uma extensão dedicada de uma unidade PBX (Private Branch eXchange) sem "chamada em espera" poderá ser usada com sua unidade de facsimile. Sistemas telefônicos chave não são recomendados porque enviam sinais fora do padrão para telefones individuais para toques e códigos especiais, o que pode causar um erro de facsimile.

#### **C. Requisitos de energia**

A máquina deverá estar conectada apenas a uma tomada padrão aterrada 120 volt CA de três fios.

Não conecte esta máquina a uma tomada ou a uma linha de energia compartilhada com outros aparelhos que causam "ruídos elétricos". Ar-condicionados, máquinas de escrever elétricas, copiadoras e máquinas deste tipo geram ruídos elétricos que, frequentemente, interferem com o equipamento de comunicação e com o envio e o recebimento de documentos.

#### **Conexão do equipamento**

Este equipamento está em conformidade com a parte 68 das regras do FCC e os requisitos adotados pela ACTA. No painel traseiro deste equipamento, há uma etiqueta que contém, entre outras informações, um identificador do produto no formato US:AAAEQ##TXXXX. Se solicitado, este número deverá ser fornecido à companhia telefônica.

O REN (número de equivalência de toques) é usado para determinar o número de dispositivos que poderão estar conectados a uma linha telefônica. RENs em excesso em uma linha telefônica poderá fazer com que o dispositivo não toque em resposta a uma chamada. Na maioria, mas não em todas as áreas, a soma dos RENs não deverá exceder cinco (5,0).

Para ter certeza do número de dispositivos que poderão ser conectados a uma linha, conforme determinados pelos RENs totais, entre em contato com a companhia telefônica local. O REN deste produto faz parte do identificador do produto, que tem o formato US: AAAEQ##TXXXX. Os dígitos representados por ## são o REN sem um ponto decimal (p.ex., 10 é um REN de 1,0).

Um cabo e um plugue de linha telefônica em conformidade com o FCC são fornecidos com este equipamento. Este equipamento foram projetados para serem conectados a uma rede ou a uma fiação telefônica do local usando um conector modular compatível com a parte 68.

Este equipamento não poderá ser usado em serviços de moedas fornecidos pela companhia telefônica. A conexão com linhas divididas está sujeita às tarifas do estado.

#### **Em caso de mau funcionamento do equipamento**

Se ocorrer algum mau funcionamento que não possa ser corrigido pelos procedimentos descritos neste guia ou no manual eletrônico, desconecte o equipamento do cabo da linha telefônica e desconecte o cabo de alimentação.

O cabo de linha telefônica não deverá ser reconectado e o interruptor não deverá ser LIGADO até que o problema esteja totalmente resolvido. Os usuários deverão entrar em contato com as instalações de atendimento autorizado Canon para conserto do equipamento, informações relacionadas aos locais das instalações de atendimento autorizado podem ser obtida ligando-se para o Canon Customer Care Center (1-800-OK-CANON).

#### **Direitos da companhia telefônica**

Se este equipamento (imageCLASS MF6180dw/MF6160dw) causar danos à rede telefônica, a companhia telefônica poderá desconectar o serviço temporariamente. A companhia telefônica também retém o direito de fazer quaisquer alterações nas instalações e nos serviços que possam afetar a operação deste equipamento. Quando essas alterações são necessárias, a companhia telefônica deverá oferecer um aviso prévio adequado ao usuário.

No entanto, se o aviso prévio não for possível, a companhia telefônica notificará o cliente assim que possível. Alem disso, o cliente deverá ser aconselhado a respeito de seu direito de preencher uma reclamação no FCC se acreditar que é necessário.

# **ATENÇÃO**

A lei de proteção ao consumidor de telefone de 1991 torna ilegal que qualquer pessoa use um computador ou outro dispositivo eletrônico, incluindo máquinas de FAX, para enviar mensagens, a não ser que essas mensagens contenham claramente uma margem na parte de cima ou na parte de baixo de cada página transmitida ou na primeira página da transmissão, a data e a hora de envio e uma identificação da empresa ou de outra entidade ou de outro indivíduo que envia a mensagem e o número de telefone da máquina remetente ou da empresa, outra entidade ou indivíduo. (O número de telefone fornecido não pode ser um número 900 ou qualquer outro número para o qual as cobranças excedam as tarifas de transmissão locais ou de longa distância).

#### **NOTA**

Para programar essas informações em sua máquina, você deverá concluir o procedimento para registrar seu nome, o número de telefone da unidade e a data no guia de Introdução.

# **Usuários no Canadá**

Requisitos de pré-instalação do equipamento Canon Facsimile

#### **A. Local**

Ofereça uma mesa, um gabinete ou uma escrivaninha adequada para a máquina. Consulte o manual eletrônico para obter as dimensões e o peso específicos.

#### **B. Informações de pedido**

- 1. Uma única linha telefônica (tom ou tronco) deverá ser usada.
- 2. Solicite um conector modular CA11A, que deverá ser instalado pela companhia telefônica. Se o conector CA11A não estiver presente, a instalação não poderá acontecer.
- 3. Solicite uma linha comercial normal com o representante da companhia telefônica de sua empresa. A linha deverá ser uma linha de grau de voz normal ou equivalente. Use uma linha por unidade.

# Linha DDD (discagem direta à distância)

-ou-

Linha IDDD (discagem direta internacional) se você se comunica com o exterior

#### **NOTA**

A Canon recomenda uma linha individual que siga os padrões do setor, ou seja, 2.500 (tom) ou 500 (tronco/pulso) telefones. Uma extensão dedicada de uma unidade PBX (Private Branch eXchange) sem "chamada em espera" poderá ser usada com sua unidade de facsimile. Sistemas telefônicos chave não são recomendados porque enviam sinais fora do padrão para telefones individuais para toques e códigos especiais, o que pode causar um erro de facsimile.

#### **C. Requisitos de energia**

A tomada deverá ser um receptáculo aterrado de três pinos (único ou duplo). Ela deverá ser independente de copiadoras, aquecedores, ar-condicionados ou de qualquer equipamento elétrico controlado por termostato. O valor nominal é de 115 volts e 15 ampères. O conector modular CA11A deverá estar relativamente próximo à tomada para facilitar a instalação.

#### **Aviso**

- Este produto atende às especificações técnicas da Industry Canada.
- O número de equivalência de toques é uma indicação do número máximo de dispositivos que podem estar conectados à interface de um telefone. O encerramento de uma interface poderá consistir em qualquer combinação de dispositivos, sujeito apenas ao requisito de que a soma de RENs de todos os dispositivos não exceda cinco.
- O REN deste produto é 1,0.
- Antes de instalar este equipamento, esses usuários deverão assegurar que é permitido estar conectado às instalações da companhia de telecomunicações local. O equipamento também deverá ser instalado com o uso de um método aceitável de conexão. Em alguns casos, a fiação interna da empresa associada a uma única linha poderá ser estendida com um conjunto de conector certificado (fio de extensão de telefone). O cliente deverá estar ciente de que a conformidade com as condições acima poderão não evitar a piora do serviço em determinadas situações.
- Os reparos em equipamentos certificados deverão ser feitos por uma instalação de manutenção canadense autorizada designada pelo fornecedor. Os reparos e as alterações feitas pelo usuário a este equipamento ou os mau funcionamentos do equipamento, poderão conceder à companhia telefônica o direito de solicitar ao usuário que desconecte o equipamento.
- Os usuários deverão assegurar, para sua própria proteção, que as conexões elétricas aterradas do utilitário de alimentação, das linhas telefônicas e do sistema de tubulação metálica de água, se presente, estejam conectadas juntas. Essa precaução pode ser particularmente importante em áreas rurais.

# **A** CUIDADO

Os usuários não deverão tentar fazer eles mesmos essas conexões, mas você deverá entrar em contato com a autoridade de inspeção elétrica apropriada ou com um eletricista, conforme necessário.

#### **NOTA**

Este equipamento está em conformidade com os limites canadenses ICES-003 Classe B.

#### **D. Sobre a máquina**

A operação está sujeita às duas condições a seguir:

- 1. Este dispositivo não pode causar interferências prejudiciais e
- 2. Este dispositivo deverá aceitar as interferências recebidas, incluindo interferências que possam causar operações indesejadas.

Este equipamento está em conformidade com os limites de exposição a radiação da IC determinados para um ambiente sem controle e atende à RSS-102 das regras de exposição a radiofrequência (RF). Este equipamento deverá ser instalado e operado mantendo o radiador a pelo menos 20 cm ou mais do corpo de uma pessoa (excluindo as extremidades: mãos, pulsos, pés e tornozelos).

### **Segurança do laser**

Esta máquina está em conformidade com 21 CFR Capítulo 1 Subcapítulo J como um produto a laser Classe 1 do padrão de desempenho de radiação do U.S. Department of Health and Human Services (DHHS) de acordo com a lei de controle de radiação para segurança e saúde de 1968. Isso significa que a máquina não produz radiação perigosa. Como a radiação emitida dentro da máquina está totalmente confinada dentro da caixa protetora e das tampas externas, o raio laser não pode escapar da máquina durante qualquer fase da operação do usuário.

# **Regulamentações do CDRH**

O Centro para Dispositivos e Saúde Radiológica (CDRH) do FDA (Food and Drug Administration) nos EUA implementou regulamentações de produtos a laser em 2 de agosto de 1976. Essas regulamentações se aplicam a produtos a laser, fabricados a partir de 1 de agosto de 1976. A conformidade é obrigatória para os produtos comercializados nos Estados Unidos.

# **A** CUIDADO

O uso de controles, ajustes ou o desempenho de procedimentos diferentes dos especificados neste manual podem resultar em exposição perigosa a radiação.

A etiqueta está afixada à máquina do scanner a laser dentro da máquina e não se encontra em uma área de acesso do usuário.

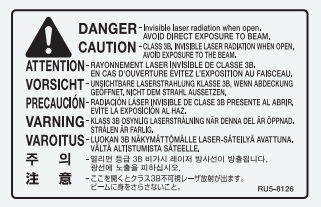

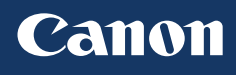

# **CANON U.S.A., INC.**

One Canon Park, Melville, NY 11747, U.S.A. Call Center: 1-800-OK-CANON

**CANON MEXICANA, S. DE R.L. DE C.V.** Boulevard Manuel Avila Camacho, No. 138 PB, Piso 17 Col. Lomas de Chapultepec CP 11000, Mexico D.F. Mexico Call Center: 01800-710-7168

**CANON INC.** 30-2, Shimomaruko 3-chome, Ohta-ku, Tokyo 146-8501, Japan **CANON MARKETING JAPAN INC.**

16-6, Konan 2-chome, Minato-ku, Tokyo 108-8011, Japan

**CANON EUROPA N.V.** Bovenkerkerweg 59, 1185 XB Amstelveen, The Netherlands

**CANON CHINA CO. LTD.** 15F Jinbao Building No.89, Jinbao Street, Dongcheng District, Beijing 100005, PRC **CANON SINGAPORE PTE LTD** 1 HarbourFront Avenue, #04-01 Keppel Bay Tower, Singapore 098632 **CANON AUSTRALIA PTY LTD** 1 Thomas Holt Drive, North Ryde, Sydney NSW 2113, Australia

**CANON GLOBAL WORLDWIDE SITES** http://www.canon.com/

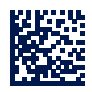

PRINTED IN CHINA Imprimé en CHINE